# Package 'googleVis'

May 10, 2022

<span id="page-0-0"></span>Type Package

Title R Interface to Google Charts

Version 0.7.0

Date 2022-05-10

Description R interface to Google's chart tools, allowing users to create interactive charts based on data frames. Charts are displayed locally via the R HTTP help server. A modern browser with an Internet connection is required. The data remains local and is not uploaded to Google.

**Depends**  $R (= 3.0.2)$ 

Imports methods, jsonlite, utils

**Suggests** shiny  $(>= 0.4.0)$ , httpuv  $(>= 1.2.0)$ ,  $k$ nitr ( $>= 1.5$ ), rmarkdown, markdown, data.table

License GPL  $(>= 2)$ 

URL <https://mages.github.io/googleVis/>

BugReports <https://github.com/mages/googleVis/issues>

LazyLoad yes LazyData yes VignetteBuilder knitr, rmarkdown RoxygenNote 7.1.2 Encoding UTF-8

# R topics documented:

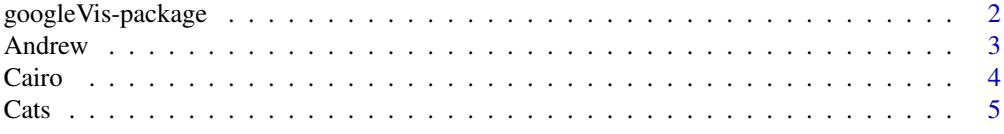

<span id="page-1-0"></span>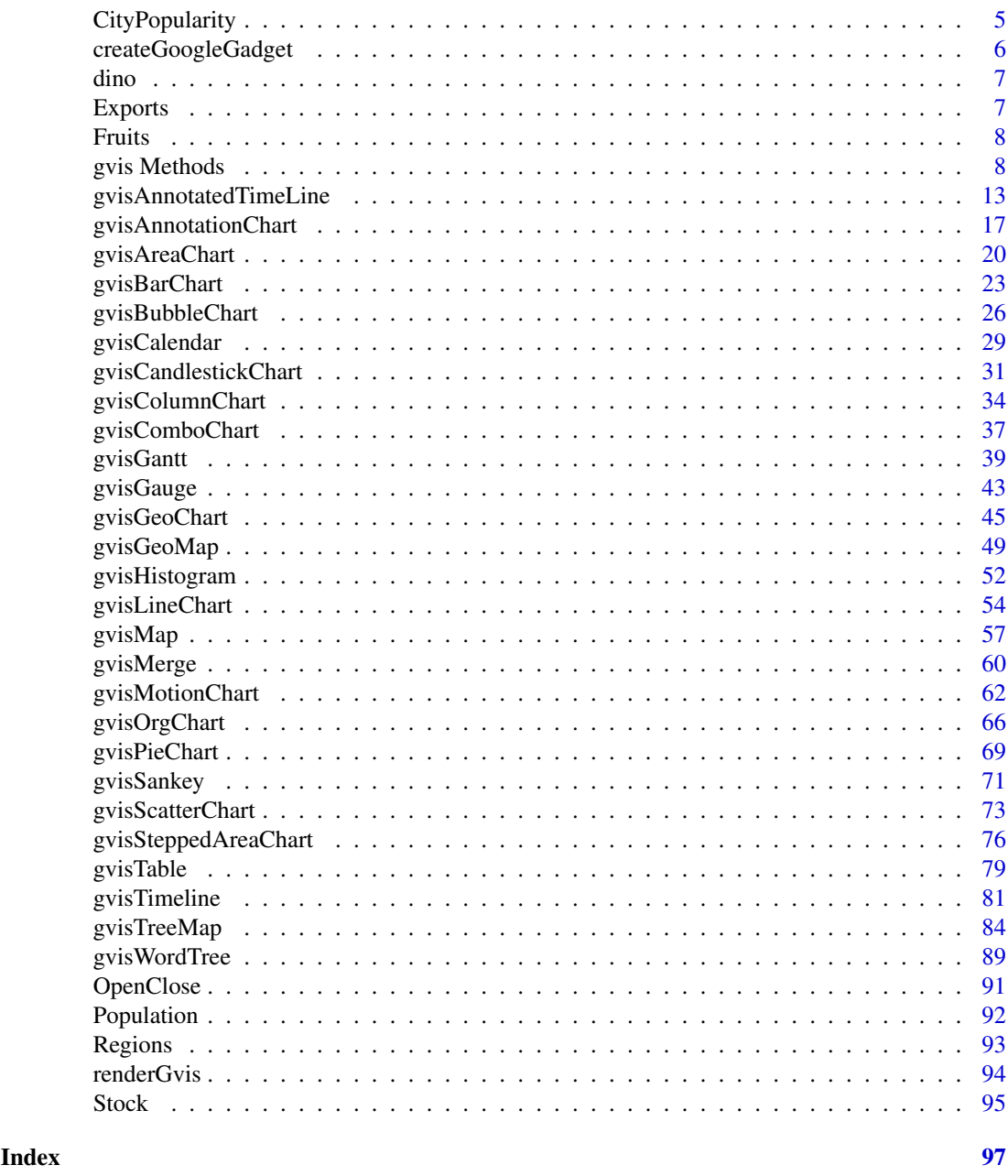

googleVis-package *R Interface to Google Charts*

# Description

R interface to Google Charts API, allowing users to create interactive charts based on data frames. Charts are displayed locally via the R HTTP help server. A modern browser with Internet connection is required and for some charts Flash. The data remains local and is not uploaded to Google. Please visit the project web site for more information: <https://github.com/mages/googleVis>. You find further notes on Markus' blog: <https://magesblog.com/tags/googlevis/>

#### <span id="page-2-0"></span>Andrew 3

# Note

See vignette("googleVis") for an introduction to the googleVis package.

# Author(s)

Markus Gesmann, Diego de Castillo

#### References

- Google Charts API: <https://developers.google.com/chart/>
- Google Terms of Use: <https://developers.google.com/terms/>
- Google Maps API Terms of Service: <https://cloud.google.com/maps-platform/terms/>

#### Examples

```
## Not run:
  demo(googleVis)
  ## For other demos see
  demo(package='googleVis')
```

```
## End(Not run)
```
Andrew *Hurricane Andrew: googleVis example data set*

#### Description

Hurricane Andrew storm path from 16 August to 28 August 1992

# Usage

data(Andrew)

# Format

A data frame with 47 observations on the following 8 variables.

Date/Time UTC a POSIXct

Lat a numeric vector

Long a numeric vector

Pressure\_mb a numeric vector

Speed\_kt a numeric vector

Category a factor with levels Hurricane Tropical Depression Tropical Storm

LatLong a character vector

Tip a character vector

# Source

National Hurricane Center: <https://www.nhc.noaa.gov/1992andrew.html>

# Examples

```
data(Andrew)
```

```
AndrewGeoMap <- gvisGeoMap(Andrew, locationvar='LatLong', numvar='Speed_kt',
                          hovervar='Category',
                          options=list(width=800,height=400,
                          region='US', dataMode='Markers'))
AndrewMap <- gvisMap(Andrew, 'LatLong' , 'Tip',
                           options=list(showTip=TRUE, showLine=TRUE,
                           enableScrollWheel=TRUE,
                           mapType='hybrid', useMapTypeControl=TRUE,
   width=800,height=400))
AndrewTable <- gvisTable(Andrew,options=list(width=800))
## Combine the outputs into one page:
AndrewVis <- gvisMerge(AndrewGeoMap, AndrewMap)
plot(AndrewVis)
```
Cairo *Daily temperature data for Cairo*

# Description

The average air temperature (C) in Cairo from 2002 to 2004.

# Usage

data(Cairo)

# Format

A data frame with 1091 observations on the following 2 variables.

Date calendar date

Temp average temperatur in Celsius

#### References

Wood, S.N. (2006) Generalized Additive Models: An Introduction with R

# Examples

```
data(Cairo)
plot(gvisCalendar(Cairo))
```
<span id="page-3-0"></span>

<span id="page-4-0"></span>

# Description

A set of responses for search terms for cats

# Usage

data(Cats)

# Format

A data frame with 18 observations on the following 3 variables.

Phrase Search term for cats

Size Number of times term has been searched

Sentiment Numeric value from 0-10 of sentiment of term

# Examples

```
data(Cats)
plot(gvisWordTree(Cats, textvar = "Phrase"))
```
CityPopularity *CityPopularity: googleVis example data set*

#### Description

Example data set to illustrate the use of the googleVis package.

#### Usage

data(CityPopularity)

# Format

A data frame with 6 observations on the following 2 variables.

City a factor with levels Boston Chicago Houston Los Angeles Miami New York Popularity a numeric vector

### Source

Google Geo Map API: [https://developers.google.com/chart/interactive/docs/gallery/](https://developers.google.com/chart/interactive/docs/gallery/geomap.html) [geomap.html](https://developers.google.com/chart/interactive/docs/gallery/geomap.html)

# Examples

data(CityPopularity) str(CityPopularity)

<span id="page-5-1"></span><span id="page-5-0"></span>createGoogleGadget *Create a Google Gadget*

# Description

Create a Google Gadget based on a Google Visualisation Object

#### Usage

```
createGoogleGadget(gvis)
```
# Arguments

gvis an object of class 'gvis', e.g. output of a googleVis visualisation functions.

# Value

createGoogleGadget returns a Google Gadget XML string.

# Note

Google Gadgets can be embedded in various Google products, for example as part of a Google Code wiki page, Blogger or Google Sites. In all cases the XML gadget file has to be hosted online, e.g. using Google Docs.

In Blogger the gadgets can be embedded via the design tab, and in a Google Sites via the menu "Insert" -> "More gadgets ..." -> "Add gadget ULR".

In a Google Code wiki the gadget can be embedded via

<wiki:gadget url="https://example.com/gadget.xml" height="200" border="0" />

# Author(s)

Markus Gesmann

# References

For more information about Google Gadgets see: <https://developers.google.com/gadgets/>

# See Also

See also as [print.gvis](#page-7-1), [cat](#page-0-0)

# Examples

```
M <- gvisMotionChart(Fruits, idvar="Fruit", timevar="Year")
gdgt <- createGoogleGadget(M)
cat(gdgt)
```
<span id="page-6-0"></span>

# Description

Lenght of dinosaurs

# Usage

data(dino)

# Format

A data frame with 28 observations on 2 variables, dinosaur and length.

#### Source

<https://developers.google.com/chart/interactive/docs/gallery/histogram>

# Examples

data(dino) str(dino)

Exports *Exports: googleVis example data set*

# Description

Example data set to illustrate the use of the googleVis package.

# Usage

data(Exports)

# Format

A data frame with 10 observations on the following 3 variables.

Country a factor with levels Brazil, Germany ...

Profit a numeric vector

Online a logical vector

# Examples

data(Exports) str(Exports)

<span id="page-7-0"></span>

# Description

Example data set to illustrate the use of the googleVis package.

# Usage

data(Fruits)

# Format

A data frame with 9 observations on the following 7 variables.

Fruit a factor with levels Apples Bananas Oranges

Year a numeric vector

Location a factor with levels East West

Sales a numeric vector

Expenses a numeric vector

Profit a numeric vector

Date a Date

#### Examples

```
data(Fruits)
M <- gvisMotionChart(Fruits, idvar="Fruit", timevar="Year")
```
## Not run: plot(M)

## End(Not run)

gvis Methods *Print and plot gvis objects*

# <span id="page-7-1"></span>Description

Methods to print and plot gvis objects

# Usage

```
## S3 method for class 'gvis'
print(x, tag=NULL, file = "", ...)## S3 method for class 'gvis'
plot(x, tag=NULL,...)
```
# Arguments

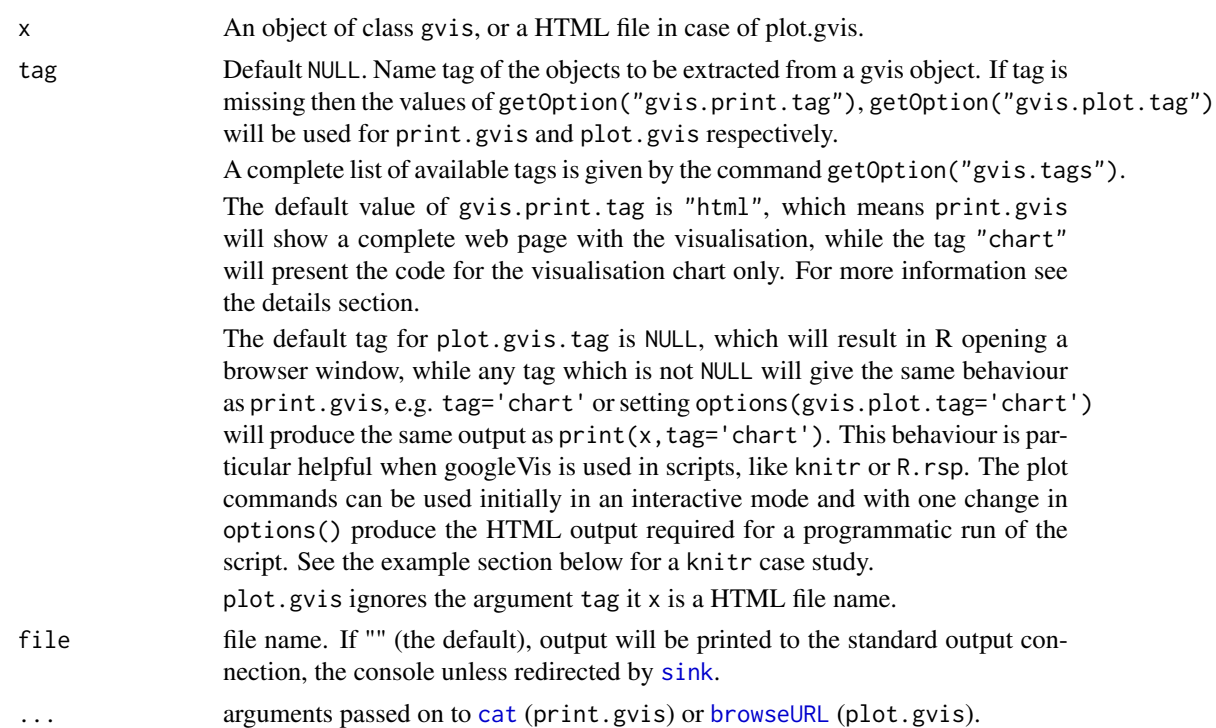

#### Details

An object of class "gvis" is a list containing at least the following components (tags):

type Google visualisation type, e.g. 'MotionChart'

- chartid character id of the chart object. Unique chart ids are required to place several charts on the same page.
- html a list with the building blocks for a page
	- header a character string of a html page header: <html>...<br/>sody>,

chart a named character vector of the chart's building blocks:

- jsHeader Opening <script> tag and reference to Google's JavaScript library.
- jsData JavaScript function defining the input data as a JSON object.
- jsDrawChart JavaScript function combing the data with the visualisation API and user options.
- jsDisplayChart JavaScript function calling the handler to display the chart.

jsFooter End tag </script>.

- jsChart Call of the jsDisplayChart function.
- divChart <div> container to embed the chart into the page.
- caption character string of a standard caption, including data name and chart id.
- footer character string of a html page footer: </body>...</html>, including the used R and googleVis version and link to Google's Terms of Use.

# Value

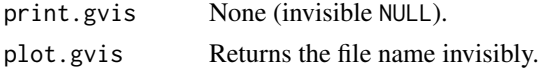

#### Note

The plot command does not open a graphics device in the traditional way. Instead it creates HTML files in a temporary directory and uses the R HTTP server to display the output of a googleVis function locally. A browser with Flash and Internet connection is required. The displayed page includes a link (click on the chart id) to a further page, which shows the code of the chart for the user to copy and paste into her own page.

#### Author(s)

Markus Gesmann <markus.gesmann@gmail.com>,

Diego de Castillo <decastillo@gmail.com>

#### References

Please see also the package vignette for the usage of the googleVis package with RApache, brew, knitr and R.rsp.

#### See Also

See also [cat](#page-0-0), [browseURL](#page-0-0), [createGoogleGadget](#page-5-1) and [gvisMerge](#page-59-1) for combining charts.

# Examples

```
## Show gvis options
sapply(c("gvis.print.tag", "gvis.plot.tag", "gvis.tags"), getOption)
M <- gvisMotionChart(Fruits, "Fruit", "Year")
str(M)
## The output for a complete web page
M
## Access only the plot,
M$html$chart
## wrap it in cat and it becomes more readable,
cat(unlist(M$html$chart))
## or use the print function.
print(M, tag="chart")
## Extract the data as a JavaScript function.
print(M, tag="jsData")
## Display the visualisation.
## A web browser with Internet connection and Flash is required.
plot(M)
## Combine with another chart, e.g. table
#tbl <- gvisTable(Fruits, options=list(height=220))
#Mtbl <- gvisMerge(M, tbl)
#plot(Mtbl)
```
## Example of using googleVis with knitr and markdown

#### gvis Methods 11

```
## Not run:
## Simple knitr/markdown file with googleVis
knitrRmd <-"
# Markdown example with knitr and googleVis
===========================================
This is a little Markdown example file.
Set the googleVis options first.
In this case change the behaviour of plot.gvis
```{r setOptions, message=FALSE}
library(googleVis)
op <- options(gvis.plot.tag='chart')
```
The following plot statements will automatically return the HTML
required for the 'knitted' output.
## Combo chart
```{r ComboExample, results='asis', tidy=FALSE}
## Add the mean
CityPopularity$Mean=mean(CityPopularity$Popularity)
CC <- gvisComboChart(CityPopularity, xvar='City',
          yvar=c('Mean', 'Popularity'),
          options=list(seriesType='bars',
                       width=450, height=300,
                       title='City Popularity',
                       series='{0: {type:\"line\"}}'))
plot(CC)
```
Example of gvisComboChart with R code shown above.
## Place two charts next to each other
```{r gvisMergeExample, results='asis', echo=FALSE}
Geo <- gvisGeoChart(Exports, locationvar='Country', colorvar='Profit',
                    options=list(height=300, width=350))
Tbl <- gvisTable(Exports, options=list(height=300, width=200))
plot(gvisMerge(Geo, Tbl, horizontal=TRUE))
`````
Example of a gvisGeoChart with gvisTable and R code hidden.
## Motion Chart
```{r MotionChartExample, results='asis', tidy=FALSE}
M <- gvisMotionChart(Fruits, 'Fruit', 'Year',
         options=list(width=400, height=350))
plot(M)
```
Please note that the Motion Chart is only displayed when hosted on a
web server, or is placed in a directory which has been added to the
trusted sources in the [security settings of Macromedia]
(https://www.macromedia.com/support/documentation/en/flashplayer/help/settings_manager04.html).
See the googleVis package vignette for more details.
```{r resetOptions}
## Set options back to original options
options(op)
```
"
```
## Write the content of knitrRmd into a Rmd-file, knit it and convert it

```
## into a html output. Finally show the file with the R-help http
## server, this will ensure that also the motion chart is visible.
library(knitr)
library(markdown)
wd < - getwd()
setwd(tempdir())
fn=tempfile()
fn.Rmd <- paste(fn, ".Rmd", sep="")
fn.md \leq paste(fn, ".md", sep="")
fn.html <- paste(fn, "-out.html", sep="")
## Write R Markdown into a file
cat(knitrRmd, file=fn.Rmd)
render_markdown()
knit(fn.Rmd, fn.md)
knit2html(fn.md)
## Open output in browser
## Use plot.gvis which will use the R-help http server
## The URL will start with http://127.0.0.1...
## The HTML file will be copied into a temporary directory
plot.gvis(fn.html)
## Compare to browseURL, its URL will start with file://... the motion
## chart is unlikely to be displayed because of Flash security
## settings. See the googleVis vignette for more details.
browseURL(fn.html)
setwd(wd)
## End(Not run)
## Not run:
## Updating the data of an existing googleVis web page
## Suppose you have an existing web page in which you embedded a
## motion chart with the id "mtnc".
## Now you have a new set of data, but you would like to avoid
## touching the html file again.
## The idea is to write the data and JavaScript functions into separate
## files and to refer to these in the html page.
## In this example we call the chart id "mtnc"
## To display the example we use the R HTTP server again, and
## write the files into a temp directory
myChartID <- "mtnc"
## baseURL should reflect your web address, e.g. http://myHomePage.com
baseURL <- sprintf("http://127.0.0.1:%s/custom/googleVis", tools:::httpdPort)
wwwdir <- tempdir() ## the www repository on your computer
## Create a motion chart
M=gvisMotionChart(Fruits, "Fruit", "Year", chartid=myChartID)
## Here is our plot again
plot(M)
```

```
## Write the data and functions into separate files:
cat(M$html$chart['jsData'], file=file.path(wwwdir, "gvisData.js"))
cat(M$html$chart[c('jsDrawChart', 'jsDisplayChart', 'jsChart')],
    file=file.path(wwwdir, "gvisFunctions.js"))
## Create a html page with reference to the above
## JavaScript files
html <- sprintf('
<html>
  <head>
  <script type="text/javascript" src="https://www.google.com/jsapi">
  </script>
  <script type="text/javascript" src="%s/gvisFunctions.js"></script>
  <script type="text/javascript" src="%s/gvisData.js"></script>
  <script type="text/javascript">
  displayChart%s()
  </script>
  </head>
  <body>
  <div id="%s" style="width: 600px; height: 500px;"></div>
  </body>
  </html>
  ', baseURL, baseURL, myChartID, myChartID)
## Write html scaffold into a file
cat(html, file=file.path(wwwdir, paste("Chart", myChartID, ".html", sep="")))
## Display the result via
URL <- paste(baseURL,"/Chart", myChartID, ".html", sep="")
browseURL(URL)
## Update the data, say the data should have shown North and South
## instead of East and West as a location
FruitsUpdate <- Fruits
levels(FruitsUpdate$Location)=c("North", "South")
Mupdate=gvisMotionChart(FruitsUpdate, "Fruit", "Year", chartid=myChartID)
## Only update the file gvisData.js:
cat(Mupdate$html$chart['jsData'], file=file.path(wwwdir, "gvisData.js"))
## Redisplay the chart with the updated data
browseURL(URL)
## End(Not run)
```
<span id="page-12-1"></span>gvisAnnotatedTimeLine *Google Annotated Time Line with R*

#### **Description**

The gvisAnnotatedTimeLine function reads a data.frame and creates text output referring to the Google Visualisation API, which can be included into a web page, or as a stand-alone page.

# Usage

```
gvisAnnotatedTimeLine(
 data,
  datevar = "",
  numvar = ",
  idvar = ",
  titlevar = ",
 annotationvar = "",
  date.format = "%Y/%m/%d",
 options = list(),chartid
)
```
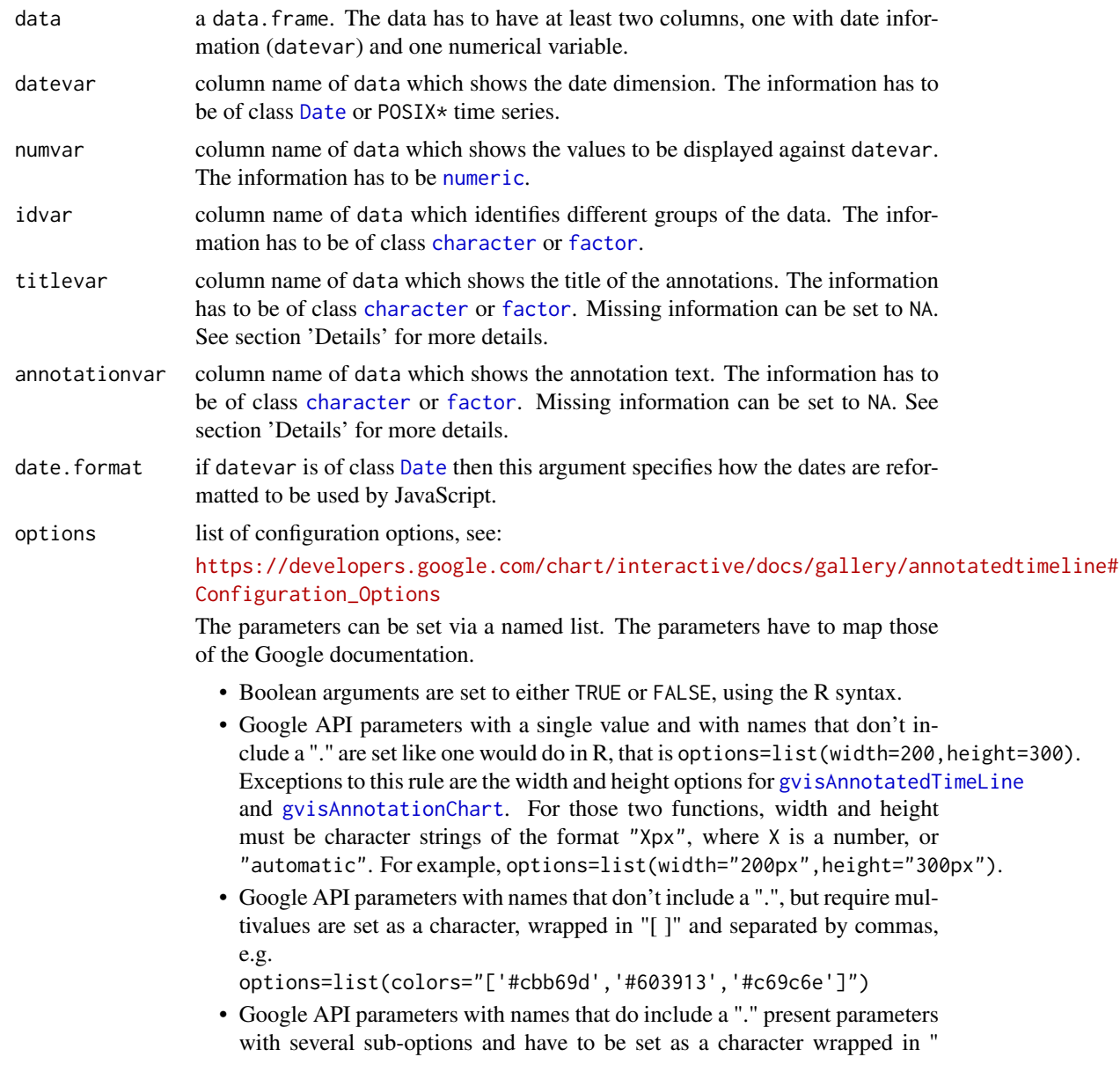

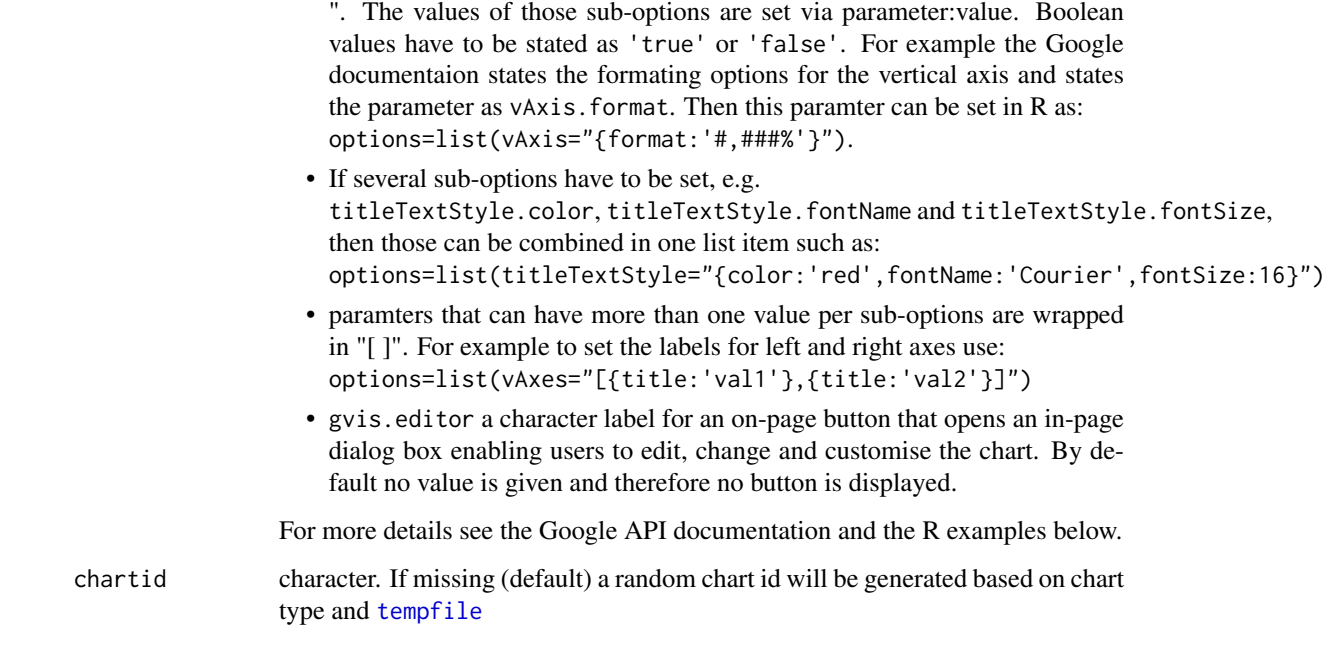

# Details

An annotated time line is an interactive time series line chart with optional annotations. The chart is rendered within the browser using Flash.

# Value

gvisAnnotatedTimeLine returns list of [class](#page-0-0) "gvis" and "list". An object of class "gvis" is a list containing at least the following components:

type Google visualisation type

- chartid character id of the chart object. Unique chart ids are required to place several charts on the same page.
- html a list with the building blocks for a page

header a character string of a html page header: <html>...<br/>sody>,

chart a named character vector of the chart's building blocks:

- jsHeader Opening <script> tag and reference to Google's JavaScript library.
- jsData JavaScript function defining the input data as a JSON object.
- jsDrawChart JavaScript function combing the data with the visualisation API and user options.
- jsDisplayChart JavaScript function calling the handler to display the chart.
- jsFooter End tag </script>.
- jsChart Call of the jsDisplayChart function.
- divChart <div> container to embed the chart into the page.

caption character string of a standard caption, including data name and chart id.

footer character string of a html page footer: </body>...</html>, including the used R and googleVis version and link to Google's Terms of Use.

#### Warnings

AnnotatedTimeline (gvisAnnotatedTimeLine) is no longer supported by Google. The annotated timeline now automatically uses Annotation Charts instead.

Important: To use this visualization, you must specify the height and width of the container element explicitly on your page. So, for example: options=list(width="600px", height="350px")

Use cod[egvisAnnotationChart](#page-16-1) for a non-Flash version of this plot.

#### Author(s)

Markus Gesmann <markus.gesmann@gmail.com>,

Diego de Castillo <decastillo@gmail.com>

# References

Google Chart Tools API: [https://developers.google.com/chart/interactive/docs/gallery](https://developers.google.com/chart/interactive/docs/gallery/annotatedtimeline)/ [annotatedtimeline](https://developers.google.com/chart/interactive/docs/gallery/annotatedtimeline)

#### See Also

See also [print.gvis](#page-7-1), [plot.gvis](#page-7-1) for printing and plotting methods. Further see [reshape](#page-0-0) for reshaping data, e.g. from a wide format into a long format.

# Examples

```
## Please note that by default the googleVis plot command
## will open a browser window and requires Flash and Internet
## connection to display the visualisation.
```

```
data(Stock)
Stock
A1 <- gvisAnnotatedTimeLine(Stock, datevar="Date",
                           numvar="Value", idvar="Device",
                           titlevar="Title", annotationvar="Annotation",
                           options=list(displayAnnotations=TRUE,
                            legendPosition='newRow',
                            width="600px", height="350px")
                           )
plot(A1)
## Two Y-axis
A2 <- gvisAnnotatedTimeLine(Stock, datevar="Date",
                           numvar="Value", idvar="Device",
                           titlevar="Title", annotationvar="Annotation",
                           options=list(displayAnnotations=TRUE,
                            width="600px", height="350px", scaleColumns='[0,1]',
                            scaleType='allmaximized')
                          \lambda
```
plot(A2)

## Colouring the area below the lines to create an area chart A3 <- gvisAnnotatedTimeLine(Stock, datevar="Date",

```
numvar="Value", idvar="Device",
                           titlevar="Title", annotationvar="Annotation",
                           options=list(
                             width="600px", height="350px",
                             fill=10, displayExactValues=TRUE,
                             colors="['#0000ff','#00ff00']")
                           \lambdaplot(A3)
## Data with POSIXct datetime variable
A4 <- gvisAnnotatedTimeLine(Andrew, datevar="Date/Time UTC",
                            numvar="Pressure_mb",
                            options=list(scaleType='maximized',
                                         width="600px", height="350px")
                            )
plot(A4)
```
<span id="page-16-1"></span>gvisAnnotationChart *Google Annotation Chart with R*

#### Description

gvisAnnotationChart charts are interactive time series line charts that support annotations. Unlike the gvisAnnotatedTimeLine, which uses Flash, annotation charts are SVG/VML and should be preferred whenever possible.

# Usage

```
gvisAnnotationChart(
 data,
 datevar = "numvar = ".
 idvar = ",
 titlevar = ",
 annotationvar = ",
 date.format = "%Y/%m/%d",
 options = list(),chartid
)
```
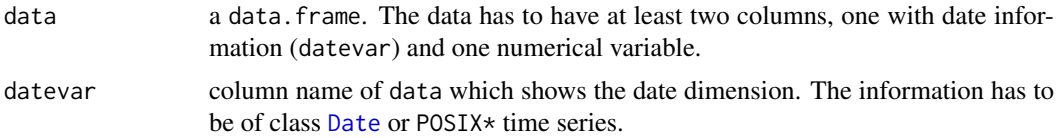

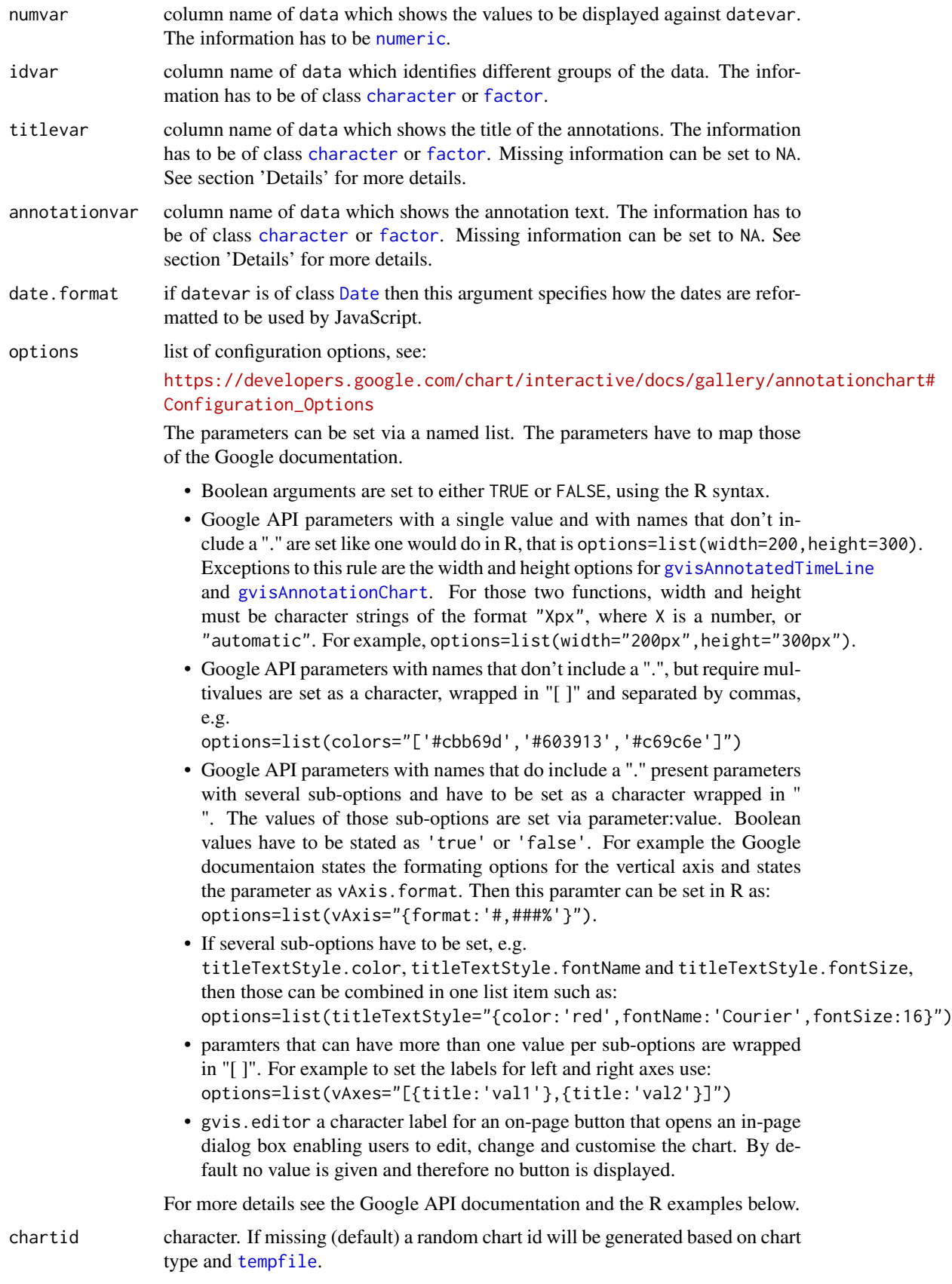

#### Value

gvisAnnotationChart returns list of [class](#page-0-0) "gvis" and "list". An object of class "gvis" is a list containing at least the following components:

type Google visualisation type

- chartid character id of the chart object. Unique chart ids are required to place several charts on the same page.
- html a list with the building blocks for a page

header a character string of a html page header: <html>...<br/>sody>,

chart a named character vector of the chart's building blocks:

- jsHeader Opening <script> tag and reference to Google's JavaScript library.
- jsData JavaScript function defining the input data as a JSON object.
- jsDrawChart JavaScript function combing the data with the visualisation API and user options.
- jsDisplayChart JavaScript function calling the handler to display the chart.

jsFooter End tag </script>.

jsChart Call of the jsDisplayChart function.

divChart <div> container to embed the chart into the page.

- caption character string of a standard caption, including data name and chart id.
- footer character string of a html page footer: </body>...</html>, including the used R and googleVis version and link to Google's Terms of Use.

#### Author(s)

Markus Gesmann <markus.gesmann@gmail.com>, Diego de Castillo <decastillo@gmail.com>

#### References

Google Chart Tools API: [https://developers.google.com/chart/interactive/docs/gallery](https://developers.google.com/chart/interactive/docs/gallery/annotationchart)/ [annotationchart](https://developers.google.com/chart/interactive/docs/gallery/annotationchart)

# See Also

See also [print.gvis](#page-7-1), [plot.gvis](#page-7-1) for printing and plotting methods. Further see [reshape](#page-0-0) for reshaping data, e.g. from a wide format into a long format.

#### Examples

```
## Please note that by default the googleVis plot command
## will open a browser window and requires Internet
## connection to display the visualisation.
```

```
data(Stock)
Stock
A1 <- gvisAnnotationChart(Stock, datevar="Date",
                            numvar="Value", idvar="Device",
                            titlevar="Title", annotationvar="Annotation",
                            options=list(displayAnnotations=TRUE,
                            legendPosition='newRow',
                             width=600, height=350)
                            \lambda
```

```
plot(A1)
## Two Y-axis
A2 <- gvisAnnotationChart(Stock, datevar="Date",
                           numvar="Value", idvar="Device",
                           titlevar="Title", annotationvar="Annotation",
                           options=list(displayAnnotations=TRUE,
                            width=600, height=350, scaleColumns='[0,1]',
                            scaleType='allmaximized')
                          \lambdaplot(A2)
## Colouring the area below the lines to create an area chart
A3 <- gvisAnnotationChart(Stock, datevar="Date",
                           numvar="Value", idvar="Device",
                           titlevar="Title", annotationvar="Annotation",
                           options=list(
                             width=600, height=350,
                             fill=10, displayExactValues=TRUE,
                             colors="['#0000ff','#00ff00']")
                           \lambdaplot(A3)
## Data with POSIXct datetime variable
A4 <- gvisAnnotationChart(Andrew, datevar="Date/Time UTC",
                            numvar="Pressure_mb",
                            options=list(scaleType='maximized')
                            )
plot(A4)
# Change background to blue
A5 <- gvisAnnotationChart(Stock, datevar="Date",
              numvar="Value", idvar="Device",
              titlevar="Title", annotationvar="Annotation",
              options=list(
                displayAnnotations=TRUE,
                  chart = "{chartArea:{backgroundColor:'#003b70'}}",
                             legendPosition='newRow',
                            width=600, height=350))
plot(A5)
```
gvisAreaChart *Google Area Chart with R*

# Description

The gvisAreaChart function reads a data.frame and creates text output referring to the Google Visualisation API, which can be included into a web page, or as a stand-alone page.

<span id="page-19-0"></span>

# gvisAreaChart 21

# Usage

gvisAreaChart(data, xvar = "", yvar = "", options = list(), chartid)

# Arguments

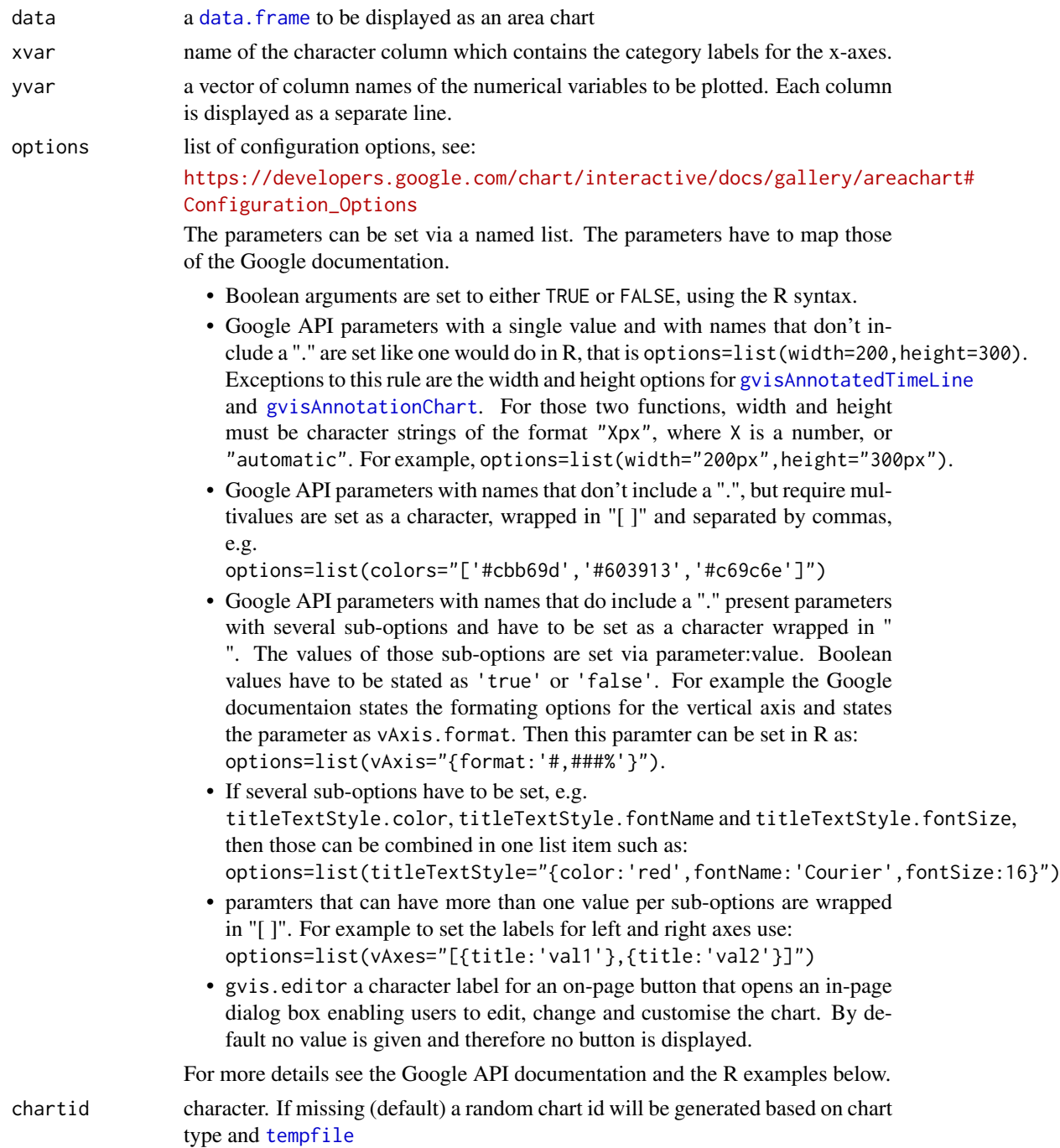

# Details

The area chart is rendered within the browser using SVG or VML and displays tips when hovering over points.

#### Value

gvisAreaChart returns list of [class](#page-0-0) "gvis" and "list". An object of class "gvis" is a list containing at least the following components:

type Google visualisation type

- chartid character id of the chart object. Unique chart ids are required to place several charts on the same page.
- html a list with the building blocks for a page

header a character string of a html page header: <html>...<br/>sody>,

chart a named character vector of the chart's building blocks:

- jsHeader Opening <script> tag and reference to Google's JavaScript library.
- jsData JavaScript function defining the input data as a JSON object.
- jsDrawChart JavaScript function combing the data with the visualisation API and user options.
- jsDisplayChart JavaScript function calling the handler to display the chart.

jsFooter End tag </script>.

jsChart Call of the jsDisplayChart function.

divChart <div> container to embed the chart into the page.

- caption character string of a standard caption, including data name and chart id.
- footer character string of a html page footer: </body>...</html>, including the used R and googleVis version and link to Google's Terms of Use.

# Author(s)

Markus Gesmann <markus.gesmann@gmail.com>,

Diego de Castillo <decastillo@gmail.com>

#### References

Google Chart Tools API: [https://developers.google.com/chart/interactive/docs/gallery](https://developers.google.com/chart/interactive/docs/gallery/areachart)/ [areachart](https://developers.google.com/chart/interactive/docs/gallery/areachart)

# See Also

See also [print.gvis](#page-7-1), [plot.gvis](#page-7-1) for printing and plotting methods

# Examples

```
## Please note that by default the googleVis plot command
## will open a browser window and requires an internet
## connection to display the visualisation.
df=data.frame(country=c("US", "GB", "BR"), val1=c(1,3,4), val2=c(23,12,32))
## Area chart
Area1 <- gvisAreaChart(df, xvar="country", yvar=c("val1", "val2"))
plot(Area1)
## Stacked chart
Area2 <- gvisAreaChart(df, xvar="country", yvar=c("val1", "val2"),
      options=list(isStacked=TRUE))
```
#### <span id="page-22-0"></span>gvisBarChart 23

```
plot(Area2)
```

```
## Add a customised title
Area3 <- gvisAreaChart(df, xvar="country", yvar=c("val1", "val2"),
             options=list(title="Hello World",
                         titleTextStyle="{color:'red',fontName:'Courier',fontSize:16}"))
plot(Area3)
## Not run:
## Change y-axis to percentages
Area3 <- gvisAreaChart(df, xvar="country", yvar=c("val1", "val2"),
                       options=list(vAxis="{format:'#,###%'}"))
plot(Area3)
## End(Not run)
```
gvisBarChart *Google Bar Chart with R*

#### Description

The gvisBarChart function reads a data.frame and creates text output referring to the Google Visualisation API, which can be included into a web page, or as a stand-alone page. The actual chart is rendered by the web browser using SVG or VML.

# Usage

```
gvisBarChart(data, xvar = "", yvar = "", options = list(), chartid)
```
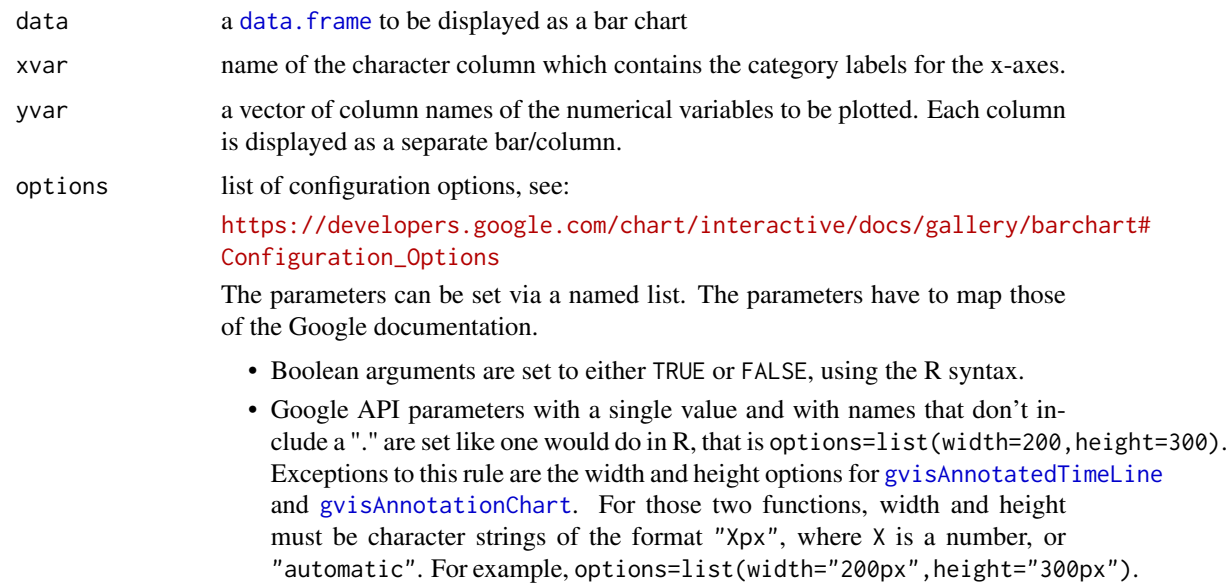

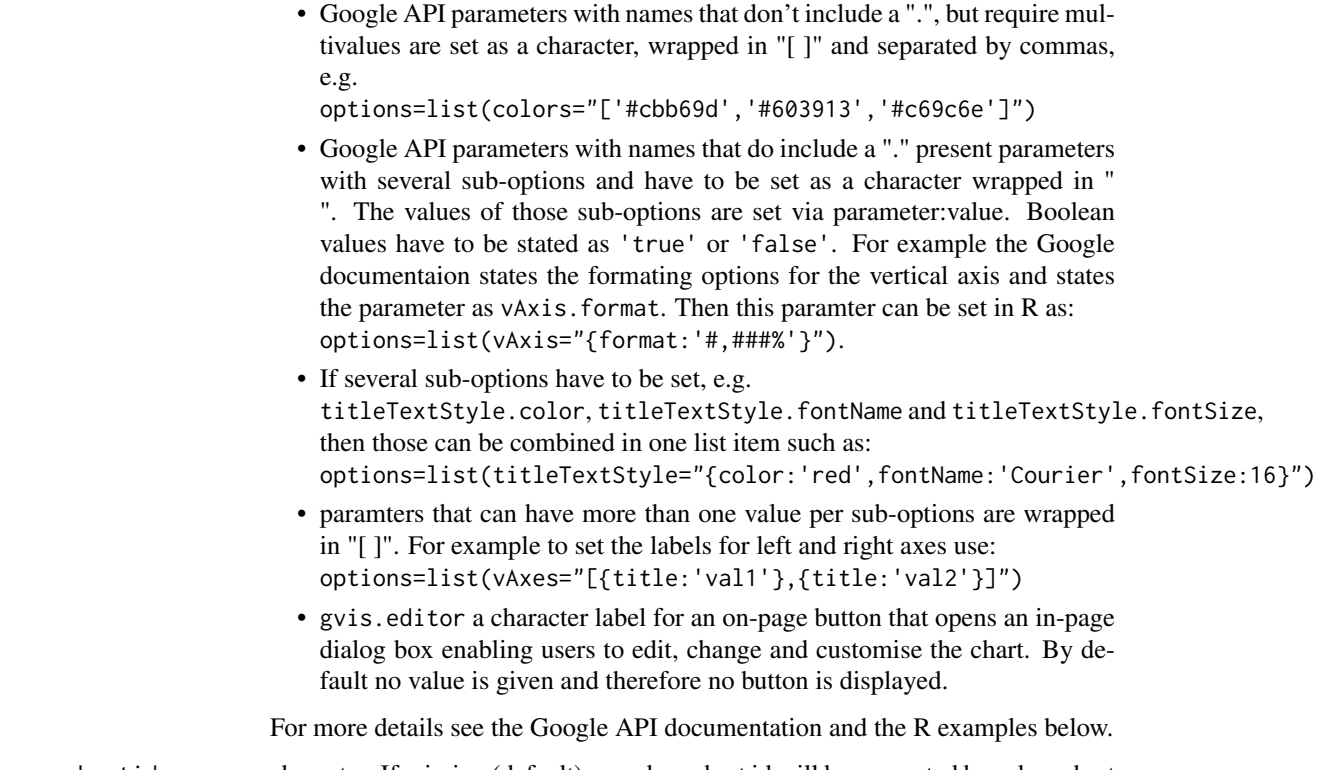

chartid character. If missing (default) a random chart id will be generated based on chart type and [tempfile](#page-0-0)

# Value

gvisBarChart returns list of [class](#page-0-0) "gvis" and "list". An object of class "gvis" is a list containing at least the following components:

type Google visualisation type

- chartid character id of the chart object. Unique chart ids are required to place several charts on the same page.
- html a list with the building blocks for a page

header a character string of a html page header: <html>...<br/>sody>,

chart a named character vector of the chart's building blocks:

jsHeader Opening <script> tag and reference to Google's JavaScript library.

jsData JavaScript function defining the input data as a JSON object.

- jsDrawChart JavaScript function combing the data with the visualisation API and user options.
- jsDisplayChart JavaScript function calling the handler to display the chart.
- jsFooter End tag </script>.
- jsChart Call of the jsDisplayChart function.
- divChart <div> container to embed the chart into the page.

caption character string of a standard caption, including data name and chart id.

footer character string of a html page footer: </body>...</html>, including the used R and googleVis version and link to Google's Terms of Use.

#### gvisBarChart 25

#### Author(s)

Markus Gesmann <markus.gesmann@gmail.com>, Diego de Castillo <decastillo@gmail.com>

# References

Google Chart Tools API: [https://developers.google.com/chart/interactive/docs/gallery](https://developers.google.com/chart/interactive/docs/gallery/barchart)/ [barchart](https://developers.google.com/chart/interactive/docs/gallery/barchart)

# See Also

See also [print.gvis](#page-7-1), [plot.gvis](#page-7-1) for printing and plotting methods

# Examples

```
## Please note that by default the googleVis plot command
## will open a browser window and requires an internet
## connection to display the visualisation.
df <- data.frame(country=c("US", "GB", "BR"),
                           val1=c(1,3,4),
                           val2=c(23,12,32))
## Bar chart
Bar1 <- gvisBarChart(df, xvar="country", yvar=c("val1", "val2"))
plot(Bar1)
## Stacked bar chart
Bar2 <- gvisBarChart(df, xvar="country", yvar=c("val1", "val2"),
     options=list(isStacked=TRUE))
plot(Bar2)
## Add a customised title and change width of bars
Bar3 <- gvisBarChart(df, xvar="country", yvar=c("val1", "val2"),
             options=list(title="Hello World",
                         titleTextStyle="{color:'red',fontName:'Courier',fontSize:16}",
                         bar="{groupWidth:'100%'}"))
plot(Bar3)
## Not run:
## Change x-axis to percentages
Bar4 <- gvisBarChart(df, xvar="country", yvar=c("val1", "val2"),
                       options=list(hAxis="{format:'#,###%'}"))
plot(Bar4)
## The following example reads data from a Wikipedia table and displays
## the information in a bar chart.
## We use the readHMLTable function of the XML package to get the data
library(XML)
## Get the data of the biggest ISO container companies from Wikipedia
##(table 3):
df=readHTMLTable(readLines("https://en.wikipedia.org/wiki/Intermodal_freight_transport"))[[3]][,1:2]
## Rename the second column
names(df)[2]="TEU capacity"
## The numbers are displayed with commas to separate thousands, so let's
```

```
## get rid of them:
 df[,2]=as.numeric(gsub(",", "", as.character(df[,2])))
 ## Finally we can create a nice bar chart:
 Bar5 <- gvisBarChart(df, options=list(
                     chartArea="{left:250,top:50,width:\"50%\",height:\"75%\"}",
                     legend="bottom",
                   title="Top 20 container shipping companies in order of TEU capacity"))
 plot(Bar5)
 ## End(Not run)
gvisBubbleChart Google Bubble Chart with R
```
# Description

The gvisBubbleChart function reads a data.frame and creates text output referring to the Google Visualisation API, which can be included into a web page, or as a stand-alone page.

# Usage

```
gvisBubbleChart(
 data,
 idvar = ",
 xvar = "",yvar = ",
 color = ""sizevar = ",
 options = list(),
 chartid
)
```
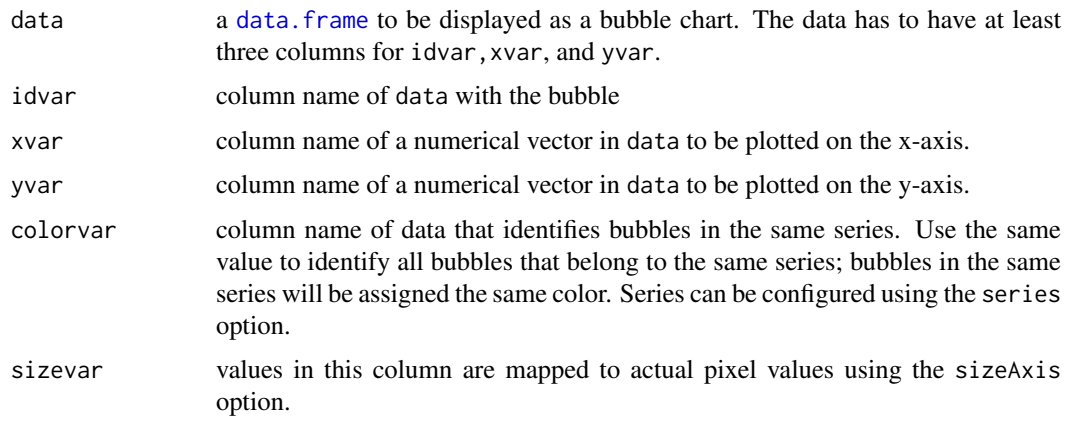

<span id="page-25-0"></span>

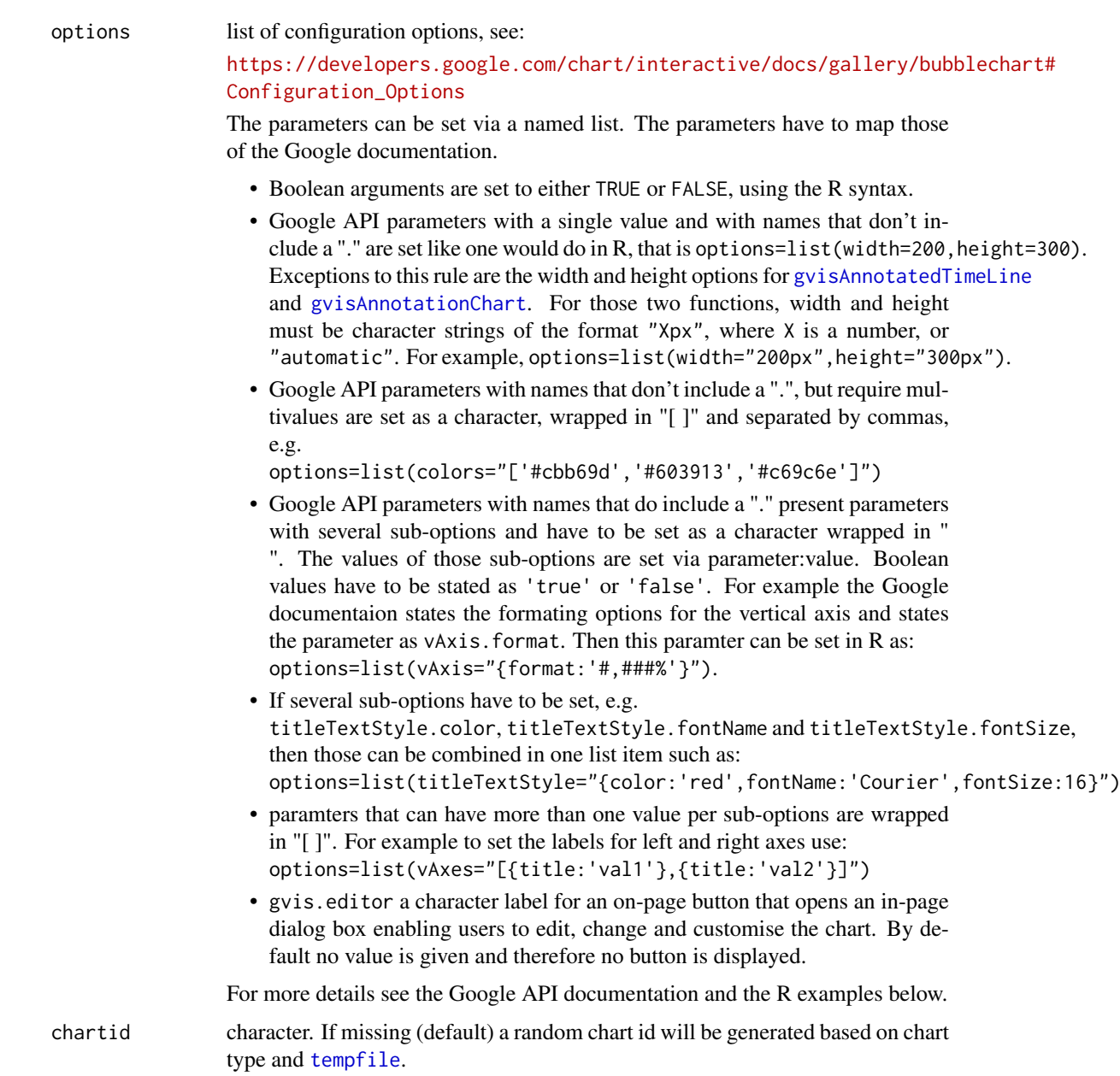

# Details

A bubble chart is used to visualize a data set with 2 to 4 dimensions. The first two dimensions are visualized as coordinates, the 3rd as color and the 4th as size.

The bubble chart is rendered within the browser using SVG or VML and displays tips when hovering over points.

# Value

gvisBubbleChart returns list of [class](#page-0-0) "gvis" and "list". An object of class "gvis" is a list containing at least the following components:

type Google visualisation type

- chartid character id of the chart object. Unique chart ids are required to place several charts on the same page.
- html a list with the building blocks for a page
	- header a character string of a html page header: <html>...<br/>sbody>,
	- chart a named character vector of the chart's building blocks:
		- jsHeader Opening <script> tag and reference to Google's JavaScript library.
		- jsData JavaScript function defining the input data as a JSON object.
		- jsDrawChart JavaScript function combing the data with the visualisation API and user options.
		- jsDisplayChart JavaScript function calling the handler to display the chart.
		- jsFooter End tag </script>.
		- jsChart Call of the jsDisplayChart function.
		- divChart <div> container to embed the chart into the page.
	- caption character string of a standard caption, including data name and chart id.
	- footer character string of a html page footer: </body>...</html>, including the used R and googleVis version and link to Google's Terms of Use.

#### Author(s)

Markus Gesmann <markus.gesmann@gmail.com>,

Diego de Castillo <decastillo@gmail.com>

# References

Google Chart Tools API: [https://developers.google.com/chart/interactive/docs/gallery](https://developers.google.com/chart/interactive/docs/gallery/bubblechart)/ [bubblechart](https://developers.google.com/chart/interactive/docs/gallery/bubblechart)

#### See Also

See also [gvisMotionChart](#page-61-1) for a moving bubble chart over time, and [print.gvis](#page-7-1), [plot.gvis](#page-7-1) for printing and plotting methods.

#### Examples

```
bubble1 <- gvisBubbleChart(Fruits, idvar="Fruit", xvar="Sales", yvar="Expenses")
plot(bubble1)
```

```
## Set color and size
bubble2 <- gvisBubbleChart(Fruits, idvar="Fruit", xvar="Sales", yvar="Expenses",
                          colorvar="Location", sizevar="Profit",
                          options=list(hAxis='{minValue:75, maxValue:125}'))
```
plot(bubble2)

```
## Use year to color the bubbles
bubble3 <- gvisBubbleChart(Fruits, idvar="Fruit", xvar="Sales", yvar="Expenses",
                           colorvar="Year", sizevar="Profit",
                           options=list(hAxis='{minValue:75, maxValue:125}'))
plot(bubble3)
```
## Gradient colour example

#### <span id="page-28-0"></span>gvisCalendar 29

```
bubble4 <- gvisBubbleChart(Fruits, idvar="Fruit", xvar="Sales", yvar="Expenses",
                          sizevar="Profit",
                          options=list(hAxis='{minValue:75, maxValue:125}',
                                  colorAxis="{colors: ['lightblue', 'blue']}"))
plot(bubble4)
## Not run:
## Moving bubble chart over time, aka motion chart
M <- gvisMotionChart(Fruits, Fruit, Year)
plot(M)
## End(Not run)
```
gvisCalendar *Google Calendar Chart with R*

# Description

A calendar chart is a visualization used to show activity over the course of a long span of time, such as months or years. They're best used when you want to illustrate how some quantity varies depending on the day of the week, or how it trends over time.

# Usage

```
gvisCalendar(data, datevar = "", numvar = "", options = list(), chartid)
```
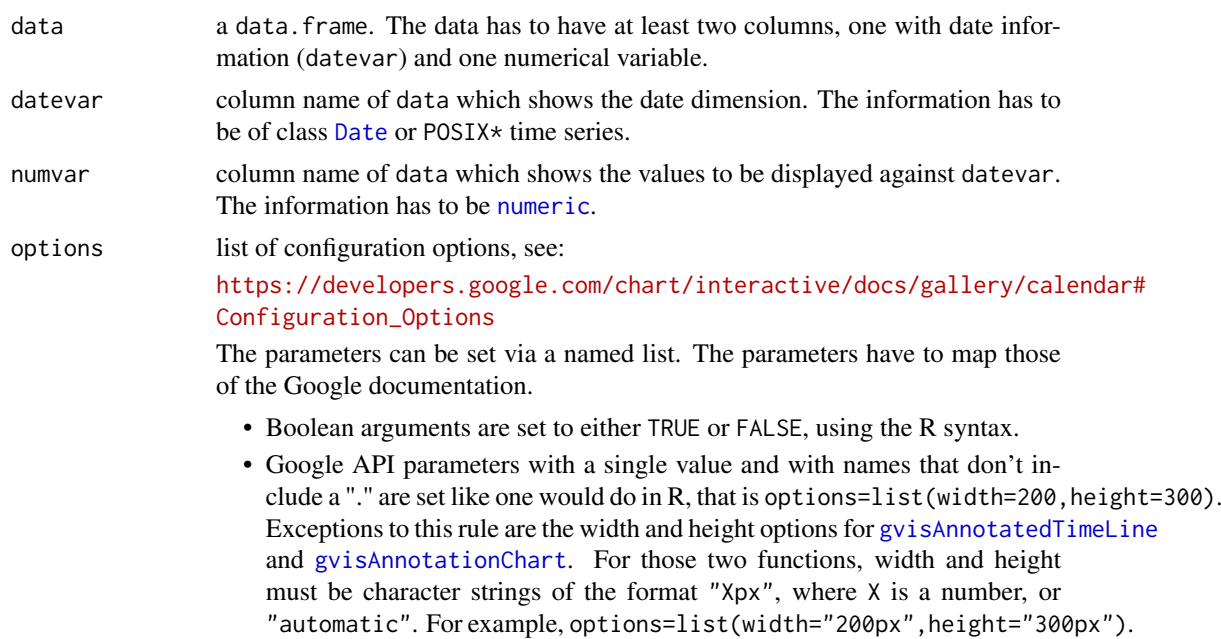

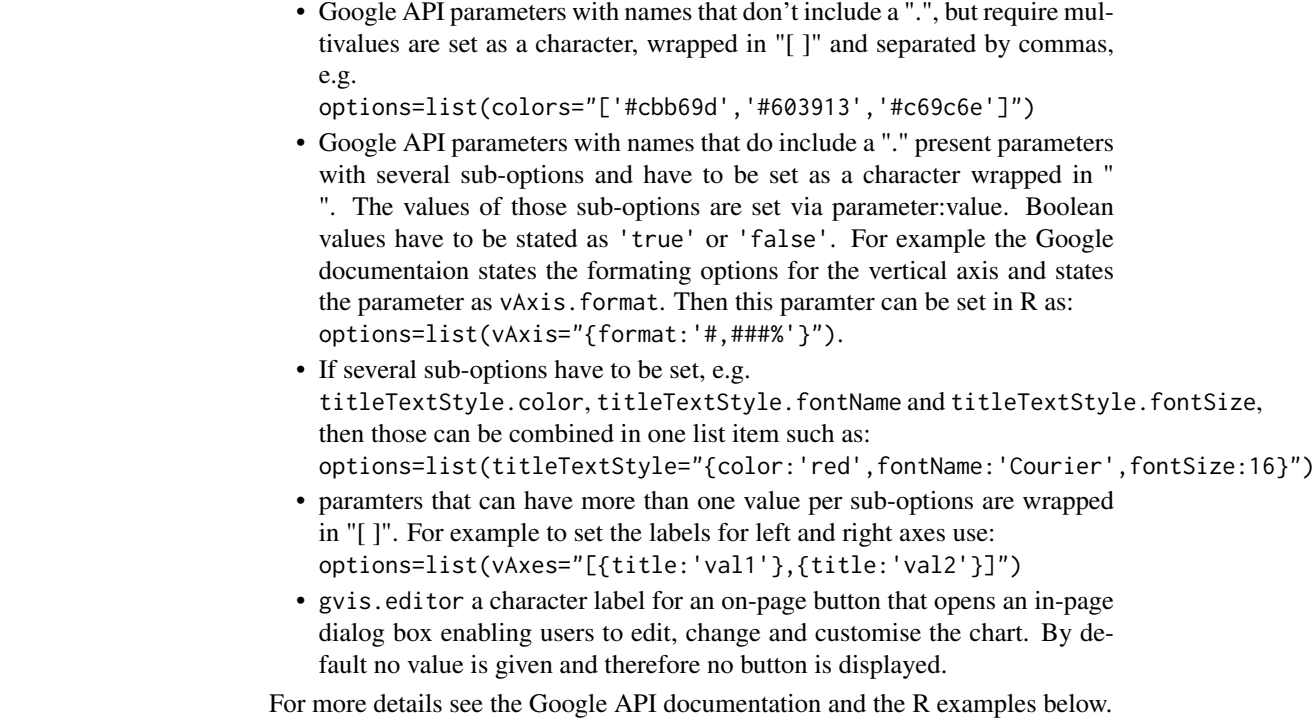

chartid character. If missing (default) a random chart id will be generated based on chart type and [tempfile](#page-0-0).

#### Value

gvisCalendar returns list of [class](#page-0-0) "gvis" and "list". An object of class "gvis" is a list containing at least the following components:

type Google visualisation type

- chartid character id of the chart object. Unique chart ids are required to place several charts on the same page.
- html a list with the building blocks for a page
	- header a character string of a html page header: <html>...<br/>sody>,

chart a named character vector of the chart's building blocks:

- jsHeader Opening <script> tag and reference to Google's JavaScript library.
- jsData JavaScript function defining the input data as a JSON object.
- jsDrawChart JavaScript function combing the data with the visualisation API and user options.
- jsDisplayChart JavaScript function calling the handler to display the chart.

jsFooter End tag </script>.

- jsChart Call of the jsDisplayChart function.
- divChart <div> container to embed the chart into the page.
- caption character string of a standard caption, including data name and chart id.
- footer character string of a html page footer: </body>...</html>, including the used R and googleVis version and link to Google's Terms of Use.

# Warning

The calendar chart may be undergoing substantial revisions in future Google Charts releases.

#### <span id="page-30-0"></span>gvisCandlestickChart 31

#### Author(s)

Markus Gesmann <markus.gesmann@gmail.com>,

Diego de Castillo <decastillo@gmail.com>

# References

Google Chart Tools API: [https://developers.google.com/chart/interactive/docs/gallery](https://developers.google.com/chart/interactive/docs/gallery/calendar)/ [calendar](https://developers.google.com/chart/interactive/docs/gallery/calendar)

# See Also

See also [print.gvis](#page-7-1), [plot.gvis](#page-7-1) for printing and plotting methods.

# Examples

```
cl1 <- gvisCalendar(Cairo, datevar="Date", numvar="Temp")
plot(cl1)
## Not all months shown?
## We can change the setting of the width ...
cl2 <- gvisCalendar(Cairo, datevar="Date", numvar="Temp",
                    options=list(width=1000))
plot(cl2)
## ... or the cell size
cl3 <- gvisCalendar(Cairo, datevar="Date",
                    numvar="Temp",
                    options=list(calendar="{ cellSize: 10 }"))
plot(cl3)
## Example with many options set
cl4 <- gvisCalendar(Cairo, datevar="Date", numvar="Temp",
                    options=list(
                    title="Daily temperature in Cairo",
                    height=320,
                    calendar="{yearLabel: { fontName: 'Times-Roman',
                               fontSize: 32, color: '#1A8763', bold: true},
                               cellSize: 10,
                               cellColor: { stroke: 'red', strokeOpacity: 0.2 },
                               focusedCellColor: {stroke:'red'}}")
                  )
plot(cl4)
```
gvisCandlestickChart *Google Candlestick chart with R*

# Description

An interactive candlestick chart.

# Usage

```
gvisCandlestickChart(
 data,
  xvar = "",low = "",open = "",close = ",
  high = ",
  options = list(),chartid
)
```
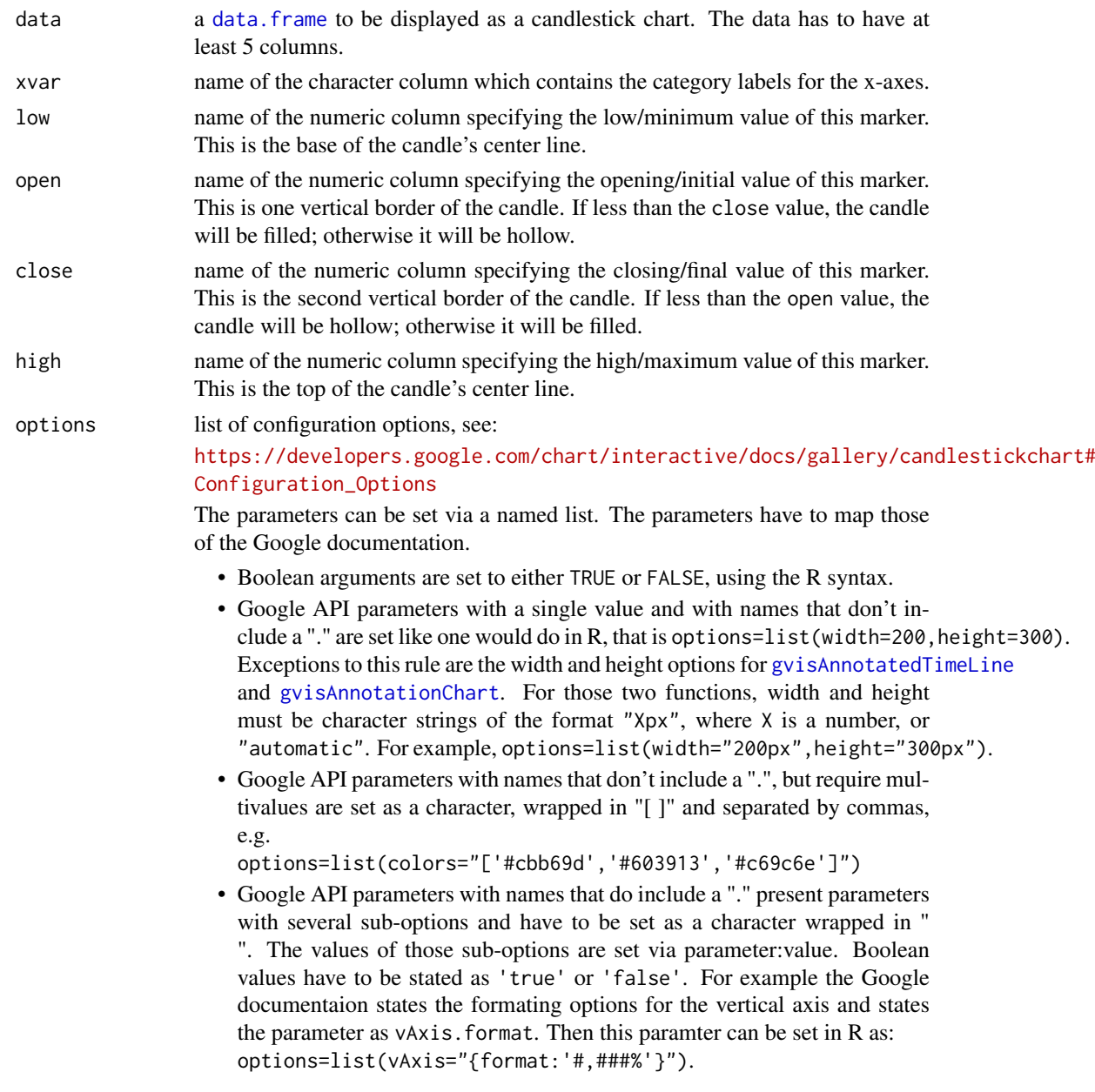

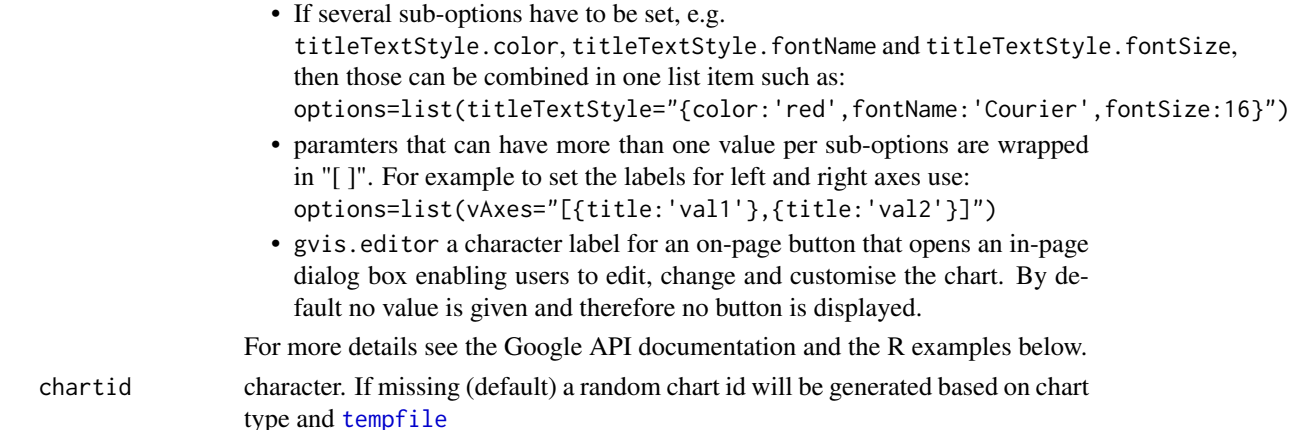

# Details

The gvisCandlestickChart function reads a data.frame and creates text output referring to the Google Visualisation API, which can be included into a web page, or as a stand-alone page. The actual chart is rendered by the web browser using SVG or VML.

A candlestick chart is used to show an opening and closing value overlaid on top of a total variance. Candlestick charts are often used to show stock value behavior. In this chart, items where the opening value is less than the closing value (a gain) are drawn as filled boxes, and items where the opening value is more than the closing value (a loss) are drawn as hollow boxes.

#### Value

gvisCandlestickChart returns list of [class](#page-0-0) "gvis" and "list". An object of class "gvis" is a list containing at least the following components:

type Google visualisation type

- chartid character id of the chart object. Unique chart ids are required to place several charts on the same page.
- html a list with the building blocks for a page

header a character string of a html page header: <html>...<br/>solondy>,

chart a named character vector of the chart's building blocks:

- jsHeader Opening <script> tag and reference to Google's JavaScript library.
- jsData JavaScript function defining the input data as a JSON object.
- jsDrawChart JavaScript function combing the data with the visualisation API and user options.
- jsDisplayChart JavaScript function calling the handler to display the chart.

jsFooter End tag </script>.

jsChart Call of the jsDisplayChart function.

divChart <div> container to embed the chart into the page.

caption character string of a standard caption, including data name and chart id.

footer character string of a html page footer: </body>...</html>, including the used R and googleVis version and link to Google's Terms of Use.

# Author(s)

Markus Gesmann <markus.gesmann@gmail.com>,

Diego de Castillo <decastillo@gmail.com>

#### <span id="page-33-0"></span>References

Google Chart Tools API: [https://developers.google.com/chart/interactive/docs/gallery](https://developers.google.com/chart/interactive/docs/gallery/candlestickchart)/ [candlestickchart](https://developers.google.com/chart/interactive/docs/gallery/candlestickchart)

# See Also

See also [print.gvis](#page-7-1), [plot.gvis](#page-7-1) for printing and plotting methods

# Examples

```
## Please note that by default the googleVis plot command
## will open a browser window and requires an internet
## connection to display the visualisation.
## Example data set
OpenClose
C1 <- gvisCandlestickChart(OpenClose, xvar="Weekday", low="Low",
                                      open="Open", close="Close",
                                      high="High",
                                      options=list(legend='none'))
```
plot(C1)

gvisColumnChart *Google Column Chart with R*

# Description

The gvisColumnChart function reads a data.frame and creates text output referring to the Google Visualisation API, which can be included into a web page, or as a stand-alone page. The actual chart is rendered by the web browser using SVG or VML.

#### Usage

```
gvisColumnChart(data, xvar = "", yvar = "", options = list(), chartid)
```
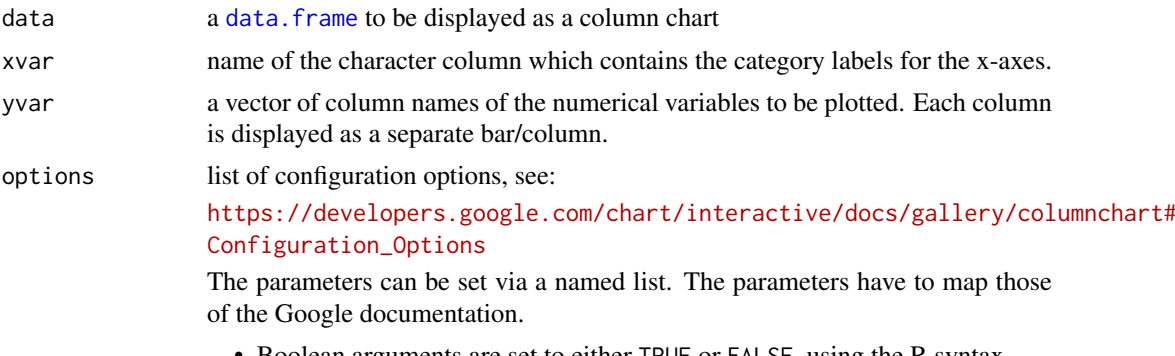

- Google API parameters with a single value and with names that don't include a "." are set like one would do in R, that is options=list(width=200, height=300). Exceptions to this rule are the width and height options for [gvisAnnotatedTimeLine](#page-12-1) and [gvisAnnotationChart](#page-16-1). For those two functions, width and height must be character strings of the format "Xpx", where X is a number, or "automatic". For example, options=list(width="200px",height="300px").
- Google API parameters with names that don't include a ".", but require multivalues are set as a character, wrapped in "[ ]" and separated by commas, e.g.

options=list(colors="['#cbb69d','#603913','#c69c6e']")

- Google API parameters with names that do include a "." present parameters with several sub-options and have to be set as a character wrapped in " ". The values of those sub-options are set via parameter:value. Boolean values have to be stated as 'true' or 'false'. For example the Google documentaion states the formating options for the vertical axis and states the parameter as vAxis. format. Then this paramter can be set in  $R$  as: options=list(vAxis="{format:'#,###%'}").
- If several sub-options have to be set, e.g. titleTextStyle.color, titleTextStyle.fontName and titleTextStyle.fontSize, then those can be combined in one list item such as: options=list(titleTextStyle="{color:'red',fontName:'Courier',fontSize:16}")
- paramters that can have more than one value per sub-options are wrapped in "[ ]". For example to set the labels for left and right axes use: options=list(vAxes="[{title:'val1'},{title:'val2'}]")
- gvis.editor a character label for an on-page button that opens an in-page dialog box enabling users to edit, change and customise the chart. By default no value is given and therefore no button is displayed.

For more details see the Google API documentation and the R examples below.

chartid character. If missing (default) a random chart id will be generated based on chart type and [tempfile](#page-0-0)

# Value

gvisColumnChart returns list of [class](#page-0-0) "gvis" and "list". An object of class "gvis" is a list containing at least the following components:

type Google visualisation type

- chartid character id of the chart object. Unique chart ids are required to place several charts on the same page.
- html a list with the building blocks for a page

header a character string of a html page header: <html>...<br/>sody>,

chart a named character vector of the chart's building blocks:

- jsHeader Opening <script> tag and reference to Google's JavaScript library.
- jsData JavaScript function defining the input data as a JSON object.
- jsDrawChart JavaScript function combing the data with the visualisation API and user options.
- jsDisplayChart JavaScript function calling the handler to display the chart.
- jsFooter End tag </script>.
- jsChart Call of the jsDisplayChart function.
- divChart <div> container to embed the chart into the page.

caption character string of a standard caption, including data name and chart id. footer character string of a html page footer: </body>...</html>, including the used R and googleVis version and link to Google's Terms of Use.

# Author(s)

Markus Gesmann <markus.gesmann@gmail.com>,

Diego de Castillo <decastillo@gmail.com>

# References

Google Chart Tools API: [https://developers.google.com/chart/interactive/docs/gallery](https://developers.google.com/chart/interactive/docs/gallery/columnchart)/ [columnchart](https://developers.google.com/chart/interactive/docs/gallery/columnchart)

# See Also

See also [print.gvis](#page-7-1), [plot.gvis](#page-7-1) for printing and plotting methods

# Examples

```
## Please note that by default the googleVis plot command
## will open a browser window and requires an internet
## connection to display the visualisation.
df=data.frame(country=c("US", "GB", "BR"), val1=c(1,3,4), val2=c(23,12,32))
## Column chart
Col1 <- gvisColumnChart(df, xvar="country", yvar=c("val1", "val2"))
plot(Col1)
## Stacked column chart
Col2 <- gvisColumnChart(df, xvar="country", yvar=c("val1", "val2"),
     options=list(isStacked=TRUE))
plot(Col2)
## Add a customised title and and change width of columns
Col3 <- gvisColumnChart(df, xvar="country", yvar=c("val1", "val2"),
             options=list(title="Hello World",
                         titleTextStyle="{color:'red',fontName:'Courier',fontSize:16}",
                         bar="{groupWidth:'100%'}"))
plot(Col3)
## Not run:
## Change y-axis to percentages
Col4 <- gvisColumnChart(df, xvar="country", yvar=c("val1", "val2"),
                       options=list(vAxis="{format:'#,###%'}"))
plot(Col4)
## End(Not run)
```
# Description

A chart that lets you render each series as a different marker type from the following list: columns, lines, and area lines.

# Usage

```
gvisComboChart(data, xvar = "", yvar = "", options = list(), chartid)
```
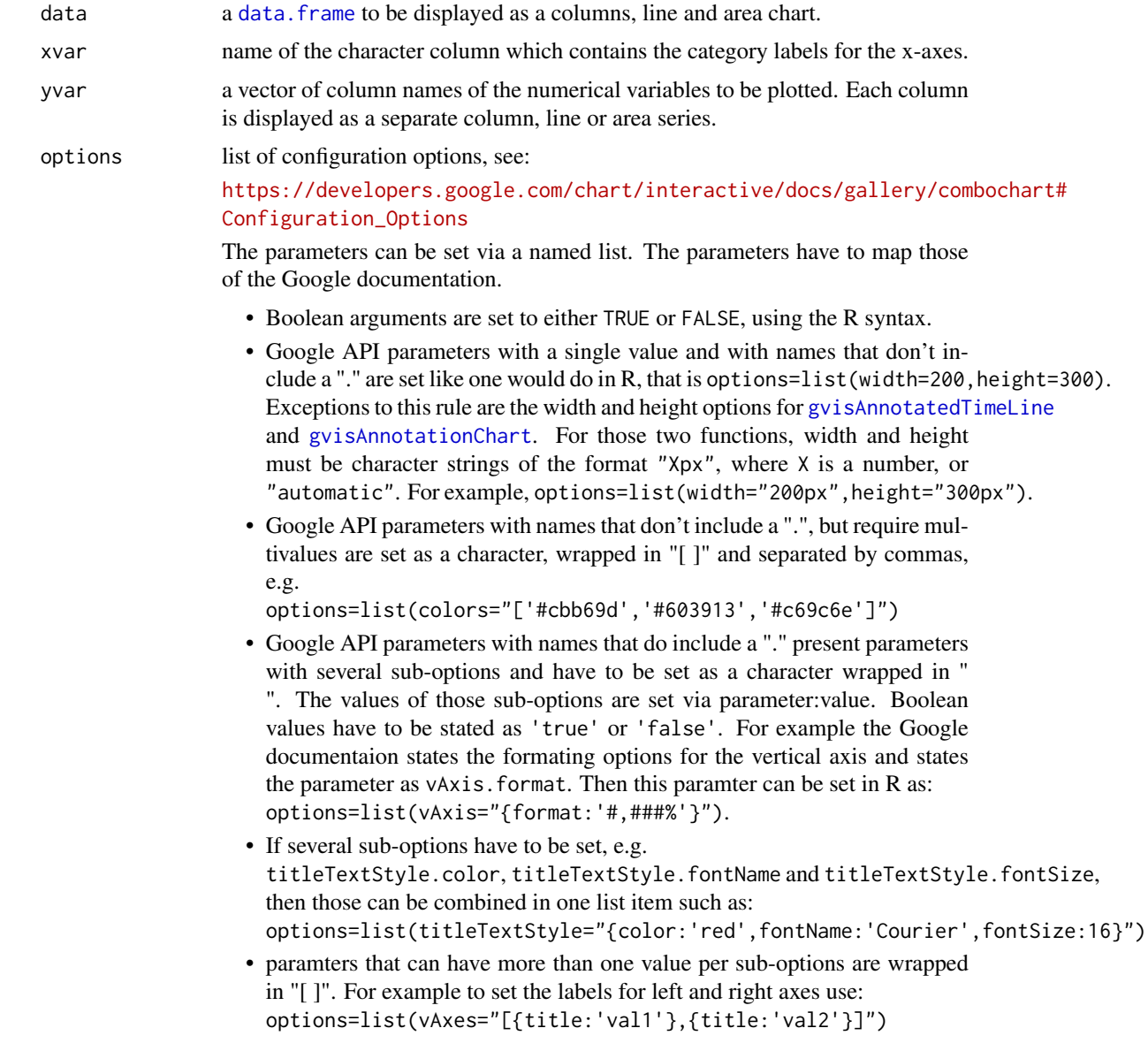

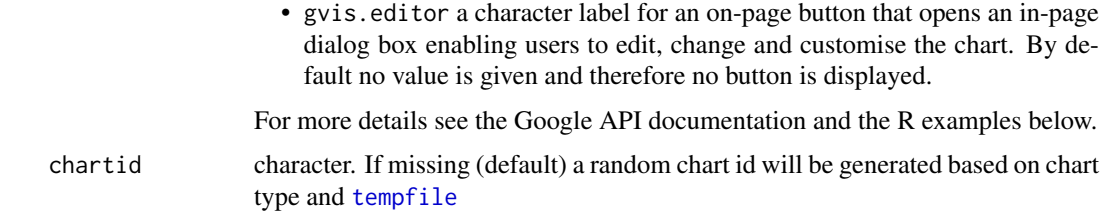

# Details

The gvisComboChart function reads a data.frame and creates text output referring to the Google Visualisation API, which can be included into a web page, or as a stand-alone page. The actual chart is rendered by the web browser using SVG or VML.

#### Value

gvisComboChart returns list of [class](#page-0-0) "gvis" and "list". An object of class "gvis" is a list containing at least the following components:

type Google visualisation type

- chartid character id of the chart object. Unique chart ids are required to place several charts on the same page.
- html a list with the building blocks for a page

header a character string of a html page header: <html>...<br/>sbody>,

chart a named character vector of the chart's building blocks:

- jsHeader Opening <script> tag and reference to Google's JavaScript library.
- jsData JavaScript function defining the input data as a JSON object.
- jsDrawChart JavaScript function combing the data with the visualisation API and user options.
- jsDisplayChart JavaScript function calling the handler to display the chart.
- jsFooter End tag </script>.
- jsChart Call of the jsDisplayChart function.
- divChart <div> container to embed the chart into the page.
- caption character string of a standard caption, including data name and chart id.
- footer character string of a html page footer: </body>...</html>, including the used R and googleVis version and link to Google's Terms of Use.

#### Author(s)

Markus Gesmann <markus.gesmann@gmail.com>,

Diego de Castillo <decastillo@gmail.com>

### References

Google Chart Tools API: [https://developers.google.com/chart/interactive/docs/gallery](https://developers.google.com/chart/interactive/docs/gallery/combochart)/ [combochart](https://developers.google.com/chart/interactive/docs/gallery/combochart)

# See Also

See also [print.gvis](#page-7-0), [plot.gvis](#page-7-0) for printing and plotting methods

#### gvisGantt 2008 and 2008 and 2008 and 2008 and 2008 and 30 and 30 and 30 and 30 and 30 and 30 and 30 and 30 and 30 and 30 and 30 and 30 and 30 and 30 and 30 and 30 and 30 and 30 and 30 and 30 and 30 and 30 and 30 and 30 and

## Examples

```
## Please note that by default the googleVis plot command
## will open a browser window and requires an internet
## connection to display the visualisation.
CityPopularity
## Add the mean
CityPopularity$Mean=mean(CityPopularity$Popularity)
C1 <- gvisComboChart(CityPopularity, xvar="City",
                                     yvar=c("Mean", "Popularity"),
                                   options=list(seriesType="bars",
                                                title="City Popularity",
                                                series='{0: {type:"line"}}'))
plot(C1)
## Changing the width of columsn
C2 <- gvisComboChart(CityPopularity, xvar="City",
                                     yvar=c("Mean", "Popularity"),
                                   options=list(seriesType="bars",
                                                bar="{groupWidth:'100%'}",
                                                title="City Popularity",
                                                series='{0: {type:"line"}}'))
plot(C2)
```
gvisGantt *Google Gantt Chart with R*

# Description

A Gantt chart is a type of chart that illustrates the breakdown of a project into its component tasks.

#### Usage

```
gvisGantt(
 data,
  taskID = ",
  taskName = "resource = ".
 start = ",
 end = ",
 duration = ",
 percentComplete = "",
 dependencies = "",
 options = list(),chartid
)
```
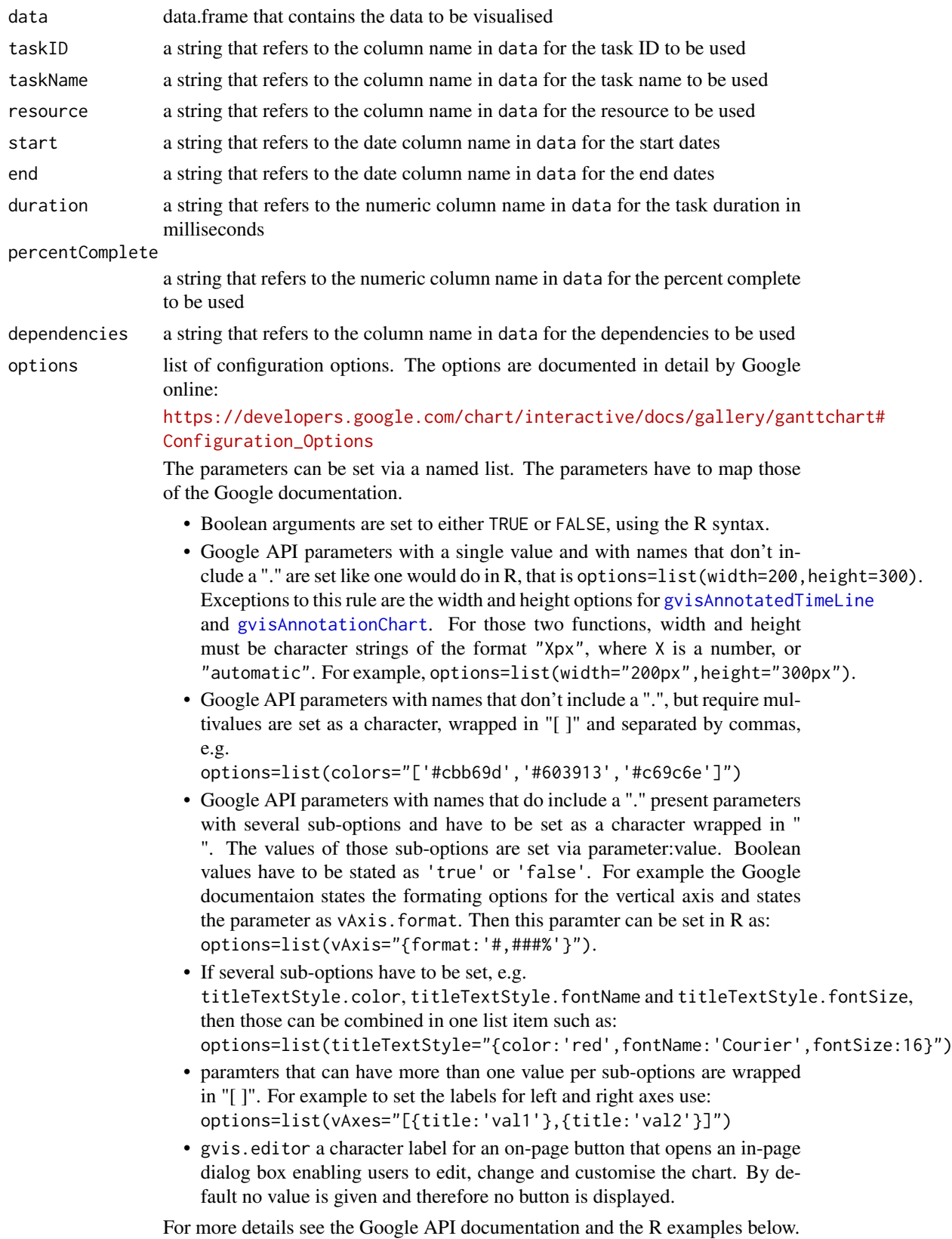

#### gvisGantt **41**

chartid character. If missing (default) a random chart id will be generated based on chart type and [tempfile](#page-0-0)

# Value

gvisGantt returns list of [class](#page-0-0) "gvis" and "list". An object of class "gvis" is a list containing at least the following components:

type Google visualisation type

chartid character id of the chart object. Unique chart ids are required to place several charts on the same page.

html a list with the building blocks for a page

header a character string of a html page header: <html>...<br/>sody>,

chart a named character vector of the chart's building blocks:

- jsHeader Opening <script> tag and reference to Google's JavaScript library.
- jsData JavaScript function defining the input data as a JSON object.
- jsDrawChart JavaScript function combing the data with the visualisation API and user options.
- jsDisplayChart JavaScript function calling the handler to display the chart.

jsFooter End tag </script>.

- jsChart Call of the jsDisplayChart function.
- divChart <div> container to embed the chart into the page.
- caption character string of a standard caption, including data name and chart id.
- footer character string of a html page footer: </body>...</html>, including the used R and googleVis version and link to Google's Terms of Use.

#### Author(s)

Markus Gesmann <markus.gesmann@gmail.com>

#### References

Google Chart Tools API: [https://developers.google.com/chart/interactive/docs/gallery](https://developers.google.com/chart/interactive/docs/gallery/ganttchart)/ [ganttchart](https://developers.google.com/chart/interactive/docs/gallery/ganttchart)

### Examples

```
# Helper function to generate example data
daysToMilliseconds <- function(days){
 days * 24 * 60 * 60 * 1000}
dat <- data.frame(
 taskID = c("Research", "Write", "Cite", "Complete", "Outline"),
 taskName = c("Find sources", "Write Paper", "Create bibliography",
              "Hand in paper", "Outline paper"),
 resource = c(NA, "write", "write", "complete", "write"),
 start = c(as.Date("2015-01-01"), NA, NA, NA, NA),
 end = as.Date(c("2015-01-05", "2015-01-09", "2015-01-07",
                 "2015-01-10", "2015-01-06")),
 duration = c(NA, daysToMillisecons(c(3, 1, 1, 1))),
 percentComplete = c(100, 25, 20, 0, 100),
 dependencies = c(NA, "Research, Outline", "Research",
```

```
"Cite, Write", "Research")
\lambdagntt1 <- gvisGantt(dat, taskID = "taskID",
                  taskName = "taskName",
                  resource = "resource",
                  start = "start",
                  end = "end".duration = "duration",
                  percentComplete = "percentComplete",
                  dependencies = "dependencies")
plot(gntt1)
## gantt chart with options set
gntt2 <- gvisGantt(dat, taskID = "taskID",
                  taskName = "taskName",
                  resource = "resource",
                  start = "start",
                  end = "end",duration = "duration",
                  percentComplete = "percentComplete",
                  dependencies = "dependencies",
                  options = list(
                       height = 275,
                       gantt = "{
                         criticalPathEnabled: true,
                         innerGridHorizLine: {
                         stroke: '#ffe0b2',
                         strokeWidth: 2
                       },
                       innerGridTrack: {fill: '#fff3e0'},
                       innerGridDarkTrack: {fill: '#ffcc80'},
                       labelStyle: {
                         fontName: 'Arial',
                         fontSize: 14
                     }}"
))
plot(gntt2)
# Example with date time
dat <- data.frame(
     taskID = c("Research", "Write", "Complete"),
      taskName = c("Find sources", "Write Paper", "Hand in paper"),
      resource = c(NA, "write", "complete"),
      start = c(as.POSIXct("2015-01-01 6:00:00"), NA, NA),
      end = as.POSIXct(c("2015-01-01 8:00:00", "2015-01-01 13:30:00",
      "2015-01-01 20:30:00")),
      duration = c(NA, daysToMillisecons(c(.1, .05))),percentComplete = c(100, 25, 0),
      dependencies = c(NA, "Research", "Write"))
gntt3 <- gvisGantt(dat, taskID = "taskID",
                   taskName = "taskName",
                   resource = "resource",
                   start = "start",
                   end = "end",
```

```
duration = "duration",
percentComplete = "percentComplete",
dependencies = "dependencies")
```
plot(gntt3)

gvisGauge *Google Gauge with R*

# Description

The gvisGauge function reads a data.frame and creates text output referring to the Google Visualisation API, which can be included into a web page, or as a stand-alone page. The actual chart is rendered by the web browser using SVG or VML.

# Usage

```
gvisGauge(data, labelvar = "", numvar = "", options = list(), chartid)
```
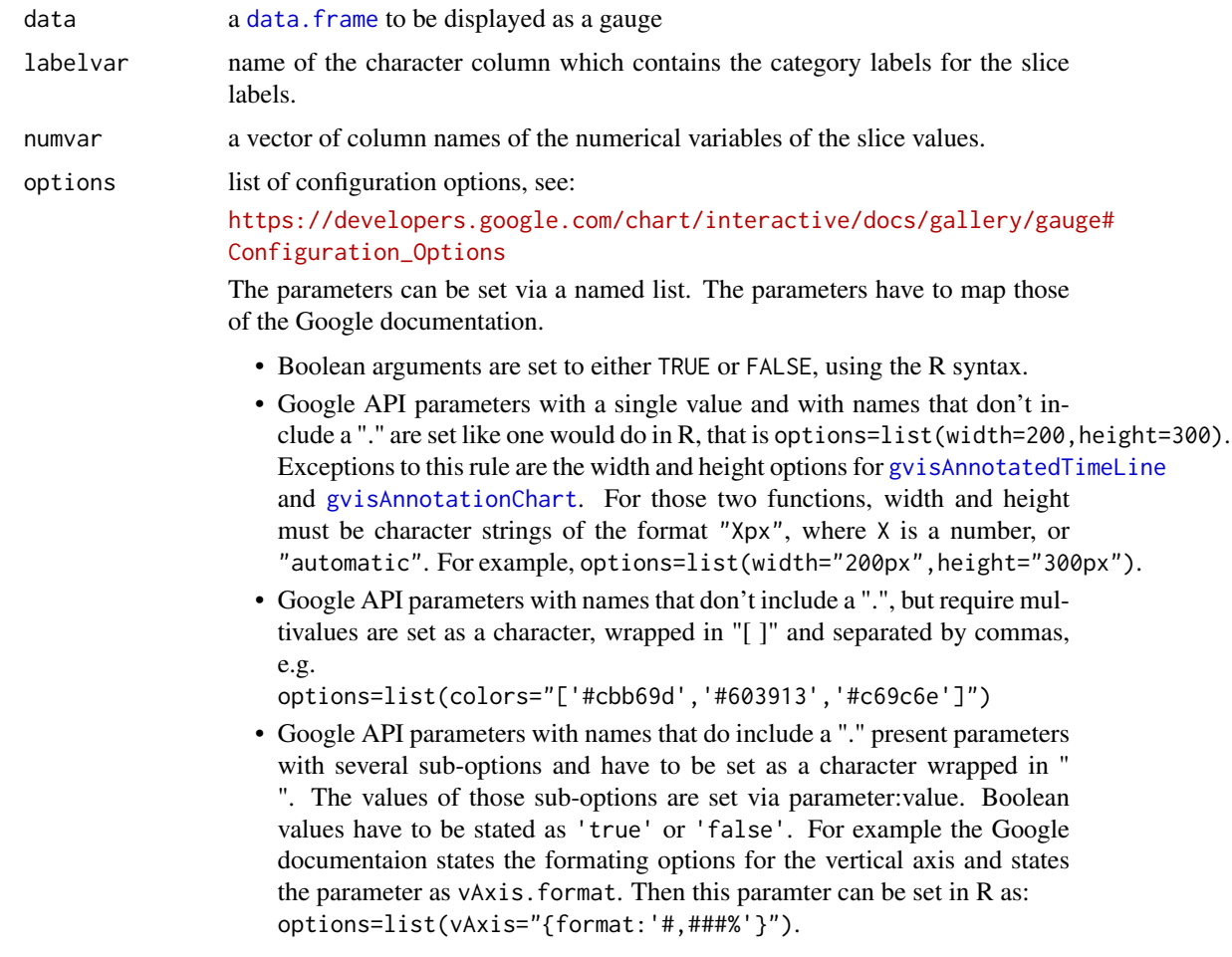

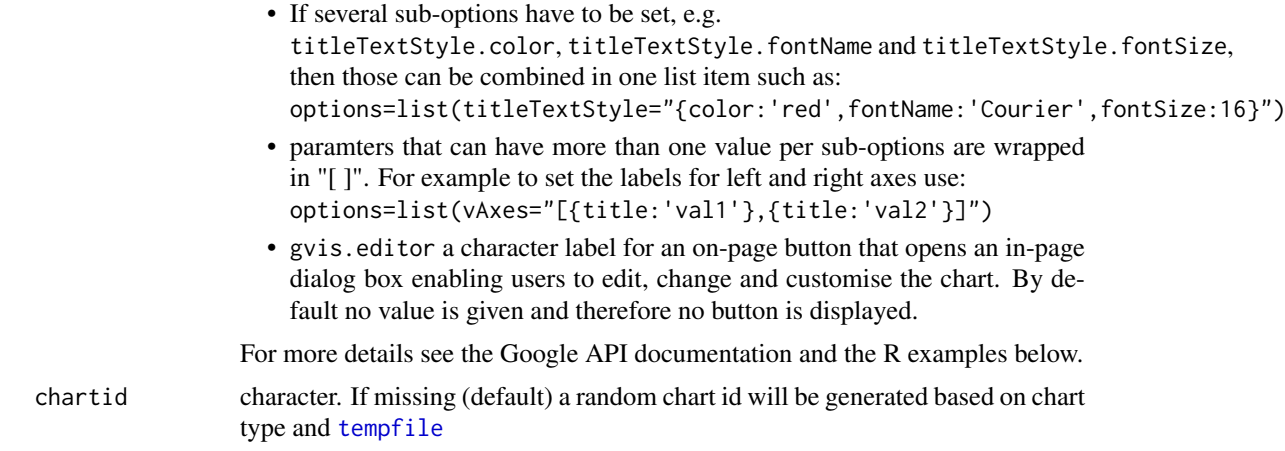

#### Value

gvisGauge returns list of [class](#page-0-0) "gvis" and "list". An object of class "gvis" is a list containing at least the following components:

- type Google visualisation type
- chartid character id of the chart object. Unique chart ids are required to place several charts on the same page.
- html a list with the building blocks for a page
	- header a character string of a html page header: <html>...<br/>sbody>,
	- chart a named character vector of the chart's building blocks:
		- jsHeader Opening <script> tag and reference to Google's JavaScript library.
		- jsData JavaScript function defining the input data as a JSON object.
		- jsDrawChart JavaScript function combing the data with the visualisation API and user options.
		- jsDisplayChart JavaScript function calling the handler to display the chart.
		- jsFooter End tag </script>.
		- jsChart Call of the jsDisplayChart function.
		- divChart <div> container to embed the chart into the page.
	- caption character string of a standard caption, including data name and chart id.
	- footer character string of a html page footer: </body>...</html>, including the used R and googleVis version and link to Google's Terms of Use.

## Author(s)

Markus Gesmann <markus.gesmann@gmail.com>,

Diego de Castillo <decastillo@gmail.com>

# References

Google Chart Tools API: [https://developers.google.com/chart/interactive/docs/gallery](https://developers.google.com/chart/interactive/docs/gallery/gauge)/ [gauge](https://developers.google.com/chart/interactive/docs/gallery/gauge)

# See Also

See also [print.gvis](#page-7-0), [plot.gvis](#page-7-0) for printing and plotting methods

#### gvisGeoChart 45

## Examples

```
## Please note that by default the googleVis plot command
## will open a browser window and requires an internet
## connection to display the visualisation.
Gauge1 <- gvisGauge(CityPopularity, options=list(min=0, max=800, greenFrom=500,
                    greenTo=800, yellowFrom=300, yellowTo=500,
                    redFrom=0, redTo=300))
plot(Gauge1)
```
# <span id="page-44-0"></span>gvisGeoChart *Google Geo Chart with R*

### Description

The gvisGeoChart function reads a data.frame and creates text output referring to the Google Visualisation API, which can be included into a web page, or as a stand-alone page.

### Usage

```
gvisGeoChart(
  data,
  locationvar = ",
  colorvar = ",
  sizevar = ",
  hovervar = ",
  options = list(),chartid
\lambda
```
#### Arguments

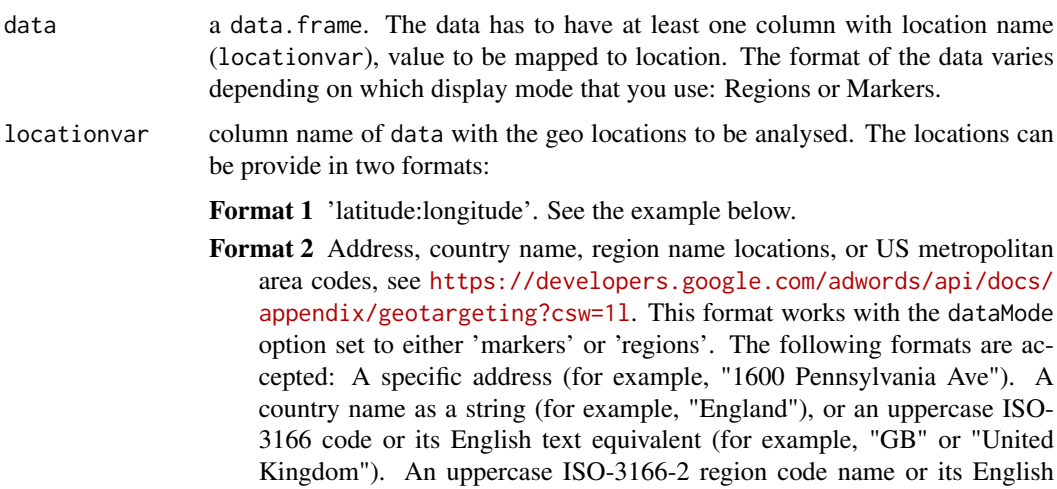

text equivalent (for example, "US-NJ" or "New Jersey").

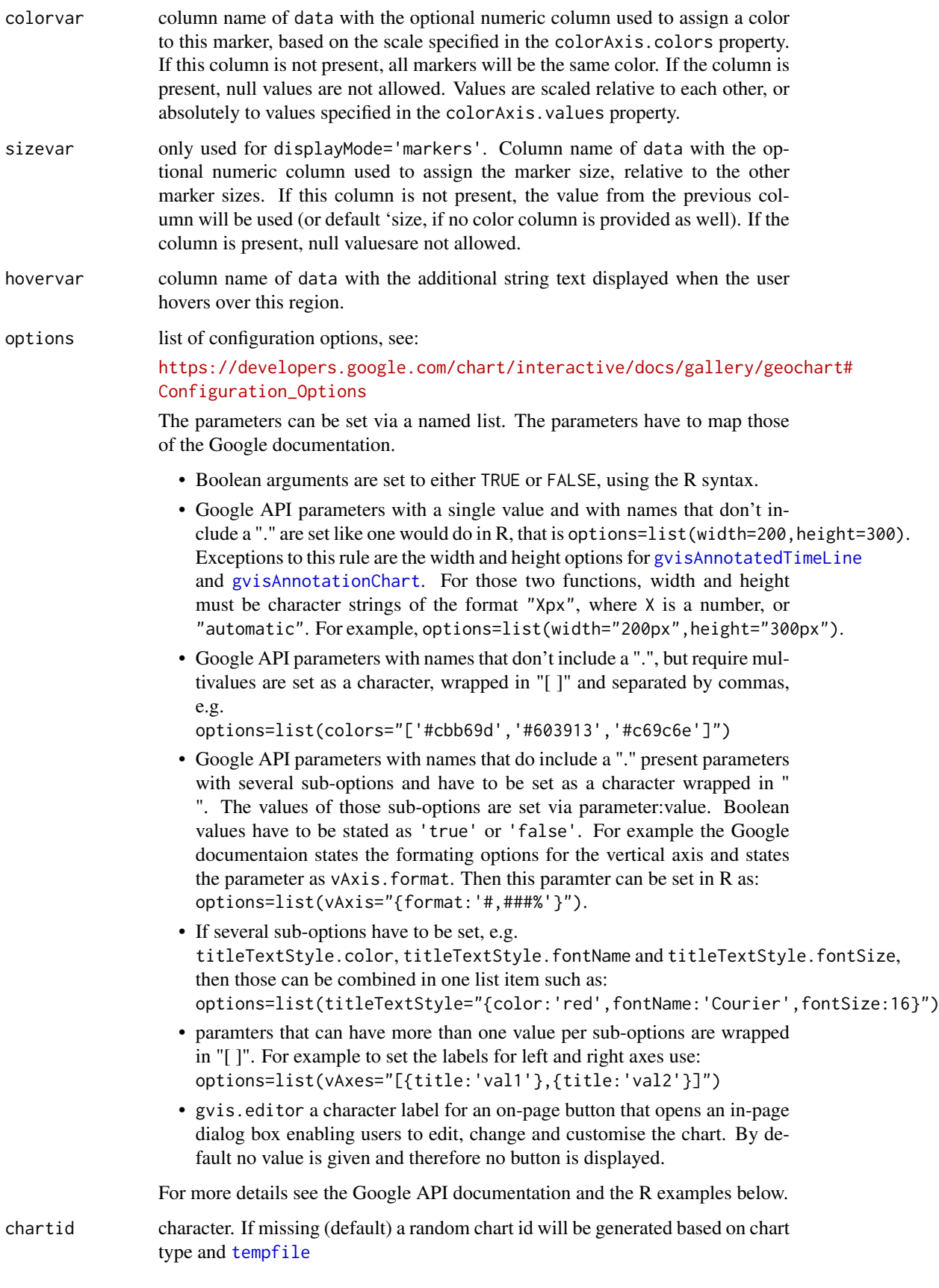

#### gvisGeoChart 47

#### Details

A geo chart is a map of a country, a continent, or a region with two modes: The region mode colorizes whole regions, such as countries, provinces, or states. The marker mode marks designated regions using bubbles that are scaled according to a value that you specify.

A geo chart is rendered within the browser using SVG or VML. Note that the map is not scrollable or draggable.

## Value

gvisGeoChart returns list of [class](#page-0-0) "gvis" and "list". An object of class "gvis" is a list containing at least the following components:

type Google visualisation type

- chartid character id of the chart object. Unique chart ids are required to place several charts on the same page.
- html a list with the building blocks for a page

header a character string of a html page header: <html>...<br/>sody>,

chart a named character vector of the chart's building blocks:

- jsHeader Opening <script> tag and reference to Google's JavaScript library.
- jsData JavaScript function defining the input data as a JSON object.
- jsDrawChart JavaScript function combing the data with the visualisation API and user options.
- jsDisplayChart JavaScript function calling the handler to display the chart.
- jsFooter End tag </script>.
- jsChart Call of the jsDisplayChart function.
- divChart <div> container to embed the chart into the page.
- caption character string of a standard caption, including data name and chart id.
- footer character string of a html page footer: </body>...</html>, including the used R and googleVis version and link to Google's Terms of Use.

#### Author(s)

Markus Gesmann <markus.gesmann@gmail.com>, Diego de Castillo <decastillo@gmail.com>

## References

Google Chart Tools API: [https://developers.google.com/chart/interactive/docs/gallery](https://developers.google.com/chart/interactive/docs/gallery/geochart)/ [geochart](https://developers.google.com/chart/interactive/docs/gallery/geochart)

# See Also

See also [print.gvis](#page-7-0), [plot.gvis](#page-7-0) for printing and plotting methods.

#### Examples

- ## Please note that by default the googleVis plot command
- ## will open a browser window and requires Internet
- ## connection to display the visualisation.

```
## Regions examples
## The regions style fills entire regions (typically countries) with
```

```
## colors corresponding to the values that you assign
G1a <- gvisGeoChart(Exports, locationvar='Country', colorvar='Profit')
plot(G1a)
## Change projection
G1b <- gvisGeoChart(Exports, locationvar='Country', colorvar='Profit',
                   options=list(projection="kavrayskiy-vii"))
plot(G1b)
## Plot only Europe
G2 <- gvisGeoChart(Exports, "Country", "Profit",
                   options=list(region="150"))
plot(G2)
## Example showing US data by state
require(datasets)
states <- data.frame(state.name, state.x77)
G3 <- gvisGeoChart(states, "state.name", "Illiteracy",
                options=list(region="US", displayMode="regions",
                              resolution="provinces",
     width=600, height=400))
plot(G3)
G4 <- gvisGeoChart(Andrew, "LatLong", colorvar='Speed_kt',
                   options=list(region="US"))
plot(G4)
G5 <- gvisGeoChart(Andrew, "LatLong", sizevar='Speed_kt',
                   colorvar="Pressure_mb", options=list(region="US"))
plot(G5)
## Create lat:long values and plot a map of Oceania
## Set background colour to light-blue
require(stats)
data(quakes)
head(quakes)
quakes$latlong<-paste(quakes$lat, quakes$long, sep=":")
G6 <- gvisGeoChart(quakes, "latlong", "depth", "mag",
                   options=list(displayMode="Markers", region="009",
                   colorAxis="{colors:['red', 'grey']}",
                   backgroundColor="lightblue"))
plot(G6)
```
# Description

The gvisGeoMap function reads a data.frame and creates text output referring to the Google Visualisation API, which can be included into a web page, or as a stand-alone page.

A geo map is a map of a country, continent, or region map, with colours and values assigned to specific regions. Values are displayed as a colour scale, and you can specify optional hover-text for regions. The map is rendered in the browser. Note that the map is not scroll-able or drag-gable, but can be configured to allow zooming.

# Usage

```
gvisGeoMap(
  data,
  locationvar = "",numvar = ",
  hovervar = \overline{''''},
  options = list(),chartid
)
```
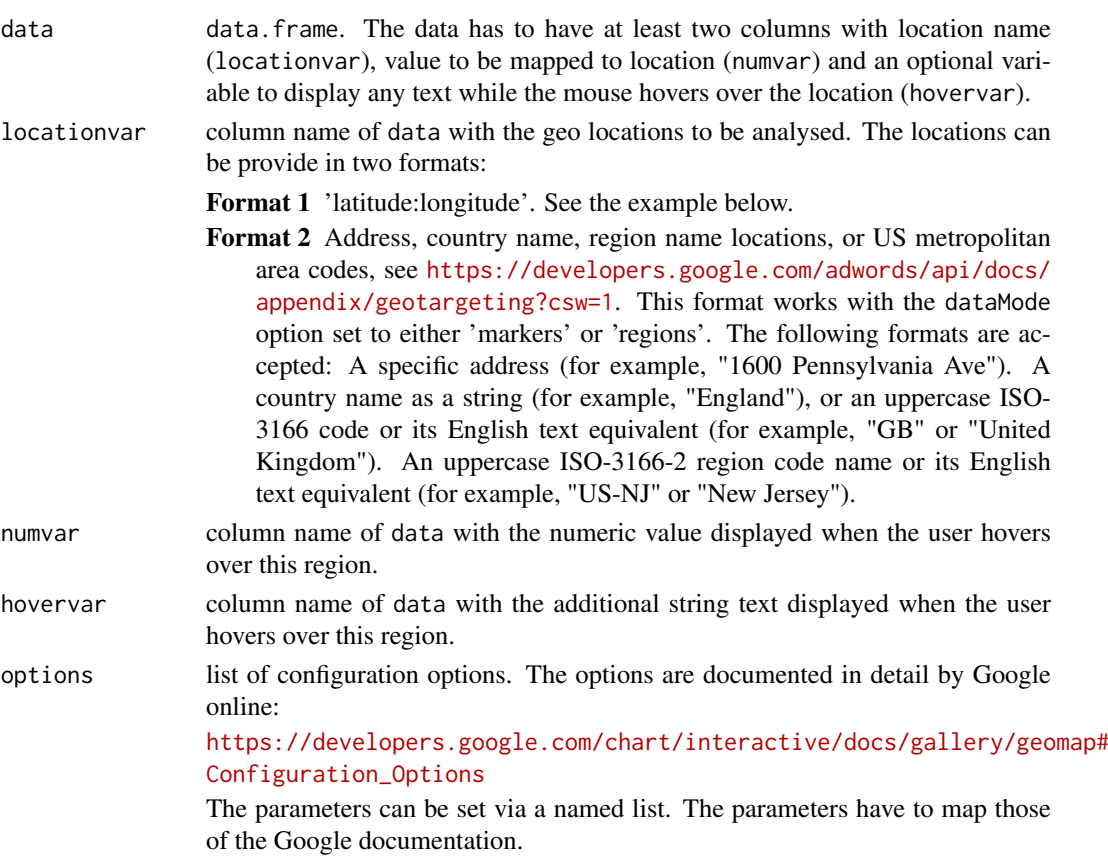

- Boolean arguments are set to either TRUE or FALSE, using the R syntax.
- Google API parameters with a single value and with names that don't include a "." are set like one would do in R, that is options=list(width=200, height=300). Exceptions to this rule are the width and height options for [gvisAnnotatedTimeLine](#page-12-0) and [gvisAnnotationChart](#page-16-0). For those two functions, width and height must be character strings of the format "Xpx", where X is a number, or "automatic". For example, options=list(width="200px",height="300px").
- Google API parameters with names that don't include a ".", but require multivalues are set as a character, wrapped in "[ ]" and separated by commas, e.g.

options=list(colors="['#cbb69d','#603913','#c69c6e']")

- Google API parameters with names that do include a "." present parameters with several sub-options and have to be set as a character wrapped in " ". The values of those sub-options are set via parameter:value. Boolean values have to be stated as 'true' or 'false'. For example the Google documentaion states the formating options for the vertical axis and states the parameter as vAxis. format. Then this paramter can be set in  $R$  as: options=list(vAxis="{format:'#,###%'}").
- If several sub-options have to be set, e.g. titleTextStyle.color, titleTextStyle.fontName and titleTextStyle.fontSize, then those can be combined in one list item such as: options=list(titleTextStyle="{color:'red',fontName:'Courier',fontSize:16}")
- paramters that can have more than one value per sub-options are wrapped in "[ ]". For example to set the labels for left and right axes use: options=list(vAxes="[{title:'val1'},{title:'val2'}]")
- gvis.editor a character label for an on-page button that opens an in-page dialog box enabling users to edit, change and customise the chart. By default no value is given and therefore no button is displayed.

For more details see the Google API documentation and the R examples below.

chartid character. If missing (default) a random chart id will be generated based on chart type and [tempfile](#page-0-0)

## Value

gvisGeoMap returns list of [class](#page-0-0) "gvis" and "list". An object of class "gvis" is a list containing at least the following components:

type Google visualisation type

- chartid character id of the chart object. Unique chart ids are required to place several charts on the same page.
- html a list with the building blocks for a page

header a character string of a html page header: <html>...<br/>sody>,

chart a named character vector of the chart's building blocks:

- jsHeader Opening <script> tag and reference to Google's JavaScript library.
- jsData JavaScript function defining the input data as a JSON object.
- jsDrawChart JavaScript function combing the data with the visualisation API and user options.
- jsDisplayChart JavaScript function calling the handler to display the chart.
- jsFooter End tag </script>.
- jsChart Call of the jsDisplayChart function.

#### gvisGeoMap 51

divChart <div> container to embed the chart into the page.

- caption character string of a standard caption, including data name and chart id.
- footer character string of a html page footer: </body>...</html>, including the used R and googleVis version and link to Google's Terms of Use.

#### Warnings

GeoMap (gvisGeoMap) is Flash based, conisder using GeoChart (gvisGeoChart) instead. For more details visit: goo.gl/tkiEV8

Because of Flash security settings the chart might not work correctly when accessed from a file location in the browser (e.g., file:///c:/webhost/myhost/myviz.html) rather than from a web server URL (e.g. https://www.myhost.com/myviz.html). See the googleVis package vignette and the Macromedia web site (<https://www.macromedia.com/support/documentation/en/flashplayer/help/>) for more details.

### Author(s)

Markus Gesmann <markus.gesmann@gmail.com>, Diego de Castillo <decastillo@gmail.com>

#### References

Google Chart Tools API: [https://developers.google.com/chart/interactive/docs/gallery](https://developers.google.com/chart/interactive/docs/gallery/geomap)/ [geomap](https://developers.google.com/chart/interactive/docs/gallery/geomap)

#### Examples

```
## Please note that by default the googleVis plot command
## will open a browser window and requires Internet
## connection to display the visualisation.
## Regions Example
## The regions style fills entire regions (typically countries) with colors
## corresponding to the values that you assign. Specify the regions style
## by assigning options['dataMode'] = 'regions' in your code.
G1 <- gvisGeoMap(Exports, locationvar='Country', numvar='Profit',
                 options=list(dataMode="regions"))
plot(G1)
## Markers Example
## The "markers" style displays a circle, sized and colored to indicate
## a value, over the regions that you specify.
G2 <- gvisGeoMap(CityPopularity, locationvar='City', numvar='Popularity',
                 options=list(region='US', height=350,
                              dataMode='markers',
                              colors='[0xFF8747, 0xFFB581, 0xc06000]'))
plot(G2)
```
## Example showing US data by state

require(datasets) states <- data.frame(state.name, state.x77)

```
G3 <- gvisGeoMap(states, "state.name", "Illiteracy",
                 options=list(region="US", dataMode="regions",
                              width=600, height=400))
plot(G3)
## Example with latitude and longitude information
## Show Hurricane Andrew (1992) storm track
G4 <- gvisGeoMap(Andrew, locationvar="LatLong", numvar="Speed_kt",
                 hovervar="Category",
                 options=list(height=350, region="US", dataMode="markers"))
plot(G4)
## World population
WorldPopulation=data.frame(Country=Population$Country,
                           Population.in.millions=round(Population$Population/1e6,0),
                           Rank=paste(Population$Country, "Rank:", Population$Rank))
G5 <- gvisGeoMap(WorldPopulation, "Country", "Population.in.millions", "Rank",
                 options=list(dataMode="regions", width=600, height=300))
plot(G5)
```
gvisHistogram *Google Histogram Chart with R*

## Description

The gvisHistogram function reads a data.frame and creates text output referring to the Google Visualisation API, which can be included into a web page, or as a stand-alone page. The actual chart is rendered by the web browser using SVG or VML.

### Usage

gvisHistogram(data, options = list(), chartid)

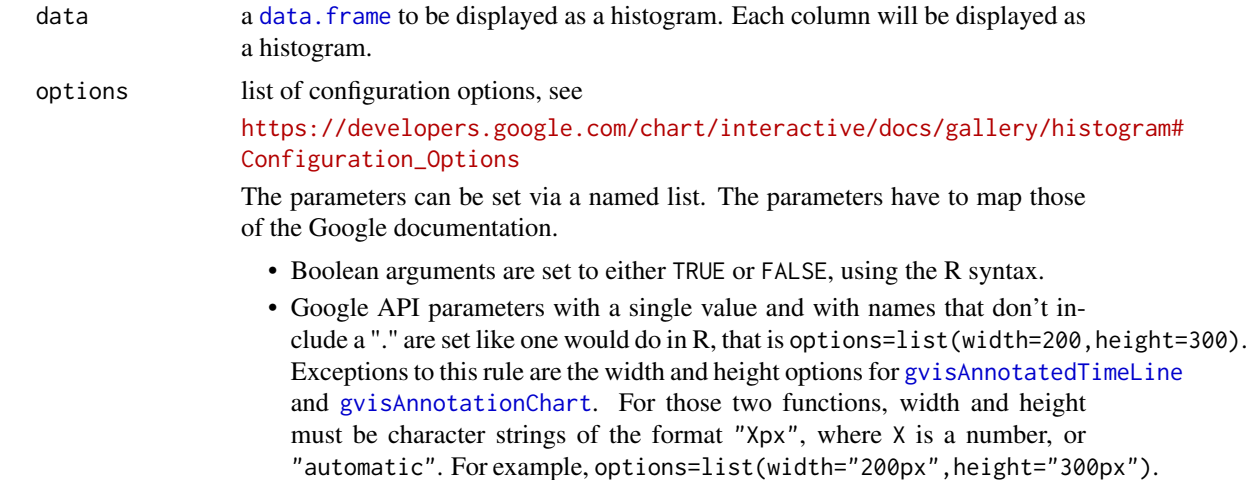

• Google API parameters with names that don't include a ".", but require multivalues are set as a character, wrapped in "[ ]" and separated by commas, e.g.

options=list(colors="['#cbb69d','#603913','#c69c6e']")

- Google API parameters with names that do include a "." present parameters with several sub-options and have to be set as a character wrapped in " ". The values of those sub-options are set via parameter:value. Boolean values have to be stated as 'true' or 'false'. For example the Google documentaion states the formating options for the vertical axis and states the parameter as vAxis.format. Then this paramter can be set in R as: options=list(vAxis="{format:'#,###%'}").
- If several sub-options have to be set, e.g. titleTextStyle.color, titleTextStyle.fontName and titleTextStyle.fontSize, then those can be combined in one list item such as: options=list(titleTextStyle="{color:'red',fontName:'Courier',fontSize:16}")
- paramters that can have more than one value per sub-options are wrapped in "[ ]". For example to set the labels for left and right axes use: options=list(vAxes="[{title:'val1'},{title:'val2'}]")
- gvis.editor a character label for an on-page button that opens an in-page dialog box enabling users to edit, change and customise the chart. By default no value is given and therefore no button is displayed.

For more details see the Google API documentation and the R examples below.

chartid character. If missing (default) a random chart id will be generated based on chart type and [tempfile](#page-0-0).

### Value

gvisHistogram returns list of [class](#page-0-0) "gvis" and "list". An object of class "gvis" is a list containing at least the following components:

type Google visualisation type

- chartid character id of the chart object. Unique chart ids are required to place several charts on the same page.
- html a list with the building blocks for a page

header a character string of a html page header: <html>...<br/>sody>,

chart a named character vector of the chart's building blocks:

- jsHeader Opening <script> tag and reference to Google's JavaScript library.
- jsData JavaScript function defining the input data as a JSON object.
- jsDrawChart JavaScript function combing the data with the visualisation API and user options.
- jsDisplayChart JavaScript function calling the handler to display the chart.
- jsFooter End tag </script>.
- jsChart Call of the jsDisplayChart function.
- divChart <div> container to embed the chart into the page.
- caption character string of a standard caption, including data name and chart id.
- footer character string of a html page footer: </body>...</html>, including the used R and googleVis version and link to Google's Terms of Use.

#### Author(s)

Markus Gesmann <markus.gesmann@gmail.com>, Diego de Castillo <decastillo@gmail.com>

# References

Google Chart Tools API: [https://developers.google.com/chart/interactive/docs/gallery](https://developers.google.com/chart/interactive/docs/gallery/histogram)/ [histogram](https://developers.google.com/chart/interactive/docs/gallery/histogram)

# See Also

See also [print.gvis](#page-7-0), [plot.gvis](#page-7-0) for printing and plotting methods

# Examples

```
## Please note that by default the googleVis plot command
## will open a browser window and requires an internet
## connection to display the visualisation.
hist1 <- gvisHistogram(dino)
plot(hist1)
## Histogram of the top 20 countries
pop <- Population[1:20,c("Country", "Population")]
pop=transform(pop, Population=round(Population/1e6))
hist2 <- gvisHistogram(pop, option=list(title="Country Populations",
                                    legend="{ position: 'none' }",
                                    colors="['green']"))
plot(hist2)
set.seed(123)
dat=data.frame(A=rpois(100, 20),
               B=rpois(100, 5),
               C=rpois(100, 50))
hist3 <- gvisHistogram(dat, options=list(
                       legend="{ position: 'top', maxLines: 2 }",
                       colors="['#5C3292', '#1A8763', '#871B47']"))
plot(hist3)
```
gvisLineChart *Google Line Chart with R*

# Description

The gvisLineChart function reads a data.frame and creates text output referring to the Google Visualisation API, which can be included into a web page, or as a stand-alone page. The actual chart is rendered by the web browser using SVG or VML.

# Usage

```
gvisLineChart(data, xvar = "", yvar = "", options = list(), chartid)
```
# Arguments

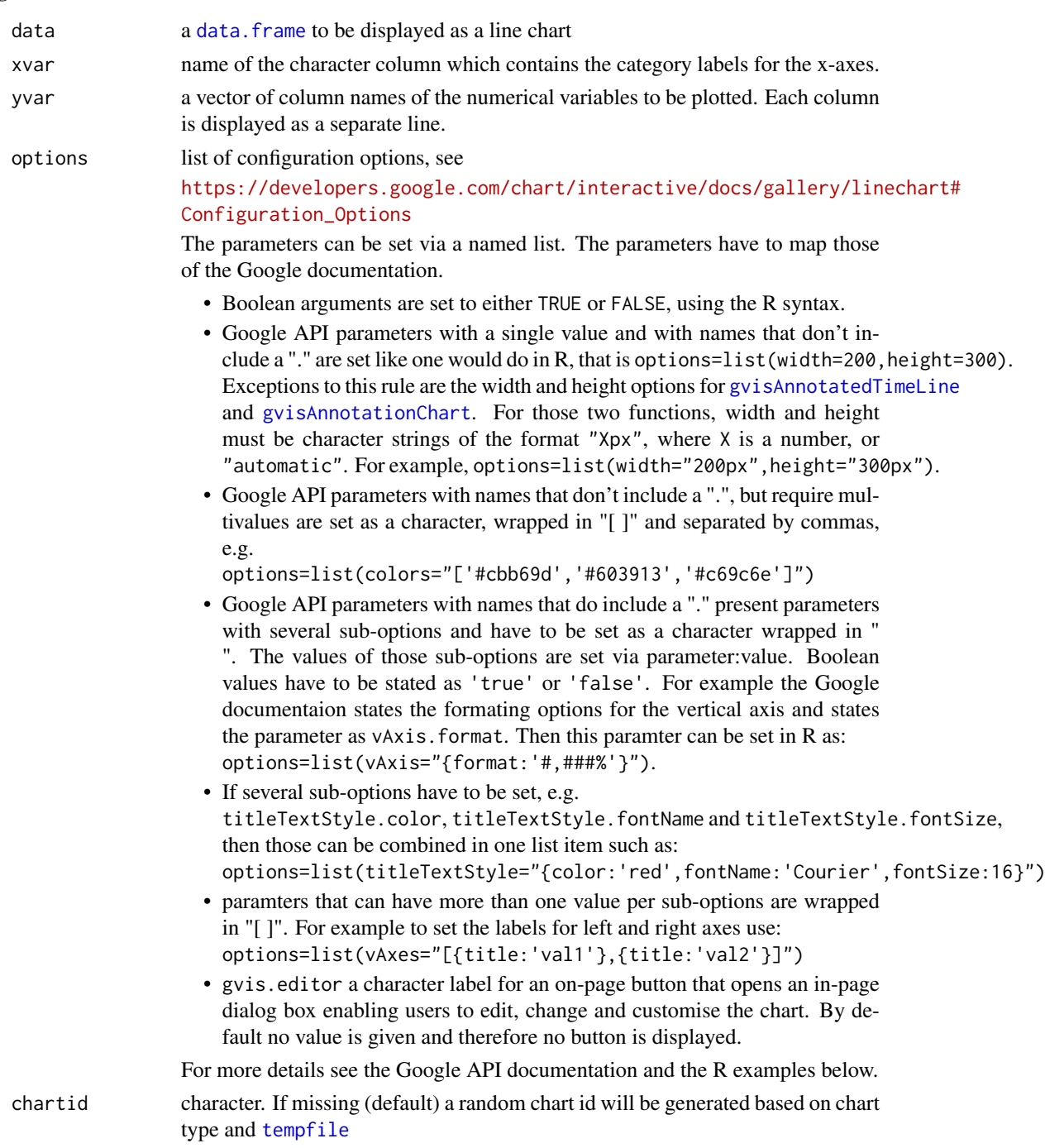

# Value

gvisLineChart returns list of [class](#page-0-0) "gvis" and "list". An object of class "gvis" is a list containing at least the following components:

type Google visualisation type

chartid character id of the chart object. Unique chart ids are required to place several charts on the same page.

- html a list with the building blocks for a page
	- header a character string of a html page header: <html>...<br/>sody>,
	- chart a named character vector of the chart's building blocks:
		- jsHeader Opening <script> tag and reference to Google's JavaScript library.
		- jsData JavaScript function defining the input data as a JSON object.
		- jsDrawChart JavaScript function combing the data with the visualisation API and user options.
		- jsDisplayChart JavaScript function calling the handler to display the chart.
		- jsFooter End tag </script>.
		- jsChart Call of the jsDisplayChart function.
		- divChart <div> container to embed the chart into the page.
	- caption character string of a standard caption, including data name and chart id.
	- footer character string of a html page footer: </body>...</html>, including the used R and googleVis version and link to Google's Terms of Use.

### Author(s)

Markus Gesmann <markus.gesmann@gmail.com>,

Diego de Castillo <decastillo@gmail.com>

# References

Google Chart Tools API: [https://developers.google.com/chart/interactive/docs/gallery](https://developers.google.com/chart/interactive/docs/gallery/linechart)/ [linechart](https://developers.google.com/chart/interactive/docs/gallery/linechart)

## See Also

See also [print.gvis](#page-7-0), [plot.gvis](#page-7-0) for printing and plotting methods

# Examples

```
## Please note that by default the googleVis plot command
## will open a browser window and requires an internet
## connection to display the visualisation.
df <- data.frame(country=c("US", "GB", "BR"), val1=c(1,3,4), val2=c(23,12,32))
## Line chart
Line1 <- gvisLineChart(df, xvar="country", yvar=c("val1", "val2"))
plot(Line1)
## Add a customised title and smoothed curve
Line2 <- gvisLineChart(df, xvar="country", yvar=c("val1", "val2"),
             options=list(title="Hello World",
                         titleTextStyle="{color:'red',fontName:'Courier',fontSize:16}",
                          curveType='function'))
plot(Line2)
## Not run:
## Change y-axis to percentages
Line3 <- gvisLineChart(df, xvar="country", yvar=c("val1", "val2"),
                       options=list(vAxis="{format:'#,###%'}"))
```
## gvisMap 57

```
plot(Line3)
## End(Not run)
## Create a chart with two y-axis:
Line4 <- gvisLineChart(df, "country", c("val1","val2"),
                        options=list(series="[{targetAxisIndex: 0},
                                              {targetAxisIndex:1}]",
                          vAxes="[{title:'val1'}, {title:'val2'}]"
                          ))
plot(Line4)
## Line chart with edit button
Line5 <- gvisLineChart(df, xvar="country", yvar=c("val1", "val2"),
                       options=list(gvis.editor="Edit me!"))
plot(Line5)
## Customizing lines
Dashed <- gvisLineChart(df, xvar="country", yvar=c("val1","val2"),
             options=list(
             series="[{color:'green', targetAxisIndex: 0,
                       lineWidth: 1, lineDashStyle: [2, 2, 20, 2, 20, 2]},
                      {color: 'blue',targetAxisIndex: 1,
                       lineWidth: 2, lineDashStyle: [4, 1]}]",
                       vAxes="[{title:'val1'}, {title:'val2'}]"
                       ))
plot(Dashed)
```
gvisMap *Google Maps with R*

#### Description

The gvisMap function reads a data.frame and creates text output referring to the Google Visualisation API, which can be included into a web page, or as a stand-alone page.

#### Usage

```
gvisMap(data, locationvar = "", tipvar = "", options = list(), chartid)
```
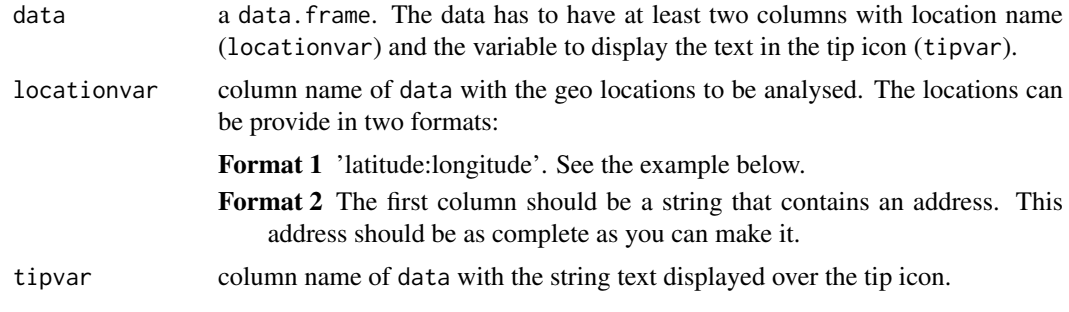

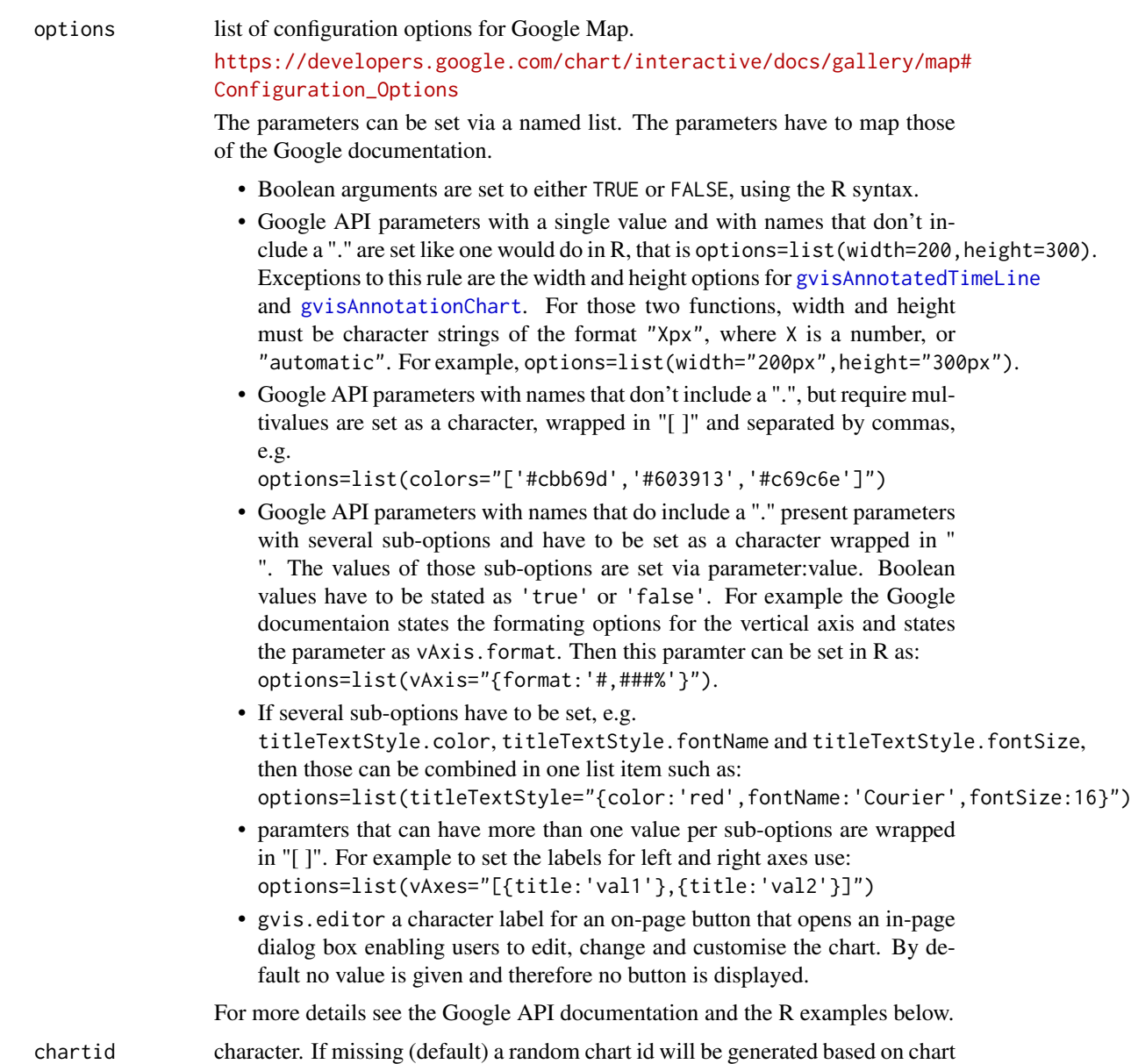

type and [tempfile](#page-0-0)

# Details

The maps are the well known Google Maps.

# Value

gvisMap returns list of [class](#page-0-0) "gvis" and "list". An object of class "gvis" is a list containing at least the following components:

type Google visualisation type

- chartid character id of the chart object. Unique chart ids are required to place several charts on the same page.
- html a list with the building blocks for a page

#### gvisMap 59

header a character string of a html page header: <html>...<br/>sody>,

- chart a named character vector of the chart's building blocks:
	- jsHeader Opening <script> tag and reference to Google's JavaScript library.
	- jsData JavaScript function defining the input data as a JSON object.
	- jsDrawChart JavaScript function combing the data with the visualisation API and user options.
	- jsDisplayChart JavaScript function calling the handler to display the chart.
	- jsFooter End tag </script>.
	- jsChart Call of the jsDisplayChart function.
	- divChart <div> container to embed the chart into the page.
- caption character string of a standard caption, including data name and chart id.
- footer character string of a html page footer: </body>...</html>, including the used R and googleVis version and link to Google's Terms of Use.

#### Author(s)

Markus Gesmann <markus.gesmann@gmail.com>, Diego de Castillo <decastillo@gmail.com>

#### References

Google Chart Tools API: [https://developers.google.com/chart/interactive/docs/gallery](https://developers.google.com/chart/interactive/docs/gallery/map)/ [map](https://developers.google.com/chart/interactive/docs/gallery/map)

#### See Also

See also [print.gvis](#page-7-0), [plot.gvis](#page-7-0) for printing and plotting methods, [gvisGeoChart](#page-44-0) for an alternative to gvisMap.

# Examples

```
## Please note that by default the googleVis plot command
## will open a browser window and requires Internet
## connection to display the visualisation.
## Example with latitude and longitude information
## Plot Hurricane Andrew (1992) storm path:
data(Andrew)
M1 <- gvisMap(Andrew, "LatLong" , "Tip",
              options=list(showTip=TRUE, showLine=TRUE, enableScrollWheel=TRUE,
                           mapType='hybrid', useMapTypeControl=TRUE,
                           width=800,height=400))
plot(M1)
## Example with address, here UK post-code and some html code in tooltip
df <- data.frame(Postcode=c("EC3M 7HA", "EC2P 2EJ"),
                 Tip=c("<a href='https://www.lloyds.com'>Lloyd's</a>",
                 "<a href='https://www.guildhall.cityoflondon.gov.uk/'>Guildhall</a>"))
```

```
M2 <- gvisMap(df, "Postcode", "Tip",
              options=list(showTip=TRUE, mapType='normal',
              enableScrollWheel=TRUE))
plot(M2)
## Change mapping icons
M3 <- gvisMap(df, "Postcode", "Tip",
              options=list(showTip=TRUE, mapType='normal',
              enableScrollWheel=TRUE,
              icons=paste0("{",
              "'default': {'normal': 'https://icons.iconarchive.com/",
              "icons/icons-land/vista-map-markers/48/",
              "Map-Marker-Ball-Azure-icon.png',\n",
              "'selected': 'https://icons.iconarchive.com/",
              "icons/icons-land/vista-map-markers/48/",
              "Map-Marker-Ball-Right-Azure-icon.png'",
              "}}")))
```
plot(M3)

gvisMerge *Merge two googleVis charts into one gvis-object*

#### Description

gvisMerge merges two gvis-objects, either next or below each other into one gvis-object. The objects are arranged in a HTML table.

# Usage

 $gvisMerge(x, y, horizontal = FALSE,$ tableOptions = "border=\"0\"", chartid)

#### Arguments

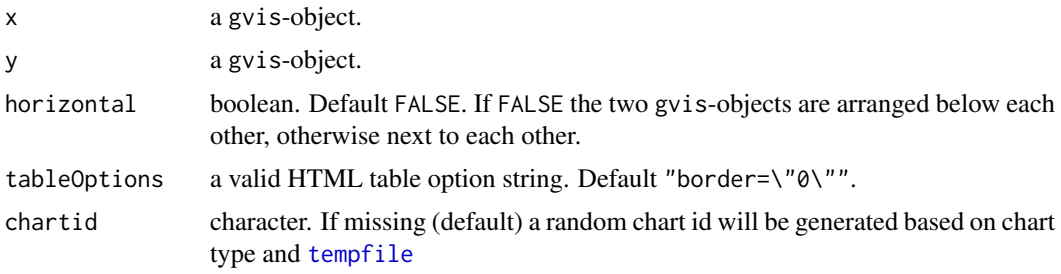

#### Value

gvisMerge returns list of [class](#page-0-0) "gvis" and "list".

An object of class "gvis" is a list containing at least the following components:

type Google visualisation type, here 'gvisMerge'

## gvisMerge 61

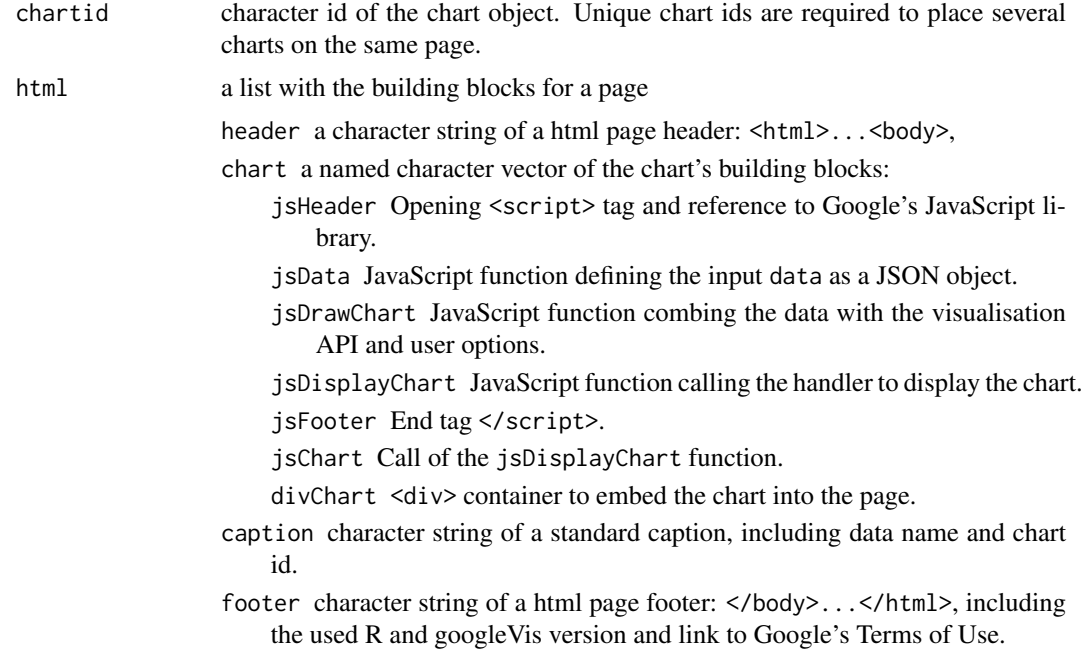

# Author(s)

Markus Gesmann <markus.gesmann@gmail.com>,

# References

Google Chart Tools API: <https://developers.google.com/chart/> Follow the link for Google's data policy.

# See Also

See also [print.gvis](#page-7-0), [plot.gvis](#page-7-0) for printing and plotting methods

# Examples

```
## Please note that by default the googleVis plot command
## will open a browser window and requires Internet
## connection to display the visualisation.
Pie1 <- gvisPieChart(CityPopularity)
## Doughnut chart - a pie with a hole
Pie2 <- gvisPieChart(CityPopularity, options=list(
  slices="{4: {offset: 0.2}, 0: {offset: 0.3}}",
  title='City popularity',
  legend='none',
  pieSliceText='label',
  pieHole=0.5))
plot(gvisMerge(Pie2, Pie1,
        tableOptions = "cellspacing=\"20\" bgcolor=\"#AABBCC\"",
        horizontal=TRUE))
```

```
## Nested charts
G <- gvisGeoChart(Exports, "Country", "Profit",
                  options=list(width=250, height=100))
T <- gvisTable(Exports,
                  options=list(width=250, height=300))
GT <- gvisMerge(G,T, horizontal=FALSE)
plot(GT)
M <- gvisMotionChart(Fruits, "Fruit", "Year",
                     options=list(width=400, height=410))
GTM <- gvisMerge(GT, M, horizontal=TRUE,
                     tableOptions="cellspacing=10")
plot(GTM)
line <- gvisLineChart(OpenClose, "Weekday", c("Open", "Close"),
        options=list(legend='none', width=300, height=150))
column <- gvisColumnChart(OpenClose, "Weekday", c("Open", "Close"),
              options=list(legend='none', width=300, height=150))
area <- gvisAreaChart(OpenClose, "Weekday", c("Open", "Close"),
              options=list(legend='none', width=300, height=150))
bar <- gvisBarChart(OpenClose, "Weekday", c("Open", "Close"),
              options=list(legend='none', width=300, height=150))
LBCA <- gvisMerge(gvisMerge(line, bar), gvisMerge(column, area),
                  horizontal=TRUE, tableOptions="bgcolor=\"#AABBCC\"")
plot(LBCA)
## Applying gvisMerge successively
p <- Reduce(gvisMerge, list(line, column, area, bar))
plot(p)
```
gvisMotionChart *Google Motion Chart with R*

### Description

The gvisMotionChart function reads a data.frame and creates text output referring to the Google Visualisation API, which can be included into a web page, or as a stand-alone page. The actual chart is rendered by the web browser in Flash. A motion chart is a dynamic chart to explore several indicators over time.

#### Usage

```
gvisMotionChart(
 data,
  idvar = "id",timevar = "time",
  xvar = ",
```
# gvisMotionChart 63

```
yvar = ",
  colorar = "",sizevar = "",date.format = "%Y/%m/%d",
  options = list(),
 chartid
\lambda
```
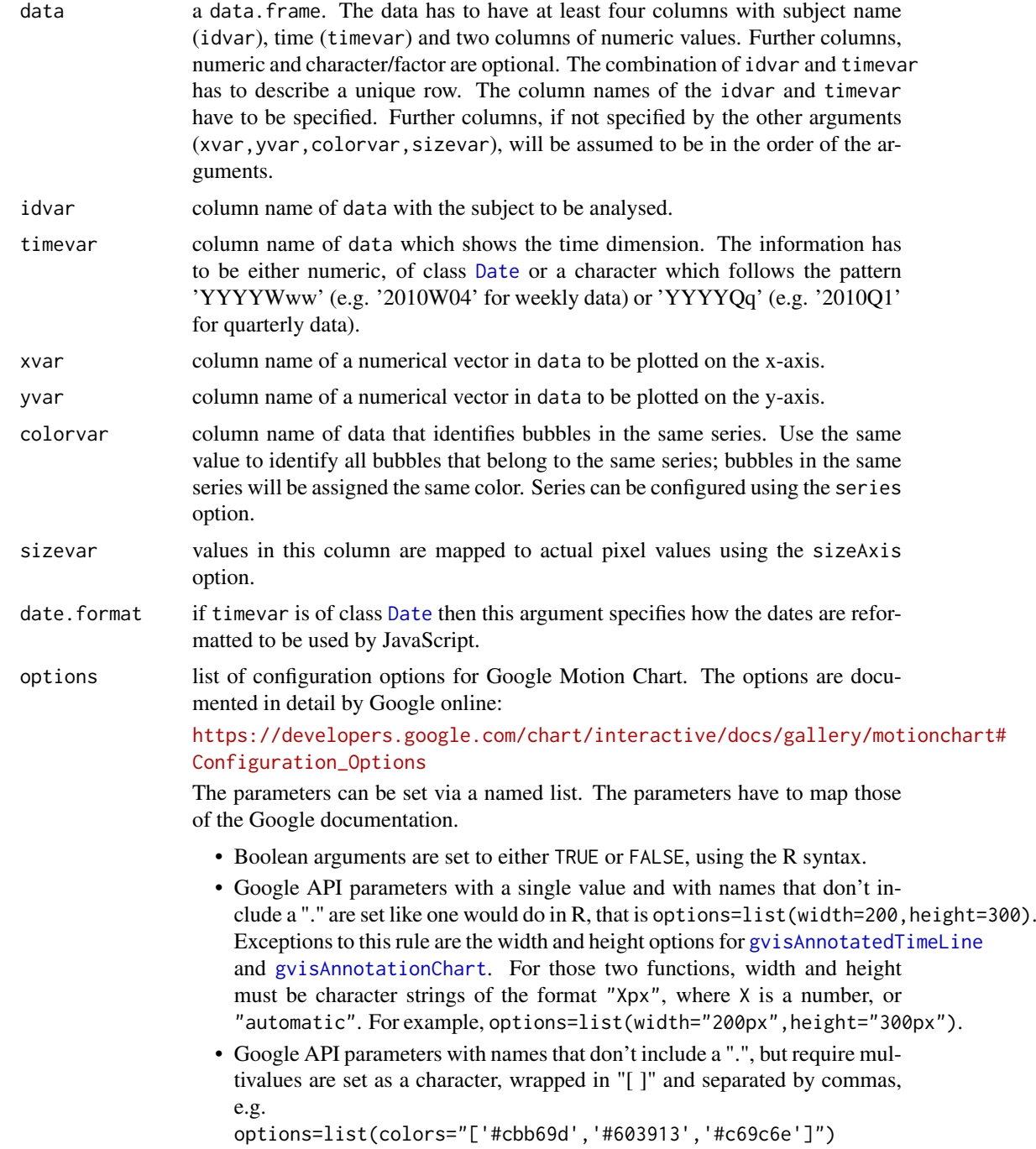

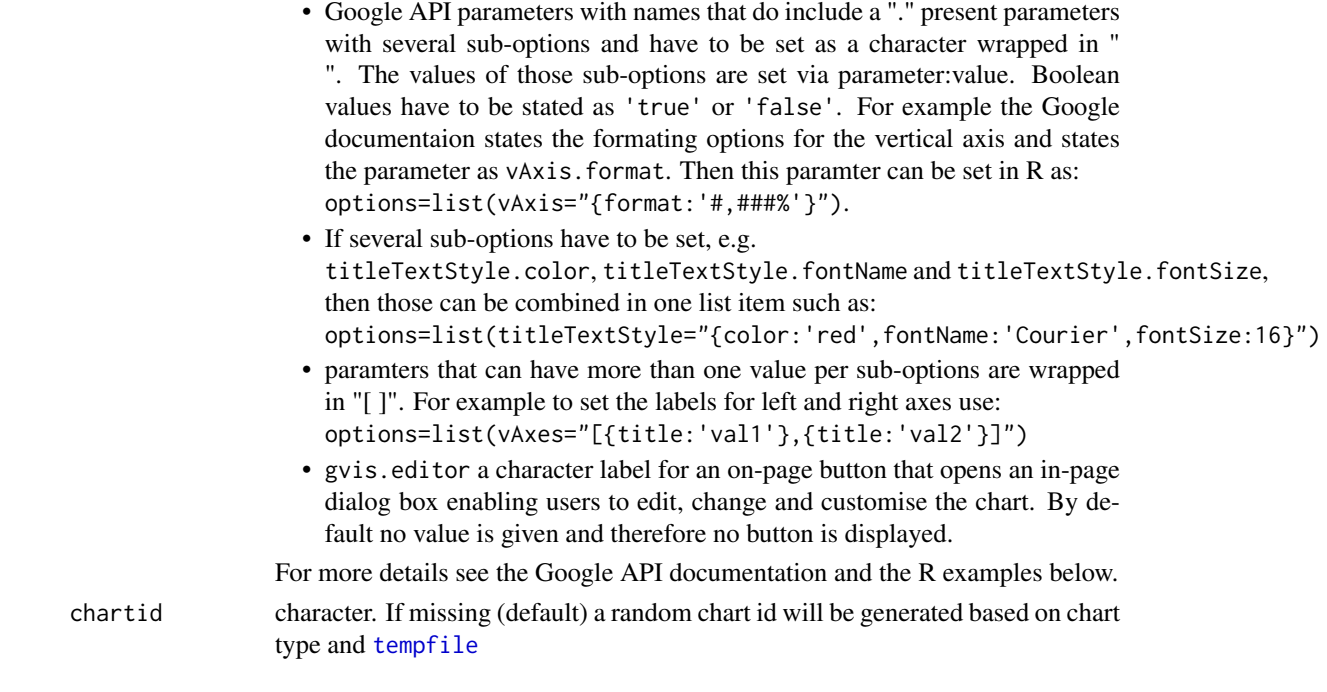

# Value

gvisMotionChart returns list of [class](#page-0-0) "gvis" and "list". An object of class "gvis" is a list containing at least the following components:

type Google visualisation type

- chartid character id of the chart object. Unique chart ids are required to place several charts on the same page.
- html a list with the building blocks for a page

header a character string of a html page header: <html>...<br/>sody>,

chart a named character vector of the chart's building blocks:

- jsHeader Opening <script> tag and reference to Google's JavaScript library.
- jsData JavaScript function defining the input data as a JSON object.
- jsDrawChart JavaScript function combing the data with the visualisation API and user options.
- jsDisplayChart JavaScript function calling the handler to display the chart.
- jsFooter End tag </script>.

jsChart Call of the jsDisplayChart function.

- divChart <div> container to embed the chart into the page.
- caption character string of a standard caption, including data name and chart id.
- footer character string of a html page footer: </body>...</html>, including the used R and googleVis version and link to Google's Terms of Use.

# Warnings

Because of Flash security settings the chart might not work correctly when accessed from a file location in the browser (e.g., file:///c:/webhost/myhost/myviz.html) rather than from a web server URL (e.g. https://www.myhost.com/myviz.html). See the googleVis package vignette and the Macromedia web site (<https://www.macromedia.com/support/documentation/en/flashplayer/help/>) for more details.

#### Note

Please note that a timevar with values less than 100 will be shown as years 19xx.

#### Author(s)

Markus Gesmann <markus.gesmann@gmail.com>, Diego de Castillo <decastillo@gmail.com>

#### References

Google Chart Tools API: [https://developers.google.com/chart/interactive/docs/gallery](https://developers.google.com/chart/interactive/docs/gallery/motionchart)/ [motionchart](https://developers.google.com/chart/interactive/docs/gallery/motionchart)

# See Also

See also [print.gvis](#page-7-0), [plot.gvis](#page-7-0) for printing and plotting methods.

#### Examples

```
## Please note that by default the googleVis plot command
## will open a browser window and requires Flash and Internet
## connection to display the visualisation.
M1 <- gvisMotionChart(Fruits, idvar="Fruit", timevar="Year")
plot(M1)
## Not run:
## Usage of date variable
M2 <- gvisMotionChart(Fruits, idvar="Fruit", timevar="Date",
                      date.format = "\\%Y\\%m\\%d")
                      plot(M2)
## Display weekly data:
M3 <- gvisMotionChart(Fruits, "Fruit", "Date", date.format="\\%YW\\%W")
plot(M3)
## End(Not run)
## Options: no side panel on the right
M4 <- gvisMotionChart(Fruits,"Fruit", "Year",
                      options=list(showSidePanel=FALSE))
plot(M4)
## Options: trails un-ticked
M5 <- gvisMotionChart(Fruits, "Fruit", "Year",
                      options=list(state='{"showTrails":false};'))
plot(M5)
## You can change some of displaying settings via the browser,
## e.g. the level of opacity of non-selected items, or the chart type.
## The state string from the 'Advanced' tab can be used to set those
## settings via R. Just copy and past the string from the browser into
## the argument state of the options list.
## Here is an example of a motion chart, with an initial line chart
## displayed. Ensure that you have a newline at the start and end of
## your settings string.
```
myStateSettings <-'

```
{"xZoomedDataMin":1199145600000,"colorOption":"2",
"duration":{"timeUnit":"Y","multiplier":1},"yLambda":1,
"yAxisOption":"4","sizeOption":"_UNISIZE",
"iconKeySettings":[],"xLambda":1,"nonSelectedAlpha":0,
"xZoomedDataMax":1262304000000,"iconType":"LINE",
"dimensions":{"iconDimensions":["dim0"]},
"showTrails":false,"uniColorForNonSelected":false,
"xAxisOption":"_TIME","orderedByX":false,"playDuration":15000,
"xZoomedIn":false,"time":"2010","yZoomedDataMin":0,
"yZoomedIn":false,"orderedByY":false,"yZoomedDataMax":100}
M6a <- gvisMotionChart(Fruits, "Fruit", "Year",
                       options=list(state=myStateSettings))
plot(M6a)
## Newline set explicitly
myStateSettings <-'\n{"iconType":"LINE"}\n'
M6b <- gvisMotionChart(Fruits, "Fruit", "Year",
                       options=list(state=myStateSettings))
plot(M6b)
## Define which columns are used for the initial setup of the various
## dimensions
M7 <- gvisMotionChart(Fruits, idvar="Fruit", timevar="Year",
                      xvar="Profit", yvar="Expenses",
                      colorvar="Location", sizevar="Sales")
plot(M7)
## For more information see:
## https://developers.google.com/chart/interactive/docs/gallery/motionchart
## See also the demo(WorldBank). It demonstrates how you can access
## country level data from the World Bank to create Gapminder-like
## plots.
```
gvisOrgChart *Google Org Chart with R*

#### Description

An organizational chart that supports selection.

#### Usage

```
gvisOrgChart(
 data,
  idvar = ",
 parentvar = ",
  tipvar = ",
 options = list(),chartid
)
```
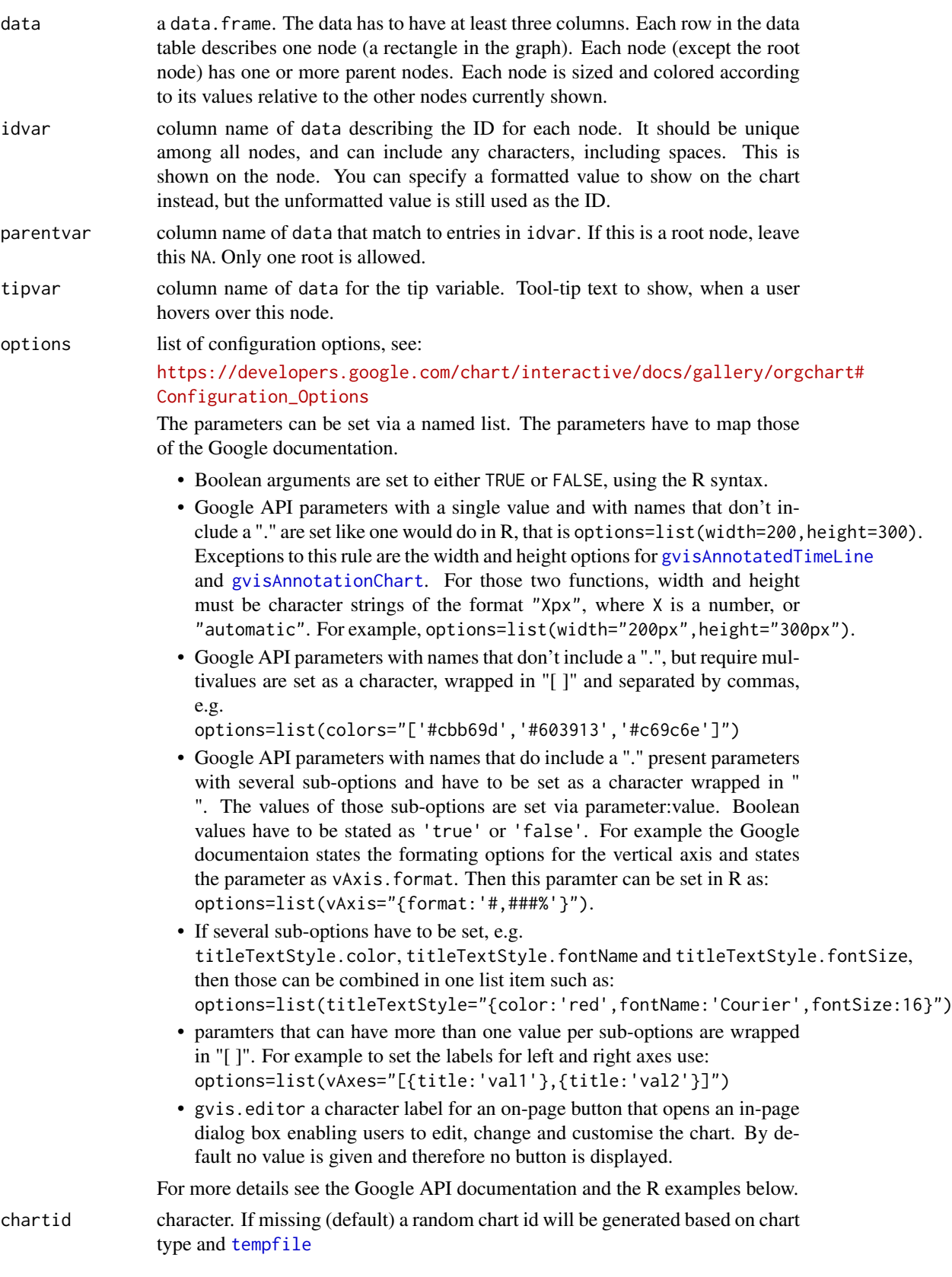

### Details

The gvisOrgChart function reads a data.frame and creates text output referring to the Google Visualisation API, which can be included into a web page, or as a stand-alone page. The actual chart is rendered by the web browser.

#### Value

gvisOrgChart returns list of [class](#page-0-0) "gvis" and "list". An object of class "gvis" is a list containing at least the following components:

type Google visualisation type

- chartid character id of the chart object. Unique chart ids are required to place several charts on the same page.
- html a list with the building blocks for a page

header a character string of a html page header: <html>...<br/>sody>,

chart a named character vector of the chart's building blocks:

- jsHeader Opening <script> tag and reference to Google's JavaScript library.
- jsData JavaScript function defining the input data as a JSON object.
- jsDrawChart JavaScript function combing the data with the visualisation API and user options.
- jsDisplayChart JavaScript function calling the handler to display the chart.
- jsFooter End tag </script>.
- jsChart Call of the jsDisplayChart function.
- divChart <div> container to embed the chart into the page.
- caption character string of a standard caption, including data name and chart id.
- footer character string of a html page footer: </body>...</html>, including the used R and googleVis version and link to Google's Terms of Use.

# Author(s)

Markus Gesmann <markus.gesmann@gmail.com>,

Diego de Castillo <decastillo@gmail.com>

#### References

Google Chart Tools API: [https://developers.google.com/chart/interactive/docs/gallery](https://developers.google.com/chart/interactive/docs/gallery/orgchart)/ [orgchart](https://developers.google.com/chart/interactive/docs/gallery/orgchart)

### See Also

See also [print.gvis](#page-7-0), [plot.gvis](#page-7-0) for printing and plotting methods.

#### Examples

```
## Please note that by default the googleVis plot command
## will open a browser window and requires Internet
## connection to display the visualisation.
Regions
Org1 <- gvisOrgChart(Regions, idvar = "Region", parentvar = "Parent",
            tipvar="Val")
```
## gvisPieChart 69

```
plot(Org1)
## Set a few options
Org2 <- gvisOrgChart(Regions, idvar = "Region", parentvar = "Parent",
            tipvar="Val",
           options=list(width=600, height=400,
                                size='large', allowCollapse=TRUE))
plot(Org2)
```
gvisPieChart *Google Pie Chart with R*

# Description

The gvisPieChart function reads a data.frame and creates text output referring to the Google Visualisation API, which can be included into a web page, or as a stand-alone page. The actual chart is rendered by the web browser using SVG or VML.

# Usage

```
gvisPieChart(data, labelvar = "", numvar = "", options = list(), chartid)
```
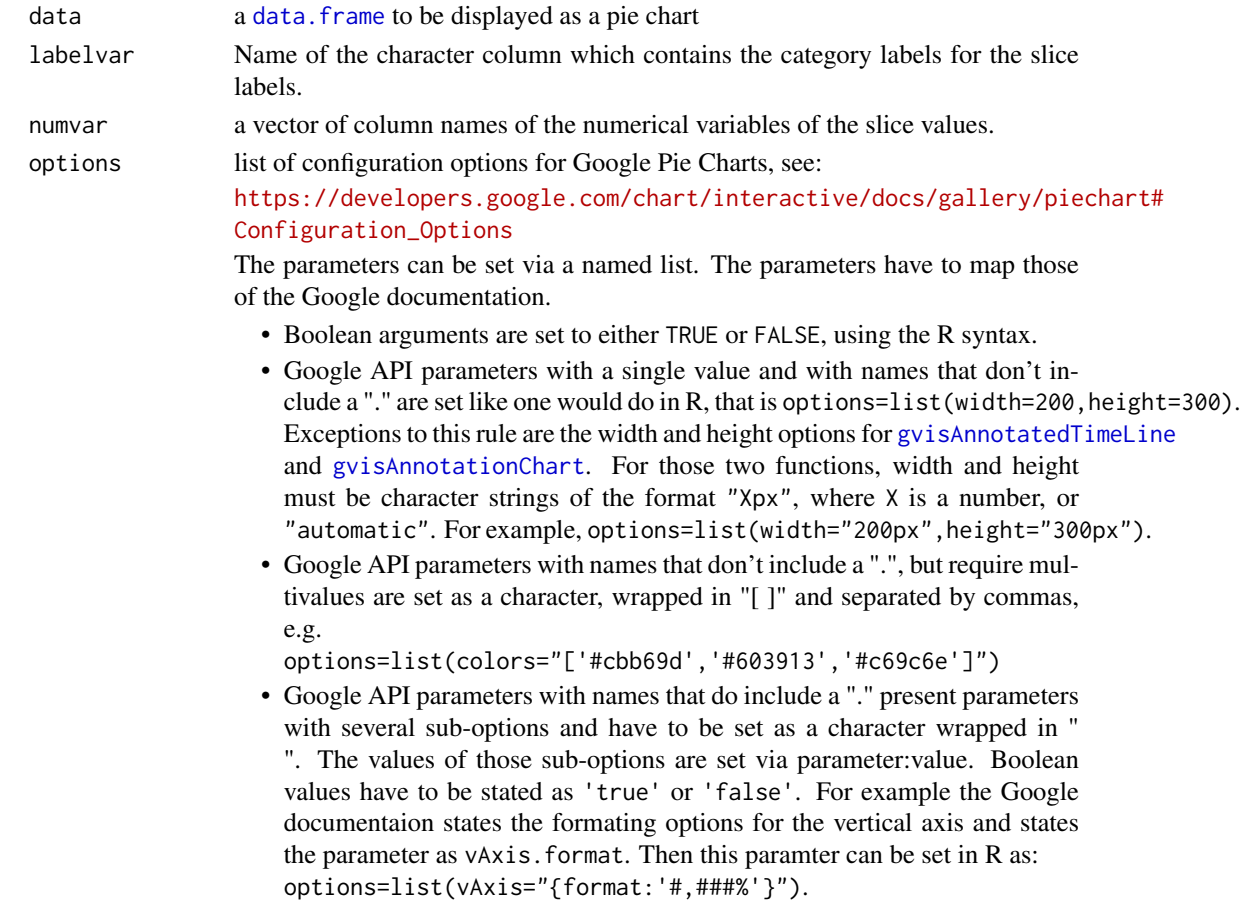

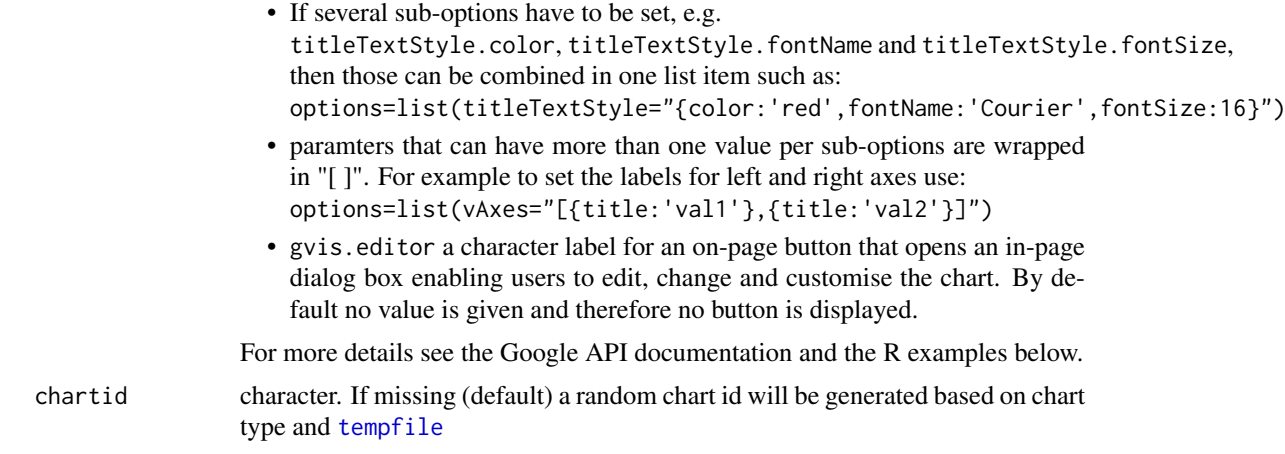

#### Value

gvisPieChart returns list of [class](#page-0-0) "gvis" and "list". An object of class "gvis" is a list containing at least the following components:

type Google visualisation type

chartid character id of the chart object. Unique chart ids are required to place several charts on the same page.

html a list with the building blocks for a page

header a character string of a html page header: <html>...<br/>sbody>,

chart a named character vector of the chart's building blocks:

- jsHeader Opening <script> tag and reference to Google's JavaScript library.
- jsData JavaScript function defining the input data as a JSON object.
- jsDrawChart JavaScript function combing the data with the visualisation API and user options.
- jsDisplayChart JavaScript function calling the handler to display the chart.
- jsFooter End tag </script>.
- jsChart Call of the jsDisplayChart function.
- divChart <div> container to embed the chart into the page.
- caption character string of a standard caption, including data name and chart id.
- footer character string of a html page footer: </body>...</html>, including the used R and googleVis version and link to Google's Terms of Use.

## Author(s)

Markus Gesmann <markus.gesmann@gmail.com>,

Diego de Castillo <decastillo@gmail.com>

# References

Google Chart Tools API: [https://developers.google.com/chart/interactive/docs/gallery](https://developers.google.com/chart/interactive/docs/gallery/piechart)/ [piechart](https://developers.google.com/chart/interactive/docs/gallery/piechart)

# See Also

See also [print.gvis](#page-7-0), [plot.gvis](#page-7-0) for printing and plotting methods

# gvisSankey 71

## Examples

```
## Please note that by default the googleVis plot command
## will open a browser window and requires an internet
## connection to display the visualisation.
Pie1 <- gvisPieChart(CityPopularity)
plot(Pie1)
## Doughnut chart - a pie with a hole
Pie2 <- gvisPieChart(CityPopularity, options=list(
                    slices="{4: {offset: 0.2}, 0: {offset: 0.3}}",
                    title='City popularity',
                    legend='none',
                    pieSliceText='label',
                    pieHole=0.5))
plot(Pie2)
```
gvisSankey *Google Sankey Chart with R*

# Description

A sankey diagram is a visualization used to depict a flow from one set of values to another. The things being connected are called nodes and the connections are called links. They're named after Captain Sankey, who created a diagram of steam engine efficiency that used arrows having widths proportional to heat loss.

# Usage

```
gvisSankey(data, from = "", to = "", weight = "", options = list(), chartid)
```
# Arguments

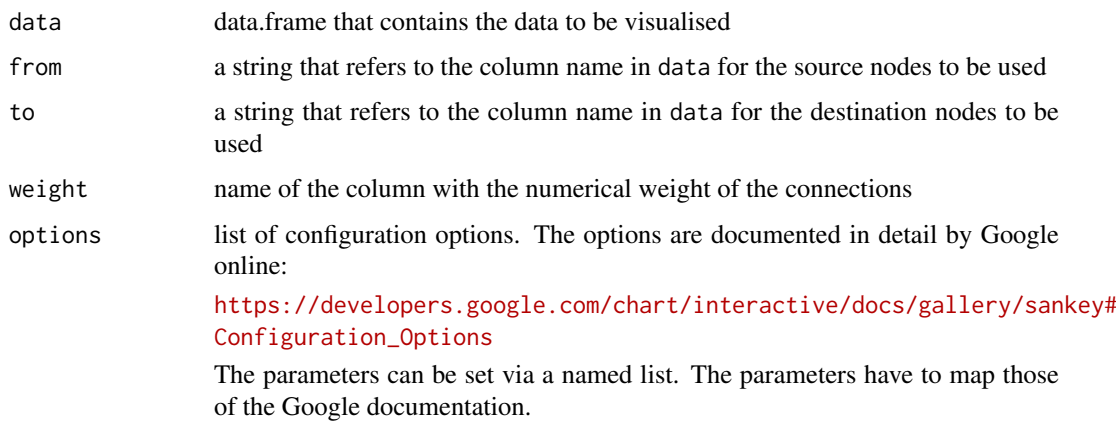

• Boolean arguments are set to either TRUE or FALSE, using the R syntax.

#### 72 gvisSankey

- Google API parameters with a single value and with names that don't include a "." are set like one would do in R, that is options=list(width=200, height=300). Exceptions to this rule are the width and height options for [gvisAnnotatedTimeLine](#page-12-0) and [gvisAnnotationChart](#page-16-0). For those two functions, width and height must be character strings of the format "Xpx", where X is a number, or "automatic". For example, options=list(width="200px",height="300px").
- Google API parameters with names that don't include a ".", but require multivalues are set as a character, wrapped in "[ ]" and separated by commas, e.g.

options=list(colors="['#cbb69d','#603913','#c69c6e']")

- Google API parameters with names that do include a "." present parameters with several sub-options and have to be set as a character wrapped in " ". The values of those sub-options are set via parameter:value. Boolean values have to be stated as 'true' or 'false'. For example the Google documentaion states the formating options for the vertical axis and states the parameter as vAxis. format. Then this paramter can be set in  $R$  as: options=list(vAxis="{format:'#,###%'}").
- If several sub-options have to be set, e.g. titleTextStyle.color, titleTextStyle.fontName and titleTextStyle.fontSize, then those can be combined in one list item such as: options=list(titleTextStyle="{color:'red',fontName:'Courier',fontSize:16}")
- paramters that can have more than one value per sub-options are wrapped in "[ ]". For example to set the labels for left and right axes use: options=list(vAxes="[{title:'val1'},{title:'val2'}]")
- gvis.editor a character label for an on-page button that opens an in-page dialog box enabling users to edit, change and customise the chart. By default no value is given and therefore no button is displayed.

For more details see the Google API documentation and the R examples below.

chartid character. If missing (default) a random chart id will be generated based on chart type and [tempfile](#page-0-0)

## Value

gvisSankey returns list of [class](#page-0-0) "gvis" and "list". An object of class "gvis" is a list containing at least the following components:

type Google visualisation type

- chartid character id of the chart object. Unique chart ids are required to place several charts on the same page.
- html a list with the building blocks for a page

header a character string of a html page header: <html>...<br/>sody>,

chart a named character vector of the chart's building blocks:

- jsHeader Opening <script> tag and reference to Google's JavaScript library.
- jsData JavaScript function defining the input data as a JSON object.
- jsDrawChart JavaScript function combing the data with the visualisation API and user options.
- jsDisplayChart JavaScript function calling the handler to display the chart.
- jsFooter End tag </script>.
- jsChart Call of the jsDisplayChart function.
- divChart <div> container to embed the chart into the page.
<span id="page-72-0"></span>caption character string of a standard caption, including data name and chart id. footer character string of a html page footer:  $\langle \text{body} \rangle$ ... $\langle \text{html} \rangle$ , including the used R and googleVis version and link to Google's Terms of Use.

#### Warning

The sankey chart may be undergoing substantial revisions in future Google Charts releases.

#### Author(s)

Markus Gesmann <markus.gesmann@gmail.com>

#### References

Google Chart Tools API: [https://developers.google.com/chart/interactive/docs/gallery](https://developers.google.com/chart/interactive/docs/gallery/sankey)/ [sankey](https://developers.google.com/chart/interactive/docs/gallery/sankey)

#### Examples

```
dat <- data.frame(From=c(rep("A",3), rep("B", 3)),
                  To=c(rep(c("X", "Y", "Z"),2)),
                  Weight=c(5,7,6,2,9,4))
sk1 <- gvisSankey(dat, from="From", to="To", weight="Weight")
plot(sk1)
sk2 <- gvisSankey(dat, from="From", to="To", weight="Weight",
                options=list(sankey="{link: {color: { fill: '#d799ae' } },
                                     node: { color: { fill: '#a61d4c' },
                                     label: { color: '#871b47' } }}"))
plot(sk2)
```
gvisScatterChart *Google Scatter Chart with R*

#### Description

The gvisScatterChart function reads a data.frame and creates text output referring to the Google Visualisation API, which can be included into a web page, or as a stand-alone page. The actual chart is rendered by the web browser using SVG or VML.

#### Usage

```
gvisScatterChart(data, options = list(), chartid)
```
#### Arguments

data a [data.frame](#page-0-0) to be displayed as a scatter chart. Two or more columns are required, all must be numeric. The values in the first column are used for the X-axis. The values in following columns are used for the Y-axis. Each column is displayed with a separate color.

<span id="page-73-0"></span>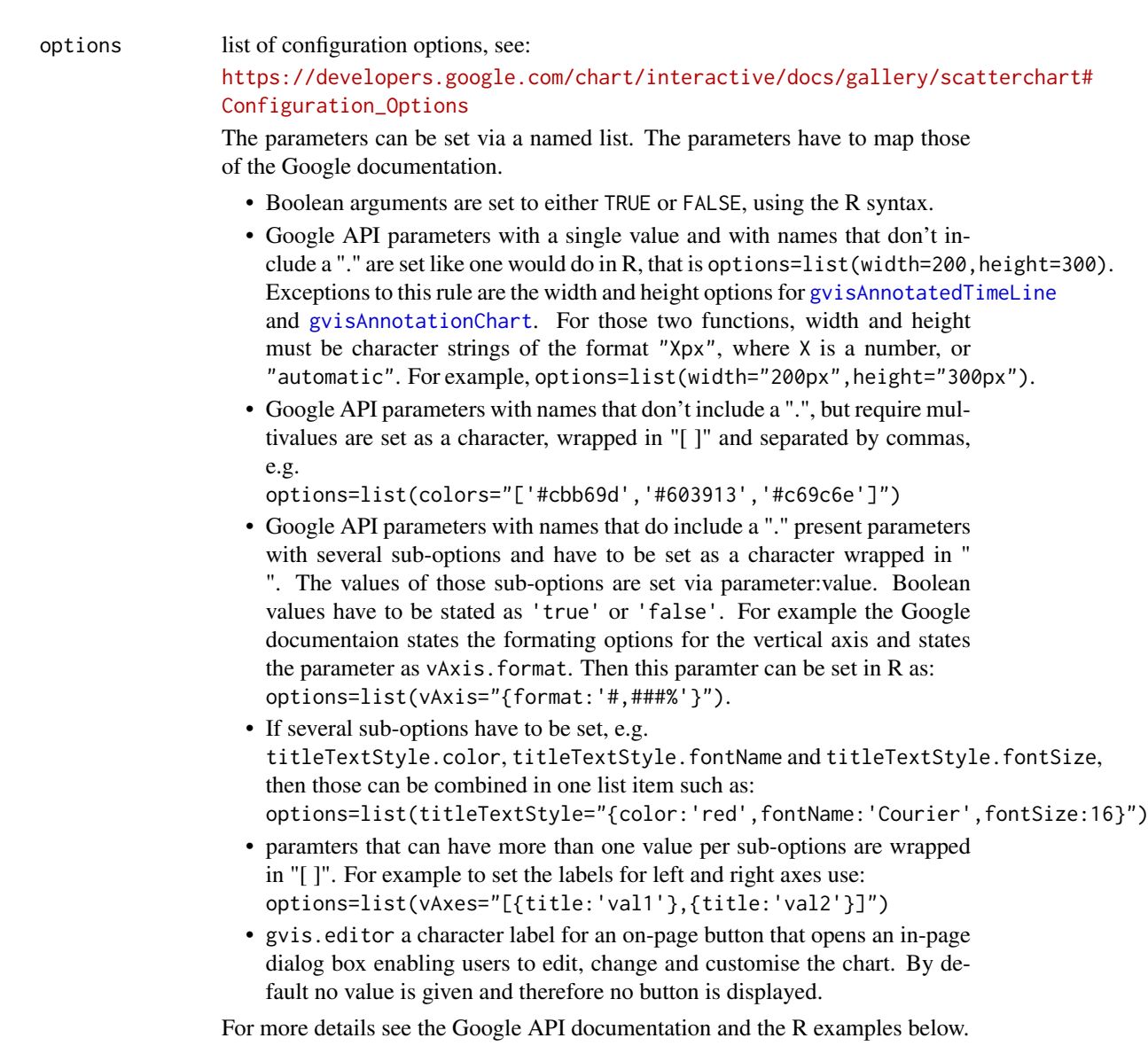

chartid character. If missing (default) a random chart id will be generated based on chart

## Value

gvisScatterChart returns list of [class](#page-0-0) "gvis" and "list". An object of class "gvis" is a list containing at least the following components:

type Google visualisation type

- chartid character id of the chart object. Unique chart ids are required to place several charts on the same page.
- html a list with the building blocks for a page

type and [tempfile](#page-0-0)

header a character string of a html page header: <html>...<br/>sbody>,

chart a named character vector of the chart's building blocks:

jsHeader Opening <script> tag and reference to Google's JavaScript library.

jsData JavaScript function defining the input data as a JSON object.

#### <span id="page-74-0"></span>gvisScatterChart 75

- jsDrawChart JavaScript function combing the data with the visualisation API and user options.
- jsDisplayChart JavaScript function calling the handler to display the chart.
- jsFooter End tag </script>.
- jsChart Call of the jsDisplayChart function.
- divChart <div> container to embed the chart into the page.
- caption character string of a standard caption, including data name and chart id.
- footer character string of a html page footer: </body>...</html>, including the used R and googleVis version and link to Google's Terms of Use.

## Author(s)

Markus Gesmann <markus.gesmann@gmail.com>,

Diego de Castillo <decastillo@gmail.com>

## References

Google Chart Tools API: [https://developers.google.com/chart/interactive/docs/gallery](https://developers.google.com/chart/interactive/docs/gallery/scatterchart)/ [scatterchart](https://developers.google.com/chart/interactive/docs/gallery/scatterchart)

## See Also

See also [print.gvis](#page-7-0), [plot.gvis](#page-7-0) for printing and plotting methods

#### Examples

```
## Please note that by default the googleVis plot command
## will open a browser window and requires an internet
## connection to display the visualisation.
```

```
## Scatter chart
Scatter1 <- gvisScatterChart(women)
plot(Scatter1)
```

```
## Using optional arguments
Scatter2 <- gvisScatterChart(women, options=list(legend="none",
                lineWidth=2, pointSize=2,
                 title="Women", vAxis="{title:'weight (lbs)'}",
                 crosshair="{ trigger: 'both' }",
                 hAxis="{title:'height (in)'}", width=500, height=400))
```
plot(Scatter2)

```
df=data.frame(x=sin(1:100/3),
              Circle=cos(1:100/3),
        Ellipse=cos(1:100/3)*0.5)
## Plot several variables as smooth curves
Scatter3 <- gvisScatterChart(df,
     options=list(curveType='function',
     pointSize=0,
    lineWidth=2))
plot(Scatter3)
```

```
## Two series in the same plot with different
## x-values
df <- data.frame(x=c(2,2,1,3,4)),
                 y1 = c(0, 3, NA, NA, NA),
                 y2=c(NA,NA,0,3,2))
Scatter4 <- gvisScatterChart(df,
                              options=list(lineWidth=2,
                                           pointSize=2))
plot(Scatter4)
## Customize points
M <- matrix(nrow=6,ncol=6)
M[col(M)=row(M)] < -1:6dat \leq data.frame(X=1:6, M)
SC <- gvisScatterChart(dat,
                        options=list(
                         title="Customizing points",
                        legend="right",
                         pointSize=30,
                         series="{
                              0: { pointShape: 'circle' },
                              1: { pointShape: 'triangle' },
                              2: { pointShape: 'square' },
                              3: { pointShape: 'diamond' },
                              4: { pointShape: 'star' },
                              5: { pointShape: 'polygon' }
                              }"))
plot(SC)
```
gvisSteppedAreaChart *Google Stepped Area Chart with R*

## Description

The gvisSteppedAreaChart function reads a data.frame and creates text output referring to the Google Visualisation API, which can be included into a web page, or as a stand-alone page.

#### Usage

```
gvisSteppedAreaChart(data, xvar = "", yvar = "", options = list(), chartid)
```
#### Arguments

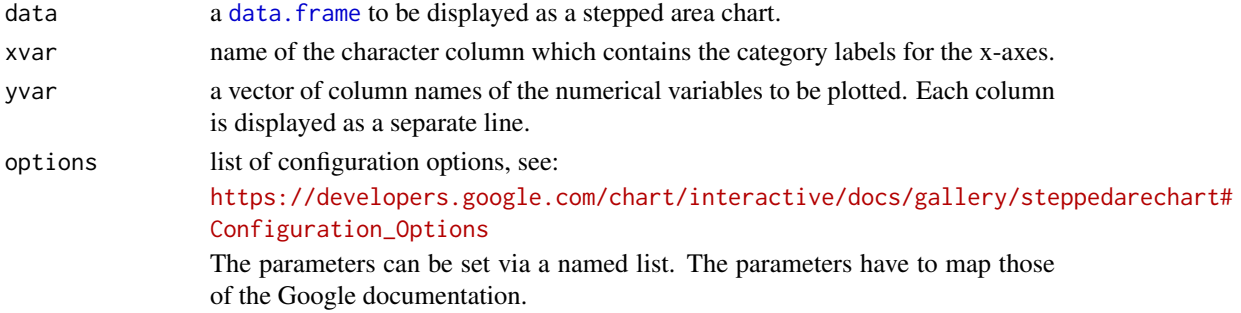

<span id="page-75-0"></span>

- <span id="page-76-0"></span>• Boolean arguments are set to either TRUE or FALSE, using the R syntax.
- Google API parameters with a single value and with names that don't include a "." are set like one would do in R, that is options=list(width=200,height=300). Exceptions to this rule are the width and height options for [gvisAnnotatedTimeLine](#page-12-0) and [gvisAnnotationChart](#page-16-0). For those two functions, width and height must be character strings of the format "Xpx", where  $X$  is a number, or "automatic". For example, options=list(width="200px",height="300px").
- Google API parameters with names that don't include a ".", but require multivalues are set as a character, wrapped in "[ ]" and separated by commas, e.g.

options=list(colors="['#cbb69d','#603913','#c69c6e']")

- Google API parameters with names that do include a "." present parameters with several sub-options and have to be set as a character wrapped in " ". The values of those sub-options are set via parameter:value. Boolean values have to be stated as 'true' or 'false'. For example the Google documentaion states the formating options for the vertical axis and states the parameter as vAxis. format. Then this paramter can be set in  $R$  as: options=list(vAxis="{format:'#,###%'}").
- If several sub-options have to be set, e.g. titleTextStyle.color, titleTextStyle.fontName and titleTextStyle.fontSize, then those can be combined in one list item such as: options=list(titleTextStyle="{color:'red',fontName:'Courier',fontSize:16}")
- paramters that can have more than one value per sub-options are wrapped in "[ ]". For example to set the labels for left and right axes use: options=list(vAxes="[{title:'val1'},{title:'val2'}]")
- gvis.editor a character label for an on-page button that opens an in-page dialog box enabling users to edit, change and customise the chart. By default no value is given and therefore no button is displayed.

For more details see the Google API documentation and the R examples below.

chartid character. If missing (default) a random chart id will be generated based on chart type and [tempfile](#page-0-0)

#### Details

The stepped area chart is rendered within the browser using SVG or VML and displays tips when hovering over points.

#### Value

gvisSteppedAreChart returns list of [class](#page-0-0) "gvis" and "list". An object of class "gvis" is a list containing at least the following components:

type Google visualisation type

- chartid character id of the chart object. Unique chart ids are required to place several charts on the same page.
- html a list with the building blocks for a page

header a character string of a html page header: <html>...<br/>sody>,

chart a named character vector of the chart's building blocks:

jsHeader Opening <script> tag and reference to Google's JavaScript library.

jsData JavaScript function defining the input data as a JSON object.

- <span id="page-77-0"></span>jsDrawChart JavaScript function combing the data with the visualisation API and user options.
- jsDisplayChart JavaScript function calling the handler to display the chart.
- jsFooter End tag </script>.
- jsChart Call of the jsDisplayChart function.
- divChart <div> container to embed the chart into the page.
- caption character string of a standard caption, including data name and chart id.
- footer character string of a html page footer: </body>...</html>, including the used R and googleVis version and link to Google's Terms of Use.

## Author(s)

Markus Gesmann <markus.gesmann@gmail.com>,

Diego de Castillo <decastillo@gmail.com>

## References

Google Chart Tools API: [https://developers.google.com/chart/interactive/docs/gallery](https://developers.google.com/chart/interactive/docs/gallery/steppedarechart)/ [steppedarechart](https://developers.google.com/chart/interactive/docs/gallery/steppedarechart)

## See Also

See also [print.gvis](#page-7-0), [plot.gvis](#page-7-0) for printing and plotting methods

```
## Please note that by default the googleVis plot command
## will open a browser window and requires an internet
## connection to display the visualisation.
df=data.frame(country=c("US", "GB", "BR"), val1=c(1,3,4), val2=c(23,12,32))
## Stepped Area chart
SteppedArea1 <- gvisSteppedAreaChart(df, xvar="country", yvar=c("val1", "val2"))
plot(SteppedArea1)
## Stacked chart
SteppedArea2 <- gvisSteppedAreaChart(df, xvar="country", yvar=c("val1", "val2"),
      options=list(isStacked=TRUE))
plot(SteppedArea2)
## Add a customised title
SteppedArea3 <- gvisSteppedAreaChart(df, xvar="country", yvar=c("val1", "val2"),
             options=list(title="Hello World",
                         titleTextStyle="{color:'red',fontName:'Courier',fontSize:16}"))
plot(SteppedArea3)
## Not run:
## Change y-axis to percentages
SteppedArea3 <- gvisSteppedAreaChart(df, xvar="country", yvar=c("val1", "val2"),
                       options=list(vAxis="{format:'#,###%'}"))
plot(SteppedArea3)
## End(Not run)
```
## <span id="page-78-0"></span>Description

The gvisTable function reads a data.frame and creates text output referring to the Google Visualisation API, which can be included into a web page, or as a stand-alone page. The actual chart is rendered by the web browser.

## Usage

```
gvisTable(data, options = list(), chartid, formats = NULL)
```
# Arguments

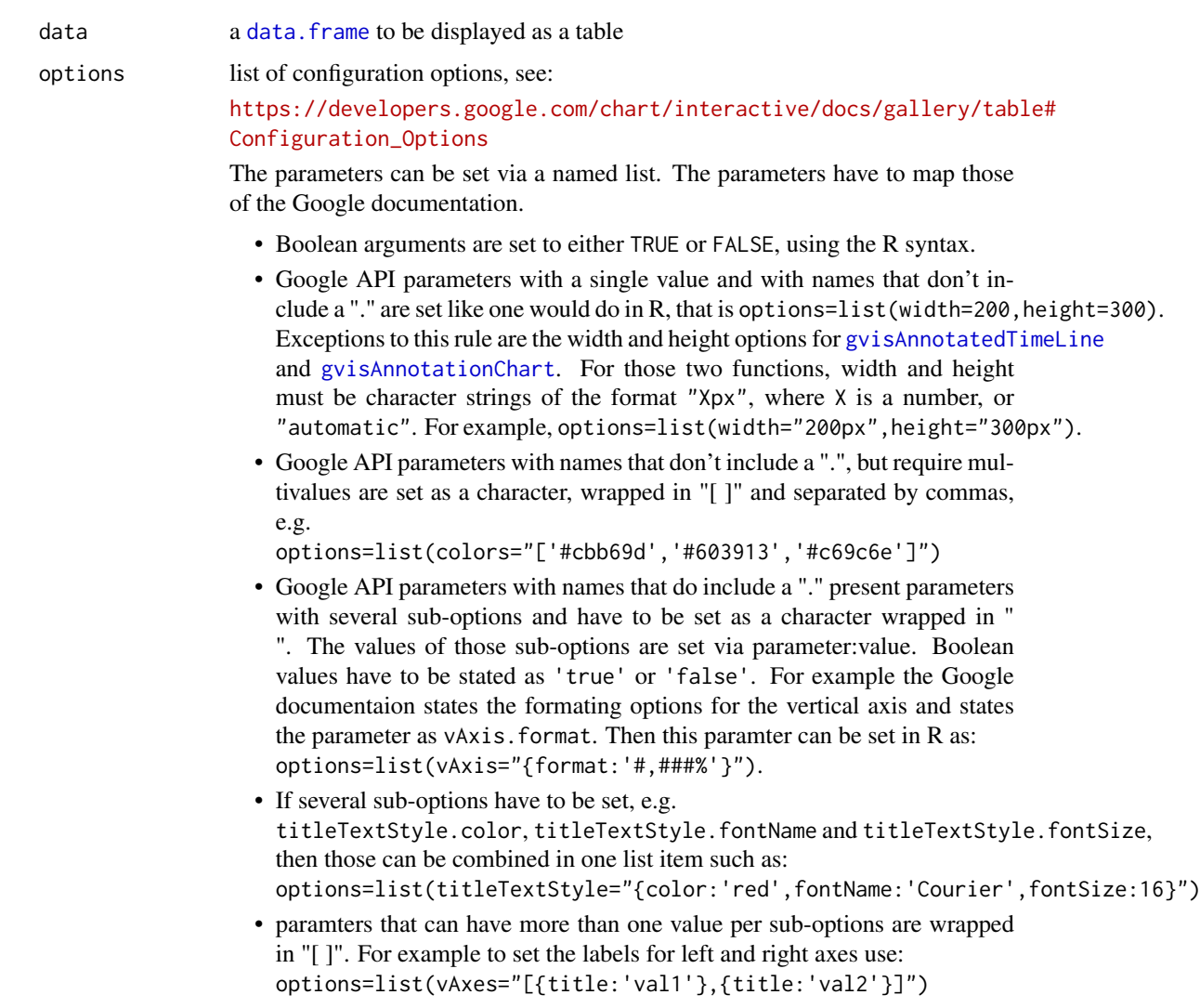

<span id="page-79-0"></span>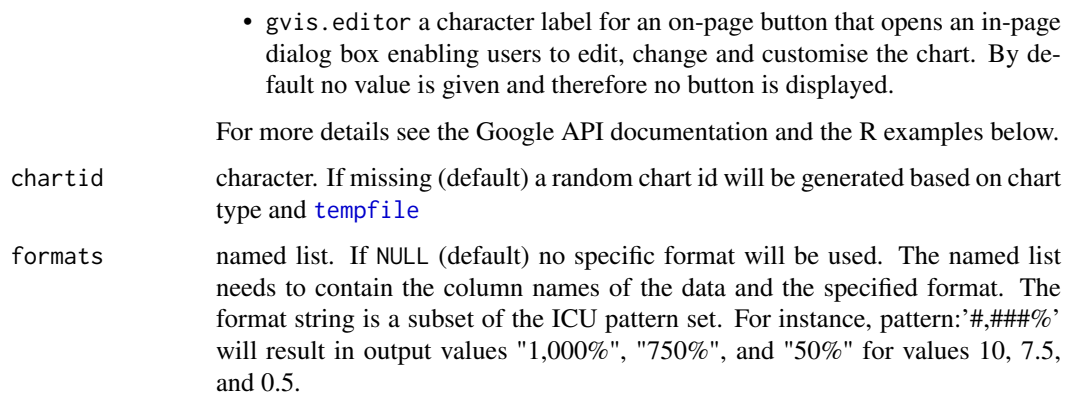

#### Details

A table that can be sorted and paged. Table cells can be formatted using format strings, or by directly inserting HTML as cell values. Numeric values are right-aligned; boolean values are displayed as check marks. Users can select single rows either with the keyboard or the mouse. Users can sort rows by clicking on column headers. The header row remains fixed as the user scrolls. The table fires a number of events corresponding to user interaction.

## Value

gvisTable returns list of [class](#page-0-0) "gvis" and "list". An object of class "gvis" is a list containing at least the following components:

type Google visualisation type

- chartid character id of the chart object. Unique chart ids are required to place several charts on the same page.
- html a list with the building blocks for a page

header a character string of a html page header: <html>...<br/>sody>,

chart a named character vector of the chart's building blocks:

- jsHeader Opening <script> tag and reference to Google's JavaScript library.
- jsData JavaScript function defining the input data as a JSON object.
- jsDrawChart JavaScript function combing the data with the visualisation API and user options.

jsDisplayChart JavaScript function calling the handler to display the chart.

jsFooter End tag </script>.

jsChart Call of the jsDisplayChart function.

divChart <div> container to embed the chart into the page.

- caption character string of a standard caption, including data name and chart id.
- footer character string of a html page footer: </body>...</html>, including the used R and googleVis version and link to Google's Terms of Use.

#### Author(s)

Markus Gesmann <markus.gesmann@gmail.com>,

Diego de Castillo <decastillo@gmail.com>

#### <span id="page-80-0"></span>gvisTimeline 81

#### References

Google Chart Tools API: [https://developers.google.com/chart/interactive/docs/gallery](https://developers.google.com/chart/interactive/docs/gallery/table)/ [table](https://developers.google.com/chart/interactive/docs/gallery/table)

## See Also

See also [print.gvis](#page-7-0), [plot.gvis](#page-7-0) for printing and plotting methods.

## Examples

```
## Please note that by default the googleVis plot command
## will open a browser window and requires Flash and Internet
## connection to display the visualisation.
## Table with links to wikipedia (flags)
tbl1 <- gvisTable(Population)
plot(tbl1)
## Table with enabled paging
tbl2 <- gvisTable(Population, options=list(page='enable',
                                           height='automatic',
                                           width='automatic'))
plot(tbl2)
## Table with formating options
tbl3 <- gvisTable(Population, formats=list(Population="#,###"))
Population[['% of World Population']] <- Population[['% of World Population']]/100
tbl4 <- gvisTable(Population, formats=list(Population="#,###",
                                           '% of World Population'='#.#%'))
plot(tbl4)
```
gvisTimeline *Google Timeline Chart with R*

#### Description

A timeline is a chart that depicts how a set of resources are used over time. One popular type of timeline is the Gantt chart.

#### Usage

```
gvisTimeline(
 data,
 rowlabel = ".
 barlabel = "start = ",
 end = "",options = list(),
 chartid
)
```
# <span id="page-81-0"></span>Arguments

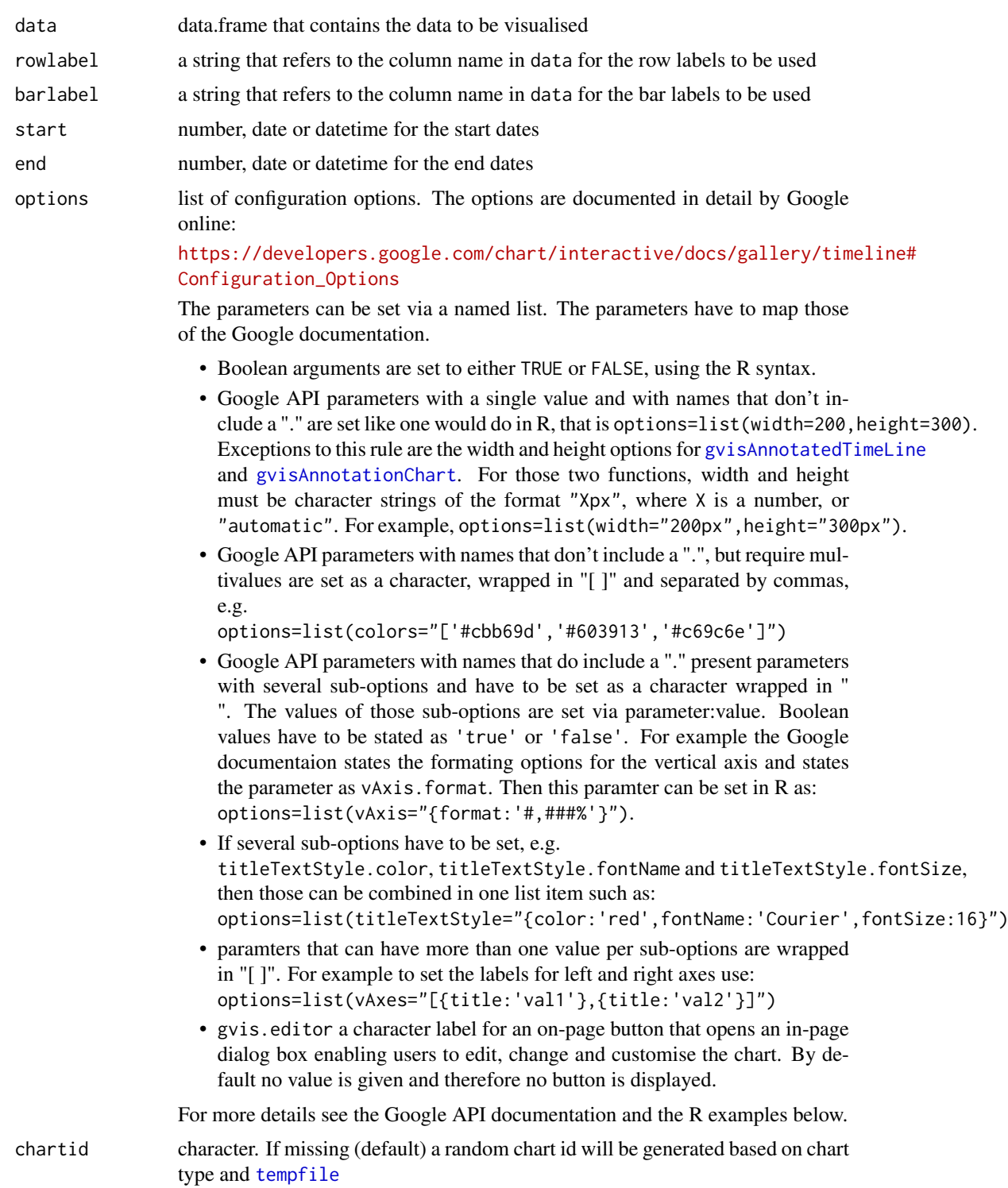

## Value

gvisTimeline returns list of [class](#page-0-0) "gvis" and "list". An object of class "gvis" is a list containing at least the following components:

type Google visualisation type

- chartid character id of the chart object. Unique chart ids are required to place several charts on the same page.
- html a list with the building blocks for a page

header a character string of a html page header: <html>...<br/>sody>,

chart a named character vector of the chart's building blocks:

- jsHeader Opening <script> tag and reference to Google's JavaScript library.
- jsData JavaScript function defining the input data as a JSON object.
- jsDrawChart JavaScript function combing the data with the visualisation API and user options.
- jsDisplayChart JavaScript function calling the handler to display the chart.
- jsFooter End tag </script>.
- jsChart Call of the jsDisplayChart function.
- divChart <div> container to embed the chart into the page.
- caption character string of a standard caption, including data name and chart id.
- footer character string of a html page footer: </body>...</html>, including the used R and googleVis version and link to Google's Terms of Use.

#### Author(s)

Markus Gesmann <markus.gesmann@gmail.com>

## References

```
Google Chart Tools API: https://developers.google.com/chart/interactive/docs/gallery/
timeline
```

```
dat <- data.frame(Term=c("1","2","3"),
                  President=c("Whasington", "Adams", "Jefferson"),
                  start=as.Date(x=c("1789-03-29", "1797-02-03", "1801-02-03")),
                  end=as.Date(x=c("1797-02-03", "1801-02-03", "1809-02-03")))
tl <- gvisTimeline(data=dat[,-1], rowlabel="President",
                   start="start", end="end")
plot(tl)
tl <- gvisTimeline(data=dat, barlabel="President",
                   start="start", end="end")
plot(tl)
tl <- gvisTimeline(data=dat, rowlabel="President",
                   start="start", end="end",
                   options=list(timeline="{showRowLabels:false}"))
plot(tl)
dat <- data.frame(Position=c(rep("President", 3), rep("Vice", 3)),
                  Name=c("Washington", "Adams", "Jefferson",
                         "Adams", "Jefferson", "Burr"),
                  start=as.Date(x=rep(c("1789-03-29", "1797-02-03", "1801-02-03"),2)),
                  end=as.Date(x=rep(c("1797-02-03", "1801-02-03", "1809-02-03"),2)))
```

```
tl <- gvisTimeline(data=dat, rowlabel="Name",barlabel="Position",
                   start="start", end="end",
                   options=list(timeline="{showRowLabels:true}"))
plot(tl)
tl <- gvisTimeline(data=dat, rowlabel="Name",barlabel="Position",
                   start="start", end="end",
                   options=list(timeline="{groupByRowLabel:false}",
                                backgroundColor='#ffd', height=350,
                                colors="['#cbb69d', '#603913', '#c69c6e']"))
plot(tl)
# Datetime example
dat <- data.frame(Room=c("Room 1","Room 2","Room 3"),
                  Language=c("English", "German", "French"),
                  start=as.POSIXct(c("2014-03-14 14:00", "2014-03-14 15:00",
                                     "2014-03-14 14:30")),
                 end=as.POSIXct(c("2014-03-14 15:00", "2014-03-14 16:00",
                                   "2014-03-14 15:30")))
tl <- gvisTimeline(data=dat, rowlabel="Language",
                   start="start", end="end")
plot(tl)
## Not run:
require(timeline)
data(ww2)
timeline(ww2, ww2.events, event.spots=2, event.label='', event.above=FALSE)
ww2$Person <- gsub("\\n" ," ", ww2$Person)
plot(gvisTimeline(ww2, barlabel="Person", rowlabel="Group",
                  start="StartDate", end="EndDate",
     options=list(width=600, height=350))
)
## End(Not run)
```
gvisTreeMap *Google Tree Map with R*

#### Description

The gvisTreeMap function reads a data.frame and creates text output referring to the Google Visualisation API, which can be included into a web page, or as a stand-alone page. The actual chart is rendered by the web browser.

## Usage

```
gvisTreeMap(
 data,
  idvar = ",
 parentvar = ",
 sizevar = ",
 colorar = "",options = list(),
```
<span id="page-83-0"></span>

# <span id="page-84-0"></span>gvisTreeMap 85

chartid

 $\lambda$ 

# Arguments

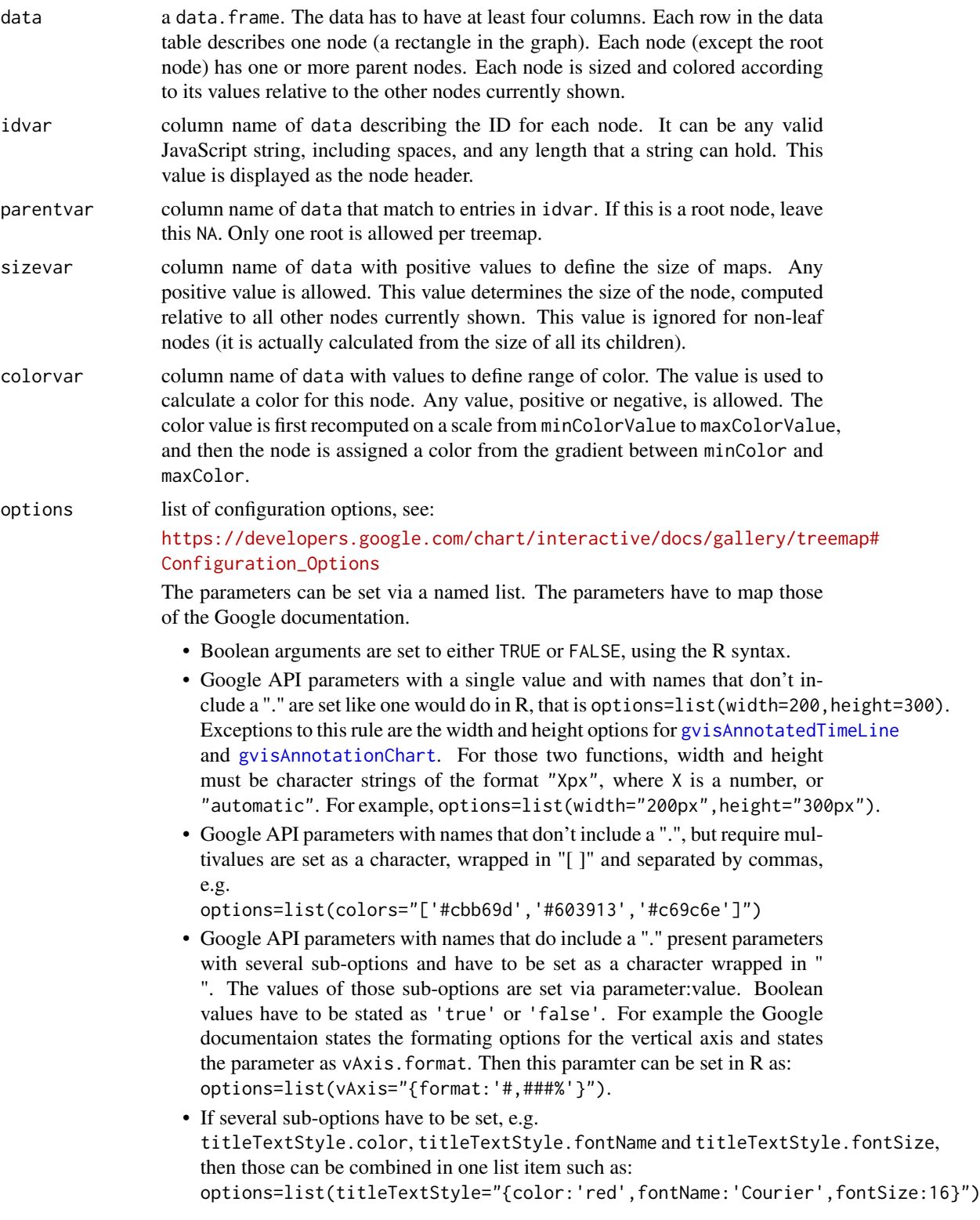

<span id="page-85-0"></span>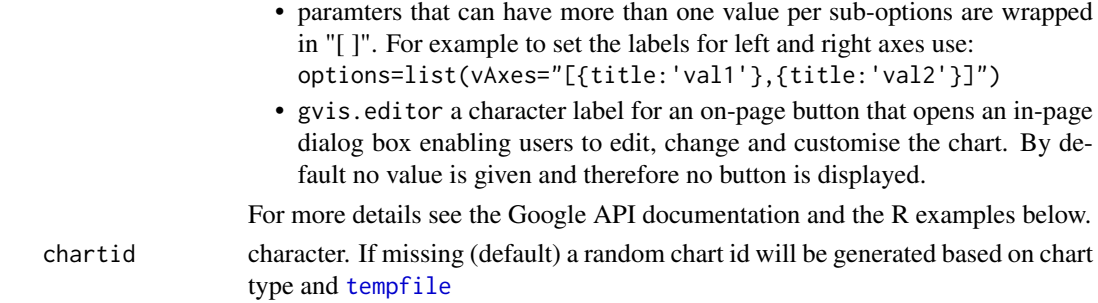

## Details

A tree map is a visual representation of a data tree, where each node can have zero or more children, and one parent (except for the root, which has no parents). Each node is displayed as a rectangle, sized and colored according to values that you assign. Sizes and colors are valued relative to all other nodes in the graph. You can specify how many levels to display simultaneously, and optionally to display deeper levels in a hinted fashion. If a node is a leaf node, you can specify a size and color; if it is not a leaf, it will be displayed as a bounding box for leaf nodes. The default behavior is to move down the tree when a user left-clicks a node, and to move back up the tree when a user right-clicks the graph.

The total size of the graph is determined by the size of the containing element that you insert in your page. If you have leaf nodes with names too long to show, the name will be truncated with an ellipsis (...).

## Value

gvisTreeMap returns list of [class](#page-0-0) "gvis" and "list". An object of class "gvis" is a list containing at least the following components:

type Google visualisation type

- chartid character id of the chart object. Unique chart ids are required to place several charts on the same page.
- html a list with the building blocks for a page

header a character string of a html page header: <html>...<br/>sody>,

chart a named character vector of the chart's building blocks:

- jsHeader Opening <script> tag and reference to Google's JavaScript library.
- jsData JavaScript function defining the input data as a JSON object.
- jsDrawChart JavaScript function combing the data with the visualisation API and user options.
- jsDisplayChart JavaScript function calling the handler to display the chart.

jsFooter End tag </script>.

jsChart Call of the jsDisplayChart function.

divChart <div> container to embed the chart into the page.

caption character string of a standard caption, including data name and chart id.

footer character string of a html page footer: </body>...</html>, including the used R and googleVis version and link to Google's Terms of Use.

## Warning

Tree maps display a tree like structure where every child has to have a unique parent.

Values in column sizevar should be greater than zero and finite.

#### <span id="page-86-0"></span> $gvisTreeMap$  87

#### Author(s)

Markus Gesmann <markus.gesmann@gmail.com>,

Diego de Castillo <decastillo@gmail.com>

## References

Google Chart Tools API: [https://developers.google.com/chart/interactive/docs/gallery](https://developers.google.com/chart/interactive/docs/gallery/treemap)/ [treemap](https://developers.google.com/chart/interactive/docs/gallery/treemap)

## See Also

See also [print.gvis](#page-7-0), [plot.gvis](#page-7-0) for printing and plotting methods.

Please note that the treemap package offeres a static version of tree maps via its tmPlot function.

```
## Please note that by default the googleVis plot command
## will open a browser window and requires Internet
## connection to display the visualisation.
Tree <- gvisTreeMap(Regions, idvar="Region", parentvar="Parent",
                    sizevar="Val", colorvar="Fac")
plot(Tree)
Tree2 <- gvisTreeMap(Regions, "Region", "Parent", "Val", "Fac",
                    options=list(width=600, height=500,
                                 fontSize=16,
                                 minColor='#EDF8FB',
                                 midColor='#66C2A4',
                                 maxColor='#006D2C',
                                 headerHeight=20,
                                 fontColor='black',
                                 showScale=TRUE))
plot(Tree2)
## Simple static treemap with no drill down options based on US states
## and their area. However we still have to create a parent id to use
## gvisTreeMap
require(datasets)
states <- data.frame(state.name, state.area)
## Create parent variable
total=data.frame(state.area=sum(states$state.area), state.name="USA")
my.states <- rbind(total, states)
my.states$parent="USA"
## Set parent variable to NA at root level
my.states$parent[my.states$state.name=="USA"] <- NA
my.states$state.area.log=log(my.states$state.area)
statesTree <- gvisTreeMap(my.states, "state.name", "parent",
```

```
"state.area", "state.area.log")
plot(statesTree)
## We add US regions to the above data set to enable drill down capabilities
states2 <- data.frame(state.region, state.name, state.area)
regions <- aggregate(list(region.area=states2$state.area),
                     list(region=state.region), sum)
my.states2 <- data.frame(regionid=c("USA",
                                    as.character(regions$region),
                                    as.character(states2$state.name)),
                         parentid=c(NA, rep("USA", 4),
                                   as.character(states2$state.region)),
                         state.area=c(sum(states2$state.area),
                                      regions$region.area, states2$state.area))
my.states2$state.area.log=log(my.states2$state.area)
statesTree2 <- gvisTreeMap(my.states2, "regionid", "parentid",
                           "state.area", "state.area.log")
plot(statesTree2)
## Now we add another layer with US divisions
states3 <- data.frame(state.region, state.division, state.name, state.area)
regions <- aggregate(list(region.area=states3$state.area),
                     list(region=state.region), sum)
divisions <- aggregate(list(division.area=states3$state.area),
                     list(division=state.division, region=state.region),
                     sum)
my.states3 <- data.frame(regionid=c("USA",
                                    as.character(regions$region),
                                    as.character(divisions$division),
                                    as.character(states3$state.name)),
                         parentid=c(NA, rep("USA", 4),
                                   as.character(divisions$region),
                                   as.character(states3$state.division)),
                         state.area=c(sum(states3$state.area),
                                      regions$region.area,
                                      divisions$division.area,
                                      states3$state.area))
my.states3$state.area.log=log(my.states3$state.area)
statesTree3 <- gvisTreeMap(my.states3, "regionid", "parentid",
                           "state.area", "state.area.log")
plot(statesTree3)
```
<span id="page-88-0"></span>

## Description

A word tree depicts multiple parallel sequences of words. It could be used to show which words most often follow or precede a target word (e.g., "Cats are...") or to show a hierarchy of terms (e.g., a decision tree).

## Usage

```
gvisWordTree(
  data,
  textvar = ",
  sizevar = ",
  stylevar = \dddot{m},
  idvar = ",
  parentvar = ",
  options = list(),
  method = "implicit",chartid
\lambda
```
## Arguments

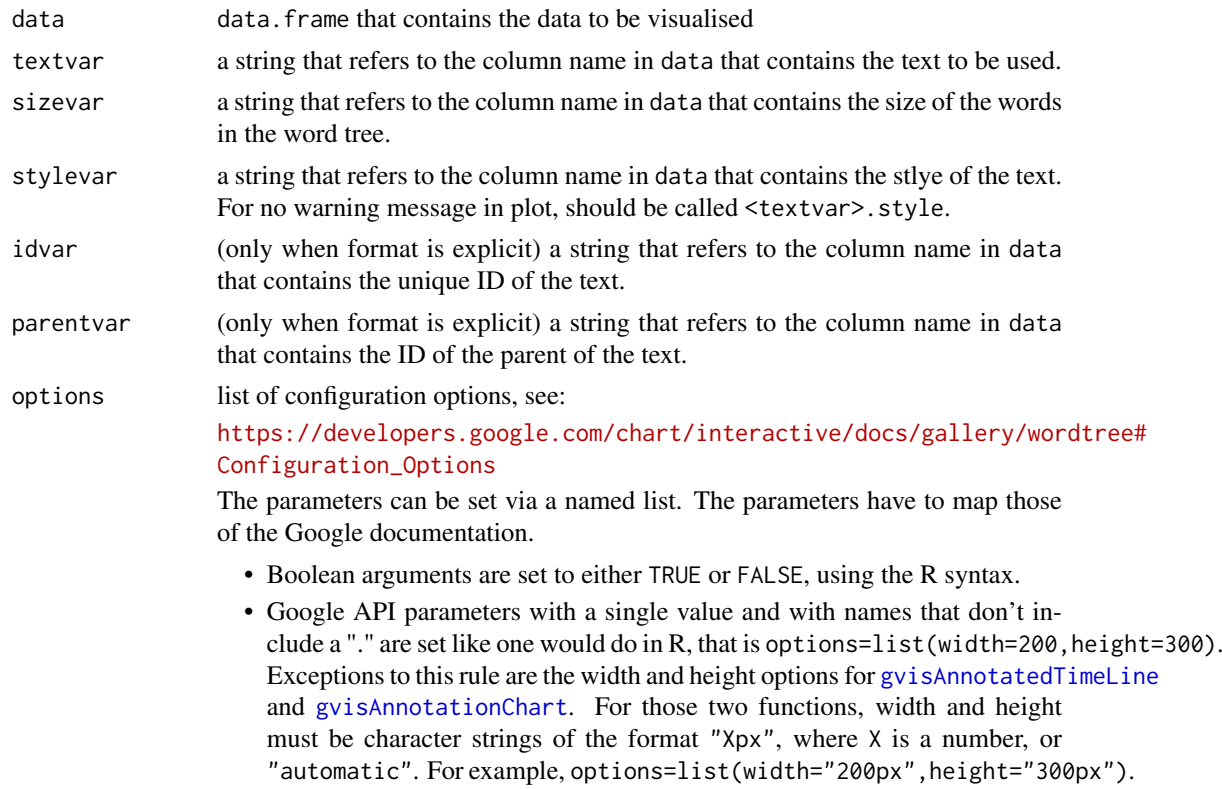

<span id="page-89-0"></span>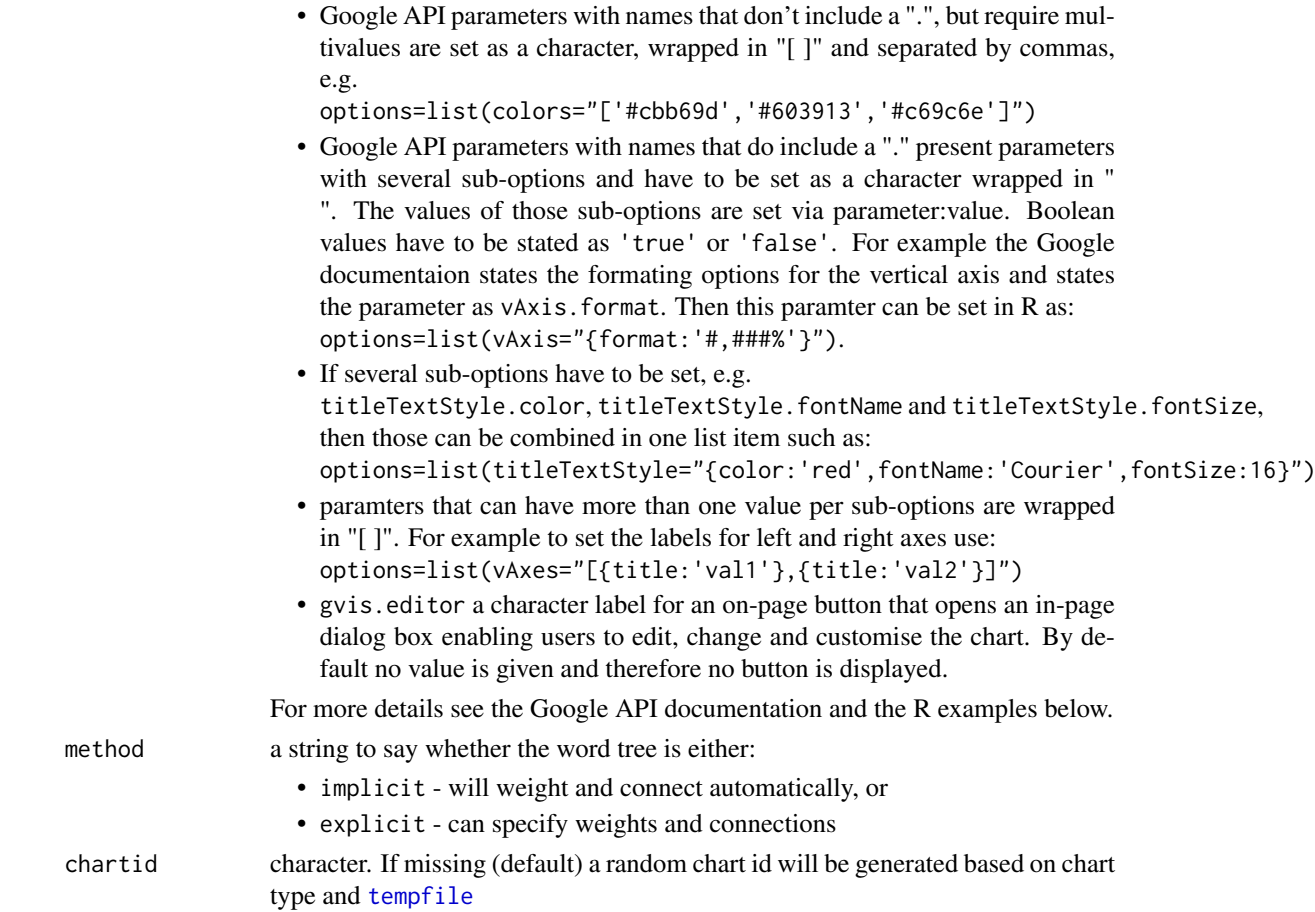

## Value

gvisWordTree returns list of [class](#page-0-0) "gvis" and "list". An object of class "gvis" is a list containing at least the following components:

type Google visualisation type

- chartid character id of the chart object. Unique chart ids are required to place several charts on the same page.
- html a list with the building blocks for a page

header a character string of a html page header: <html>...<br/>solondy>,

chart a named character vector of the chart's building blocks:

- jsHeader Opening <script> tag and reference to Google's JavaScript library.
- jsData JavaScript function defining the input data as a JSON object.
- jsDrawChart JavaScript function combing the data with the visualisation API and user options.
- jsDisplayChart JavaScript function calling the handler to display the chart.
- jsFooter End tag </script>.
- jsChart Call of the jsDisplayChart function.
- divChart <div> container to embed the chart into the page.

caption character string of a standard caption, including data name and chart id.

footer character string of a html page footer: </body>...</html>, including the used R and googleVis version and link to Google's Terms of Use.

#### <span id="page-90-0"></span>OpenClose 91

#### Warning

The word tree chart may be undergoing substantial revisions in future Google Charts releases.

#### Author(s)

Ashley Baldry

## References

Google Chart Tools API: [https://developers.google.com/chart/interactive/docs/gallery](https://developers.google.com/chart/interactive/docs/gallery/wordtree)/ [wordtree](https://developers.google.com/chart/interactive/docs/gallery/wordtree)

#### Examples

```
## Please note that by default the googleVis plot command
## will open a browser window and requires Internet
## connection to display the visualisation.
wt1 <- gvisWordTree(Cats, textvar = "Phrase")
plot(wt1)
Cats2 <- Cats
Cats2$Phrase.style <- ifelse(Cats$Sentiment >= 7, "green",
                             ifelse(Cats$Sentiment <= 3, "red", "black"))
wt2 <- gvisWordTree(Cats2, textvar = "Phrase", stylevar = "Phrase.style",
                    options = list(fontName = "Times-Roman",
                                   wordtree = "{word: 'cats'}",
                                   backgroundColor = "#cba"))
plot(wt2)
# Explicit word tree
exp.data <- data.frame(id = as.numeric(0:9),
                       label = letters[1:10],parent = c(-1, 0, 0, 0, 2, 2, 4, 6, 1, 7),
                       size = c(10, 5, 3, 2, 2, 2, 1, 1, 5, 1),stringsAsFactors = FALSE)
wt3 <- gvisWordTree(exp.data, idvar = "id", textvar = "label",
                    parentvar = "parent", sizevar = "size",
                    options = list(wordtree = "{format: 'explicit'}"),
                    method = "explicit")
plot(wt3)
```
OpenClose *OpenClose: googleVis example data set*

## Description

Example data set to illustrate the use of the googleVis package.

#### <span id="page-91-0"></span>92 Population

#### Usage

data(OpenClose)

#### Format

A data frame with 5 observations on the following 5 variables.

Weekday a factor with levels Fri Mon Thurs Tues Wed

Low a numeric vector

Open a numeric vector

Close a numeric vector

High a numeric vector

## Source

Google Visualisation: Candlestick Chart [https://developers.google.com/chart/interactive](https://developers.google.com/chart/interactive/docs/gallery/candlestickchart?csw=1)/ [docs/gallery/candlestickchart?csw=1](https://developers.google.com/chart/interactive/docs/gallery/candlestickchart?csw=1)

## Examples

OpenClose plot(gvisCandlestickChart(OpenClose, options=list(legend='none')))

Population *Population: googleVis example data set*

#### Description

Example data set to illustrate the use of the googleVis package.

## Usage

data(Population)

#### Format

A data frame with 195 observations on the following 7 variables.

Rank a numeric vector with population ranking

Country country name as character

Population population

% of World Population % of world population

Flag html image-tag to wikipedia with country flag

Mode logical test vector

Date date test vector

#### Source

Sourced from Wikipedia (columns 1 to 5): [https://en.wikipedia.org/wiki/List\\_of\\_countrie](https://en.wikipedia.org/wiki/List_of_countries_by_population)s\_ [by\\_population](https://en.wikipedia.org/wiki/List_of_countries_by_population), 9 October 2010.

#### <span id="page-92-0"></span>Regions **93**

#### Examples

```
data(Population)
tbl <- gvisTable(Population)
## Not run:
plot(tbl)
## End(Not run)
```
## Regions *Regions: googleVis example data set*

## Description

Example data set to illustrate the use of the googleVis package.

## Usage

```
data(Regions)
```
## Format

A data frame with 11 observations on the following 4 variables.

Region a factor with levels America, Asia ...

Parent parent region identifier

Val a numeric vector

Fac a numeric vector

## Examples

```
data(Regions)
Tree <- gvisTreeMap(Regions, "Region", "Parent", "Val", "Fac",
                    options=list(width=600, height=500,
                                 showScale=TRUE, fontSize=16))
## Not run:
plot(Tree)
```
## End(Not run)

<span id="page-93-0"></span>renderGvis *renderGvis*

## Description

This function lets you use googleVis charts as Shiny output. Use it to wrap a googleVis-generating function that you assign to an output element in server.R; then create an htmlOutput with the same name in ui.R.

## Usage

```
renderGvis(expr, env = parent.frame(), quoted = FALSE)
```
## Arguments

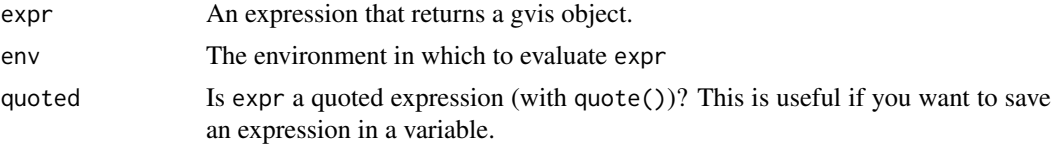

#### Details

Use a googleVis Chart as Shiny Output

#### Value

Returns a function that can be assigned to a Shiny output element.

## Details

More information about shiny is available online: <https://shiny.rstudio.com/>. You find further examples with googleVis on shiny on mages' blog: <https://magesblog.com/tags/shiny/>

## Author(s)

Joe Cheng, <joe@rstudio.com>

```
## Not run:
# To run this example:
shiny::runApp(system.file("shiny/", package="googleVis"))
# server.R
library(googleVis)
shinyServer(function(input, output) {
  datasetInput <- reactive({
```

```
switch(input$dataset,
         "rock" = rock,
        "pressure" = pressure,
        "cars" = cars)})
```
#### <span id="page-94-0"></span>Stock 95

```
output$view <- renderGvis({
    gvisScatterChart(datasetInput(),
                     options=list(title=paste('Data:',input$dataset)))
 })
})
# ui.R
shinyUI(pageWithSidebar(
  headerPanel("googleVis on Shiny"),
  sidebarPanel(
    selectInput("dataset", "Choose a dataset:",
                choices = c("rock", "pressure", "cars"))
  ),
  mainPanel(
   htmlOutput("view")
  )
))
## End(Not run)
```
## Stock *Stock: googleVis example data set*

#### Description

Example data set to illustrate the use of the googleVis package.

## Usage

data(Stock)

#### Format

A data frame with 12 observations on the following 5 variables.

Date a Date

Device a character vector

Value a numeric vector

Title a factor with levels Bought pencils Out of stock

Annotation a factor with levels Bought 200k pencils Ran of stock on pens at 4pm

## Source

Google Annotated Time Line API: [https://developers.google.com/chart/interactive/docs](https://developers.google.com/chart/interactive/docs/gallery/annotatedtimeline.html)/ [gallery/annotatedtimeline.html](https://developers.google.com/chart/interactive/docs/gallery/annotatedtimeline.html)

```
## Create data as used by Google in their annotated time line example
```

```
Date <- as.Date(paste("2008-1-", 1:6, sep=""))
Pencils <- c(3000, 14045, 5502, 75284, 41476, 333222)
Pencils.titles <-c(rep(NA,4), 'Bought pencils', NA)
Pencils.annotation <-c(rep(NA,4), 'Bought 200k pencils', NA)
Pens <- c(40645, 20374, 50766, 14334, 66467, 39463)
Pens.titles <- c(rep(NA, 3), 'Out of stock', NA, NA)
Pens.annotation <- c(rep(NA, 3), 'Ran of out stock of pens at 4pm', NA, NA)
original.df=data.frame(Date, Pencils, Pencils.titles,
                       Pencils.annotation, Pens, Pens.titles,
                       Pens.annotation)
Stock <- reshape(original.df, idvar="Date", times=c("Pencils", "Pens"),
                 timevar="Device",
                 varying=list(c("Pencils", "Pens"),
                              c("Pencils.titles", "Pens.titles"),
                              c("Pencils.annotation", "Pens.annotation")),
                  v.names=c("Value", "Title", "Annotation"),
                  direction="long")
```
# Index

∗ aplot gvisMerge, [60](#page-59-0) ∗ datasets Andrew, [3](#page-2-0) Cairo, [4](#page-3-0) Cats, [5](#page-4-0) CityPopularity, [5](#page-4-0) dino, [7](#page-6-0) Exports, [7](#page-6-0) Fruits, [8](#page-7-1) OpenClose, [91](#page-90-0) Population, [92](#page-91-0) Regions, [93](#page-92-0) Stock, [95](#page-94-0) ∗ intreface createGoogleGadget, [6](#page-5-0) ∗ iplot gvis Methods, [8](#page-7-1) gvisAnnotatedTimeLine, [13](#page-12-1) gvisAnnotationChart, [17](#page-16-1) gvisAreaChart, [20](#page-19-0) gvisBarChart, [23](#page-22-0) gvisBubbleChart, [26](#page-25-0) gvisCalendar, [29](#page-28-0) gvisCandlestickChart, [31](#page-30-0) gvisColumnChart, [34](#page-33-0) gvisComboChart, [37](#page-36-0) gvisGantt, [39](#page-38-0) gvisGauge, [43](#page-42-0) gvisGeoChart, [45](#page-44-0) gvisGeoMap, [49](#page-48-0) gvisHistogram, [52](#page-51-0) gvisLineChart, [54](#page-53-0) gvisMap, [57](#page-56-0) gvisMotionChart, [62](#page-61-0) gvisOrgChart, [66](#page-65-0) gvisPieChart, [69](#page-68-0) gvisSankey, [71](#page-70-0) gvisScatterChart, [73](#page-72-0) gvisSteppedAreaChart, [76](#page-75-0) gvisTable, [79](#page-78-0) gvisTimeline, [81](#page-80-0) gvisTreeMap, [84](#page-83-0)

gvisWordTree, [89](#page-88-0) ∗ methods gvis Methods, [8](#page-7-1) ∗ package googleVis-package, [2](#page-1-0) ∗ print gvis Methods, [8](#page-7-1) ∗ shiny renderGvis, [94](#page-93-0) Andrew, [3](#page-2-0) browseURL, *[9,](#page-8-0) [10](#page-9-0)* Cairo, [4](#page-3-0) cat, *[6](#page-5-0)*, *[9,](#page-8-0) [10](#page-9-0)* Cats, [5](#page-4-0) character, *[14](#page-13-0)*, *[18](#page-17-0)* CityPopularity, [5](#page-4-0) class, *[15](#page-14-0)*, *[19](#page-18-0)*, *[22](#page-21-0)*, *[24](#page-23-0)*, *[27](#page-26-0)*, *[30](#page-29-0)*, *[33](#page-32-0)*, *[35](#page-34-0)*, *[38](#page-37-0)*, *[41](#page-40-0)*, *[44](#page-43-0)*, *[47](#page-46-0)*, *[50](#page-49-0)*, *[53](#page-52-0)*, *[55](#page-54-0)*, *[58](#page-57-0)*, *[60](#page-59-0)*, *[64](#page-63-0)*, *[68](#page-67-0)*, *[70](#page-69-0)*, *[72](#page-71-0)*, *[74](#page-73-0)*, *[77](#page-76-0)*, *[80](#page-79-0)*, *[82](#page-81-0)*, *[86](#page-85-0)*, *[90](#page-89-0)* createGoogleGadget, [6,](#page-5-0) *[10](#page-9-0)* data.frame, *[21](#page-20-0)*, *[23](#page-22-0)*, *[26](#page-25-0)*, *[32](#page-31-0)*, *[34](#page-33-0)*, *[37](#page-36-0)*, *[43](#page-42-0)*, *[52](#page-51-0)*, *[55](#page-54-0)*, *[69](#page-68-0)*, *[73](#page-72-0)*, *[76](#page-75-0)*, *[79](#page-78-0)* Date, *[14](#page-13-0)*, *[17,](#page-16-1) [18](#page-17-0)*, *[29](#page-28-0)*, *[63](#page-62-0)* dino, [7](#page-6-0) Exports, [7](#page-6-0) factor, *[14](#page-13-0)*, *[18](#page-17-0)* Fruits, [8](#page-7-1) googleVis *(*googleVis-package*)*, [2](#page-1-0) googleVis-package, [2](#page-1-0) gvis Methods, [8](#page-7-1) gvisAnnotatedTimeLine, [13,](#page-12-1) *[14](#page-13-0)*, *[18](#page-17-0)*, *[21](#page-20-0)*, *[23](#page-22-0)*, *[27](#page-26-0)*, *[29](#page-28-0)*, *[32](#page-31-0)*, *[35](#page-34-0)*, *[37](#page-36-0)*, *[40](#page-39-0)*, *[43](#page-42-0)*, *[46](#page-45-0)*, *[50](#page-49-0)*, *[52](#page-51-0)*, *[55](#page-54-0)*, *[58](#page-57-0)*, *[63](#page-62-0)*, *[67](#page-66-0)*, *[69](#page-68-0)*, *[72](#page-71-0)*, *[74](#page-73-0)*, *[77](#page-76-0)*, *[79](#page-78-0)*, *[82](#page-81-0)*, *[85](#page-84-0)*, *[89](#page-88-0)* gvisAnnotationChart, *[14](#page-13-0)*, *[16](#page-15-0)*, [17,](#page-16-1) *[18](#page-17-0)*, *[21](#page-20-0)*, *[23](#page-22-0)*, *[27](#page-26-0)*, *[29](#page-28-0)*, *[32](#page-31-0)*, *[35](#page-34-0)*, *[37](#page-36-0)*, *[40](#page-39-0)*, *[43](#page-42-0)*, *[46](#page-45-0)*, *[50](#page-49-0)*, *[52](#page-51-0)*, *[55](#page-54-0)*, *[58](#page-57-0)*, *[63](#page-62-0)*, *[67](#page-66-0)*, *[69](#page-68-0)*, *[72](#page-71-0)*, *[74](#page-73-0)*, *[77](#page-76-0)*, *[79](#page-78-0)*, *[82](#page-81-0)*, *[85](#page-84-0)*, *[89](#page-88-0)*

98 INDEX

gvisAreaChart, [20](#page-19-0) gvisBarChart, [23](#page-22-0) gvisBubbleChart , [26](#page-25-0) gvisCalendar , [29](#page-28-0) gvisCandlestickChart , [31](#page-30-0) gvisColumnChart , [34](#page-33-0) gvisComboChart , [37](#page-36-0) gvisGantt , [39](#page-38-0) gvisGauge , [43](#page-42-0) gvisGeoChart , [45](#page-44-0) , *[59](#page-58-0)* gvisGeoMap , [49](#page-48-0) gvisHistogram , [52](#page-51-0) gvisLineChart , [54](#page-53-0) gvisMap , [57](#page-56-0) gvisMerge , *[10](#page-9-0)* , [60](#page-59-0) gvisMotionChart , *[28](#page-27-0)* , [62](#page-61-0) gvisOrgChart, [66](#page-65-0) gvisPieChart , [69](#page-68-0) gvisSankey , [71](#page-70-0) gvisScatterChart , [73](#page-72-0) gvisSteppedAreaChart , [76](#page-75-0) gvisTable , [79](#page-78-0) gvisTimeline , [81](#page-80-0) gvisTreeMap, [84](#page-83-0) gvisWordTree, <mark>[89](#page-88-0)</mark> numeric , *[14](#page-13-0)* , *[18](#page-17-0)* , *[29](#page-28-0)* OpenClose , [91](#page-90-0) plot.gvis , *[16](#page-15-0)* , *[19](#page-18-0)* , *[22](#page-21-0)* , *[25](#page-24-0)* , *[28](#page-27-0)* , *[31](#page-30-0)* , *[34](#page-33-0)* , *[36](#page-35-0)* , *[38](#page-37-0)* , *[44](#page-43-0)* , *[47](#page-46-0)* , *[54](#page-53-0)* , *[56](#page-55-0)* , *[59](#page-58-0)* , *[61](#page-60-0)* , *[65](#page-64-0)* , *[68](#page-67-0)* , *[70](#page-69-0)* , *[75](#page-74-0)* , *[78](#page-77-0)* , *[81](#page-80-0)* , *[87](#page-86-0)* plot.gvis *(*gvis Methods *)* , [8](#page-7-1) Population, [92](#page-91-0) print.gvis , *[6](#page-5-0)* , *[16](#page-15-0)* , *[19](#page-18-0)* , *[22](#page-21-0)* , *[25](#page-24-0)* , *[28](#page-27-0)* , *[31](#page-30-0)* , *[34](#page-33-0)* , *[36](#page-35-0)* , *[38](#page-37-0)* , *[44](#page-43-0)* , *[47](#page-46-0)* , *[54](#page-53-0)* , *[56](#page-55-0)* , *[59](#page-58-0)* , *[61](#page-60-0)* , *[65](#page-64-0)* , *[68](#page-67-0)* , *[70](#page-69-0)* , *[75](#page-74-0)* , *[78](#page-77-0)* , *[81](#page-80-0)* , *[87](#page-86-0)* print.gvis *(*gvis Methods *)* , [8](#page-7-1) Regions , [93](#page-92-0) renderGvis , [94](#page-93-0) reshape , *[16](#page-15-0)* , *[19](#page-18-0)* sink , *[9](#page-8-0)* Stock , [95](#page-94-0) tempfile , *[15](#page-14-0)* , *[18](#page-17-0)* , *[21](#page-20-0)* , *[24](#page-23-0)* , *[27](#page-26-0)* , *[30](#page-29-0)* , *[33](#page-32-0)* , *[35](#page-34-0)* , *[38](#page-37-0)* , *[41](#page-40-0)* , *[44](#page-43-0)* , *[46](#page-45-0)* , *[50](#page-49-0)* , *[53](#page-52-0)* , *[55](#page-54-0)* , *[58](#page-57-0)* , *[60](#page-59-0)* , *[64](#page-63-0)* , *[67](#page-66-0)* , *[70](#page-69-0)* , *[72](#page-71-0)* , *[74](#page-73-0)* , *[77](#page-76-0)* , *[80](#page-79-0)* , *[82](#page-81-0)* , *[86](#page-85-0)* , *[90](#page-89-0)*